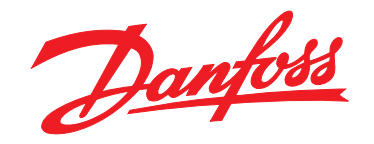

# **Guía rápida VLT**® **HVAC Basic Drive FC 101**

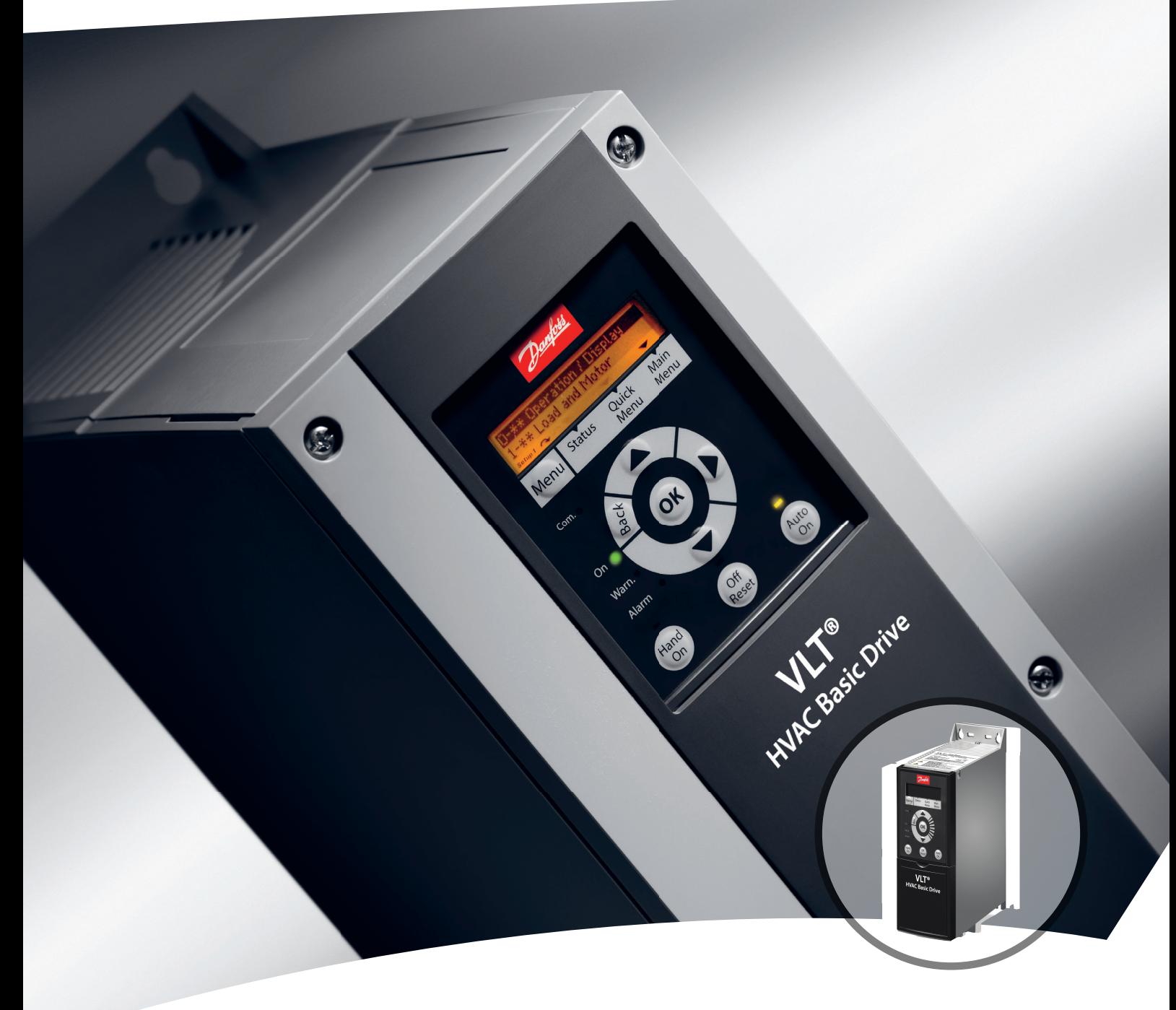

[vlt-drives.danfoss.com](http://vlt-drives.danfoss.com)

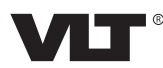

**Índice Guía rápida**

## **Índice**

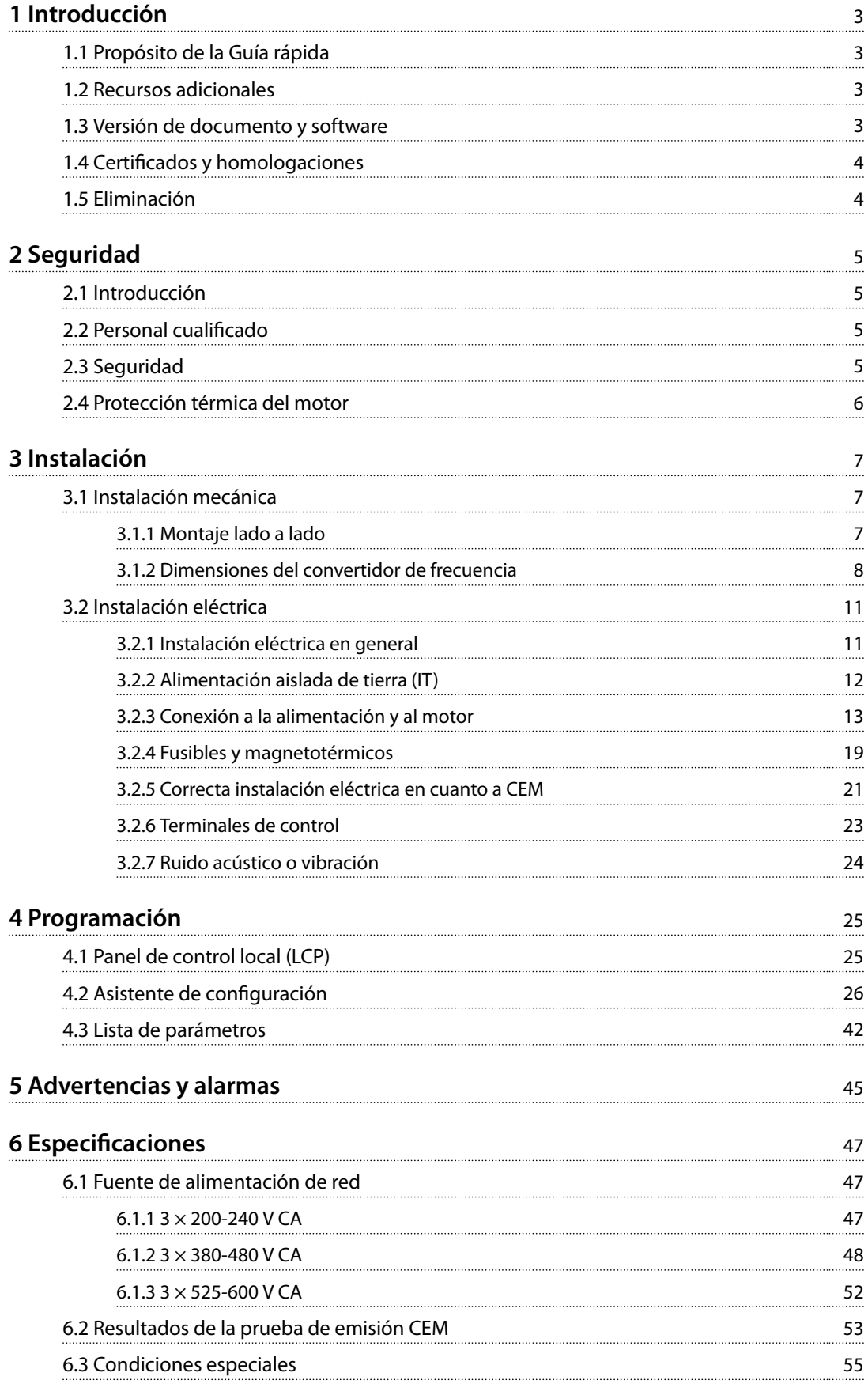

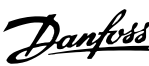

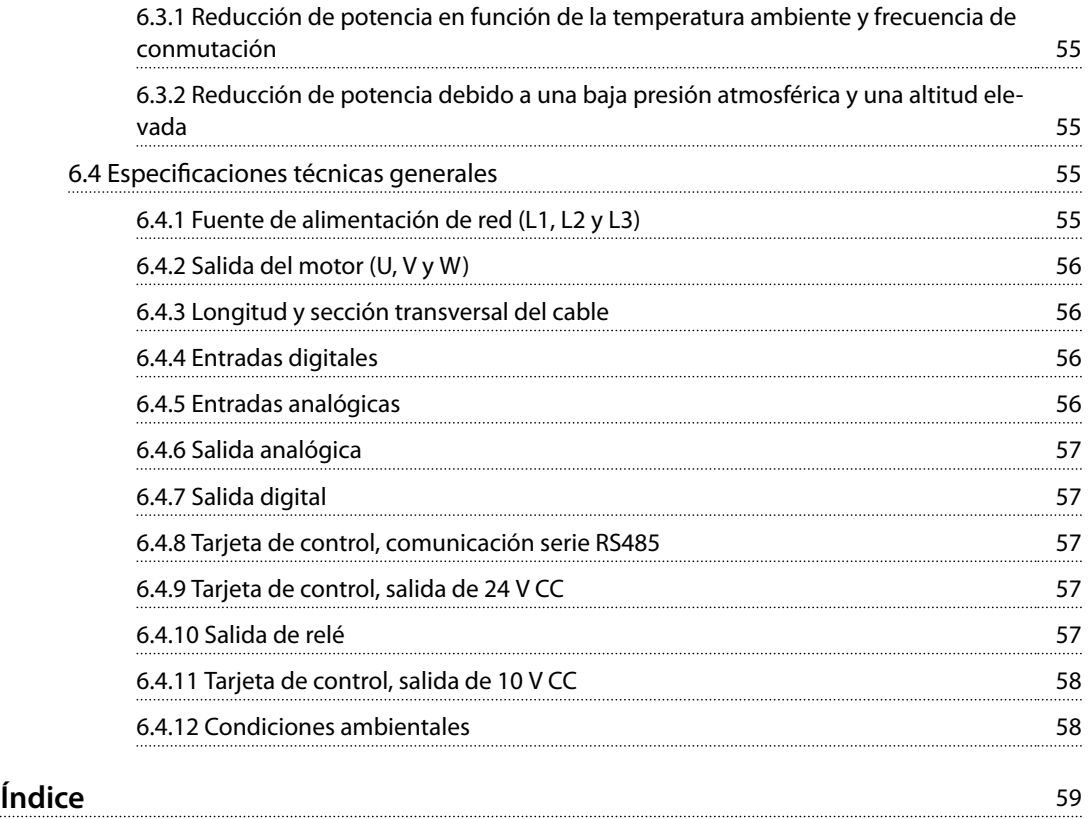

# <span id="page-4-0"></span>1 Introducción

### 1.1 Propósito de la Guía rápida

Esta Guía rápida proporciona información para la instalación y puesta en servicio del convertidor de frecuencia.

La Guía rápida está diseñada para su uso por parte de personal cualificado.

Lea y siga las instrucciones de la Guía rápida para utilizar el convertidor de frecuencia de un modo seguro y profesional; preste especial atención a las instrucciones de seguridad y advertencias generales. Mantenga esta guía rápida disponible junto al convertidor de frecuencia. VLT® es una marca registrada.

### 1.2 Recursos adicionales

- **•** La *Guía de programación del VLT*® *HVAC Basic Drive FC 101* proporciona información acerca de cómo programar el equipo e incluye descripciones completas de los parámetros.
- **•** La *Guía de Diseño de* VLT® HVAC Basic Drive FC 101 proporciona toda la información técnica acerca del convertidor de frecuencia y el diseño y las aplicaciones del cliente. También incluye una relación de las opciones y accesorios disponibles.

La documentación técnica está disponible en línea, en formato electrónico, en la dirección *[drives.danfoss.com/](http://drives.danfoss.com/knowledge-center/technical-documentation/) [knowledge-center/technical-documentation/](http://drives.danfoss.com/knowledge-center/technical-documentation/)*.

### Soporte Software de configuración MCT 10

Descargue el software desde *[www.danfoss.com/Busines](http://www.danfoss.com/BusinessAreas/DrivesSolutions/Software+MCT10/MCT10+Downloads.htm)[sAreas/DrivesSolutions/Software+MCT10/](http://www.danfoss.com/BusinessAreas/DrivesSolutions/Software+MCT10/MCT10+Downloads.htm) [MCT10+Downloads.htm](http://www.danfoss.com/BusinessAreas/DrivesSolutions/Software+MCT10/MCT10+Downloads.htm)*.

Durante el proceso de instalación del software, introduzca el código de acceso 81463800 para activar la función FC 101. No se necesita ninguna clave de licencia para utilizar la función FC 101.

El software más actualizado no siempre contiene las últimas actualizaciones de los convertidores de frecuencia. Diríjase a su oficina local de ventas para conseguir las últimas actualizaciones del convertidor de frecuencia (en forma de archivos \*.upd), o descárguelas desde *[www.danfoss.com/BusinessAreas/DrivesSolutions/](http://www.danfoss.com/BusinessAreas/DrivesSolutions/fc101driveupdates) [fc101driveupdates](http://www.danfoss.com/BusinessAreas/DrivesSolutions/fc101driveupdates)*.

### 1.3 Versión de documento y software

Esta Guía rápida se revisa y actualiza de forma periódica. Le agradecemos cualquier sugerencia de mejoras.

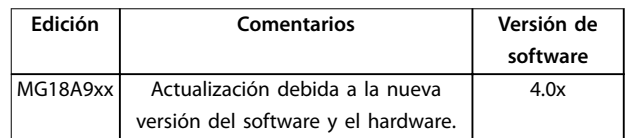

A partir de la versión 4.0x del software (semana de producción 33/2017 y posteriores), la función de ventilador de refrigeración del disipador de velocidad variable se aplicará al convertidor de frecuencia para potencias de 22 kW (30 CV) 400 V IP20, de 18,5 kW (25 CV) 400 V IP54 e inferiores. Esta función requiere actualizaciones de software y hardware e introduce restricciones de retrocompatibilidad para los alojamientos de tipo H1-H5 e I2-I4. Consulte la *Tabla 1.1* para conocer las limitaciones.

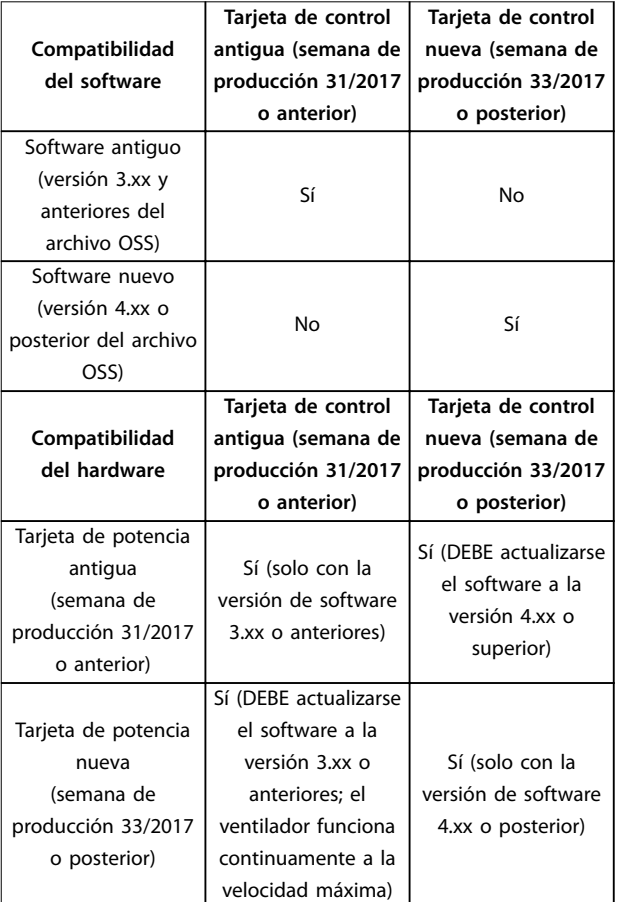

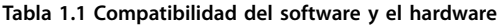

Danfoss

# <span id="page-5-0"></span>**1 1**

### 1.4 Certificados y homologaciones

| Certificación                    |        | <b>IP20</b> | <b>IP54</b> |
|----------------------------------|--------|-------------|-------------|
| Declaración CE de<br>conformidad | Е<br>L |             |             |
| Listado como UL                  | US     |             |             |
| <b>RCM</b>                       |        | ℐ           |             |
| EAC                              | ŀНI    |             |             |
| <b>UkrSEPRO</b>                  | 089    | ✓           | ✓           |

**Tabla 1.2 Certificados y homologaciones** 

El convertidor de frecuencia cumple los requisitos de la norma UL 508C de retención de memoria térmica. Si desea obtener más información, consulte el apartado *Protección térmica del motor* en la *Guía de diseño* específica del producto.

### 1.5 Eliminación

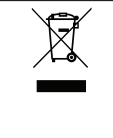

Los equipos que contienen componentes eléctricos no deben desecharse junto con los desperdicios domésticos. Deben recogerse de forma independiente con los residuos electrónicos y eléctricos de acuerdo

con la legislación local actualmente vigente.

# <span id="page-6-0"></span>2 Seguridad

### 2.1 Introducción

En este documento se utilizan los siguientes símbolos:

# **ADVERTENCIA**

**Indica situaciones potencialmente peligrosas que pueden producir lesiones graves o incluso la muerte.**

# **APRECAUCIÓN**

**Indica una situación potencialmente peligrosa que puede producir lesiones leves o moderadas. También puede utilizarse para alertar contra prácticas no seguras.**

### *AVISO!*

**Indica información importante, entre la que se incluyen situaciones que pueden producir daños en el equipo u otros bienes.**

### 2.2 Personal cualificado

Se precisan un transporte, un almacenamiento, una instalación, un funcionamiento y un mantenimiento correctos y fiables para que el convertidor de frecuencia funcione de un modo seguro y sin ningún tipo de problemas. Este equipo únicamente puede ser manejado o instalado por personal cualificado.

El personal cualificado es aquel personal formado que está autorizado para realizar la instalación, la puesta en marcha y el mantenimiento de equipos, sistemas y circuitos conforme a la legislación y la regulación vigentes. Asimismo, el personal debe estar familiarizado con las instrucciones y medidas de seguridad descritas en esta guía.

### 2.3 Seguridad

# **ADVERTENCIA**

### **TENSIÓN ALTA**

**Los convertidores de frecuencia contienen tensión alta cuando están conectados a una entrada de red de CA, a un suministro de CC o a una carga compartida. Si la instalación, el arranque y el mantenimiento no son** efectuados por personal cualificado, pueden causarse **lesiones graves o incluso la muerte.**

- **• La instalación, el arranque y el mantenimiento deben ser realizados exclusivamente por personal cualificado.**
- **• Antes de realizar cualquier trabajo de reparación o mantenimiento, utilice un dispositivo de medición de tensión adecuado para asegurarse de que el convertidor se haya descargado por completo.**

# **ADVERTENCIA**

### **ARRANQUE ACCIDENTAL**

**Cuando el convertidor de frecuencia se conecta a una red de CA, a un suministro de CC o a una carga compartida, el motor puede arrancar en cualquier momento. Un arranque accidental durante la programación, el mantenimiento o los trabajos de reparación puede causar la muerte, lesiones graves o daños materiales. Arranque el motor mediante un conmutador** externo, una orden de fieldbus, una señal de referencia **de entrada desde el panel de control local (LCP), por funcionamiento remoto con el software MCT 10 o por la eliminación de una condición de fallo.**

**Para evitar un arranque accidental del motor:**

- **• Desconecte el convertidor de frecuencia de la alimentación.**
- Pulse [Off/Reset] en el LCP antes de programar **cualquier parámetro.**
- **• Asegúrese de que el convertidor de frecuencia esté totalmente cableado y montado cuando se conecte a la red de CA, al suministro de CC o a la carga compartida.**

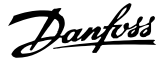

# <span id="page-7-0"></span>**ADVERTENCIA**

### **TIEMPO DE DESCARGA**

**El convertidor de frecuencia contiene condensadores de enlace de CC que pueden seguir cargados incluso si el convertidor de frecuencia está apagado. Puede haber tensión alta presente aunque las luces del indicador LED de advertencia estén apagadas. Si, después de desconectar la alimentación, no espera el tiempo especi cado antes de realizar cualquier trabajo de reparación o tarea de mantenimiento, pueden producirse lesiones graves o incluso la muerte.**

- **• Pare el motor.**
- **• Desconecte la red de CA y las fuentes de alimentación de enlace de CC remotas, entre las que se incluyen baterías de emergencia, SAI y conexiones de enlace de CC a otros convertidores de frecuencia.**
- **• Desconecte o bloquee el motor PM.**
- **• Espere a que los condensadores se descarguen por completo. El tiempo de espera mínimo se especica en la** *Tabla 2.1***.**
- **• Antes de realizar cualquier trabajo de reparación o mantenimiento, utilice un dispositivo de medición de tensión adecuado para asegurarse de que los condensadores se han descargado por completo.**

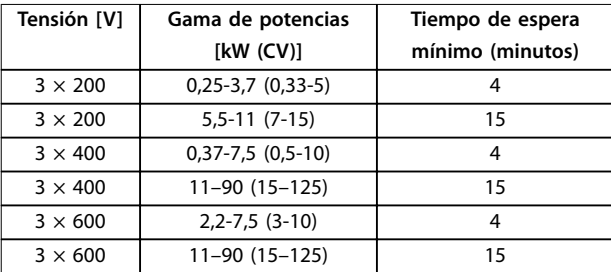

**Tabla 2.1 Tiempo de descarga**

# **ADVERTENCIA**

### **PELIGRO DE CORRIENTE DE FUGA**

**Las corrientes de fuga superan los 3,5 mA. No efectuar la correcta conexión toma a tierra del convertidor de frecuencia puede ser causa de lesiones graves e incluso de muerte.**

**• La correcta conexión a tierra del equipo debe estar garantizada por un instalador eléctrico certicado.**

# **ADVERTENCIA**

### **PELIGRO DEL EQUIPO**

**El contacto con ejes de rotación y equipos eléctricos puede provocar lesiones graves o la muerte.**

- **• Asegúrese de que la instalación, el arranque y el mantenimiento sean realizados únicamente** por personal formado y cualificado.
- **• Asegúrese de que los trabajos eléctricos cumplan con los códigos eléctricos nacionales y locales.**
- **• Siga los procedimientos de este manual.**

# **APRECAUCIÓN**

### **PELIGRO DE FALLO INTERNO**

**Si el convertidor de frecuencia no está correctamente cerrado, un fallo interno en este puede causar lesiones graves.**

**• Asegúrese de que todas las cubiertas de** seguridad estén colocadas y fijadas de forma **segura antes de suministrar electricidad.**

### 2.4 Protección térmica del motor

Ajuste *parámetro 1-90 Protección térmica motor* en *[4] Descon. ETR 1* para activar la función de protección térmica del motor.

<span id="page-8-0"></span>3 Instalación

### 3.1.1 Montaje lado a lado

El convertidor de frecuencia puede montarse lado a lado, pero requiere espacio libre por encima y por debajo para su refrigeración.

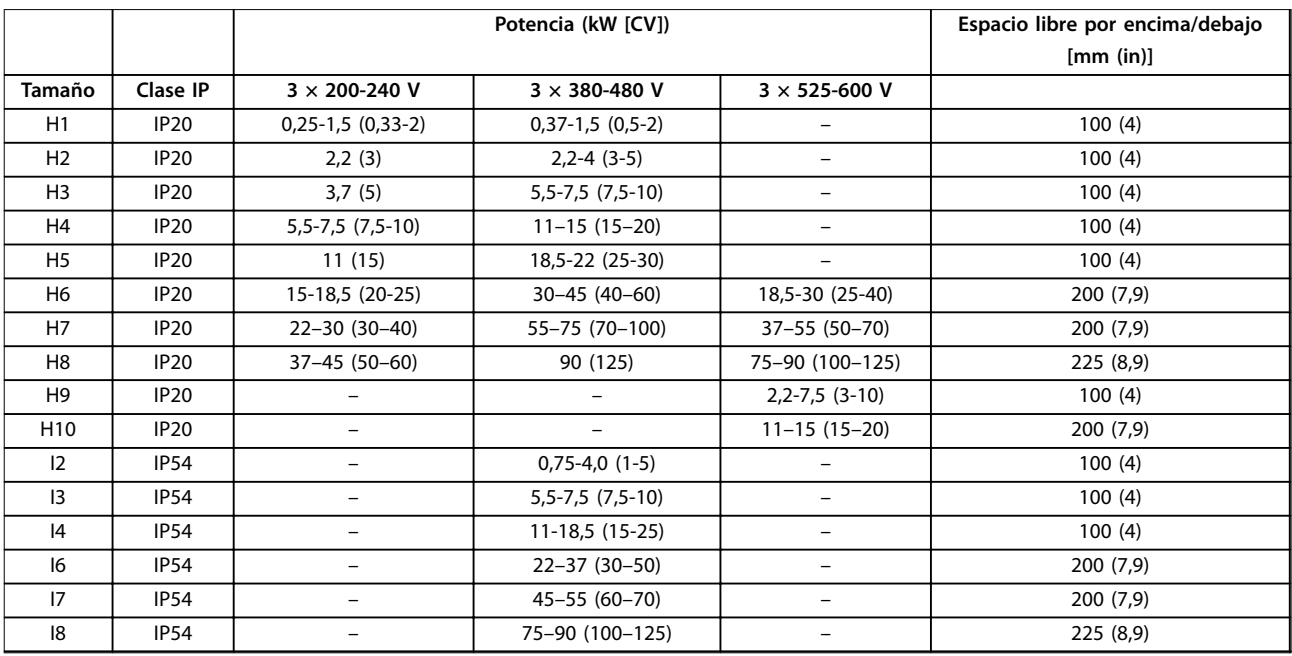

**Tabla 3.1 Se requiere espacio libre para la refrigeración**

## *AVISO!*

**Con el kit opcional IP21 / NEMA Tipo 1 montado, se necesita una distancia de 50 mm (2 in) entre las unidades.**

**3 3**

# <span id="page-9-0"></span>3.1.2 Dimensiones del convertidor de frecuencia

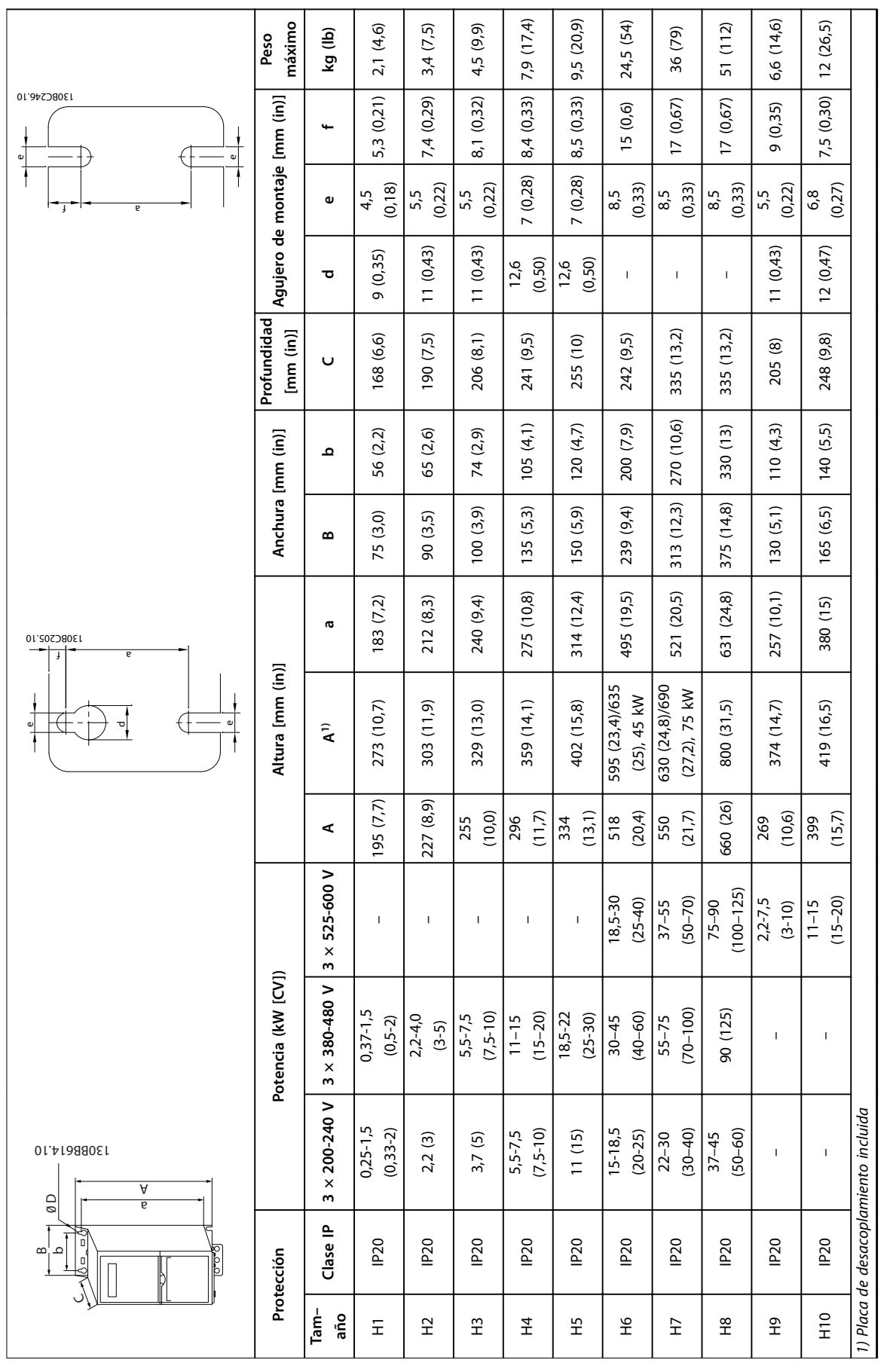

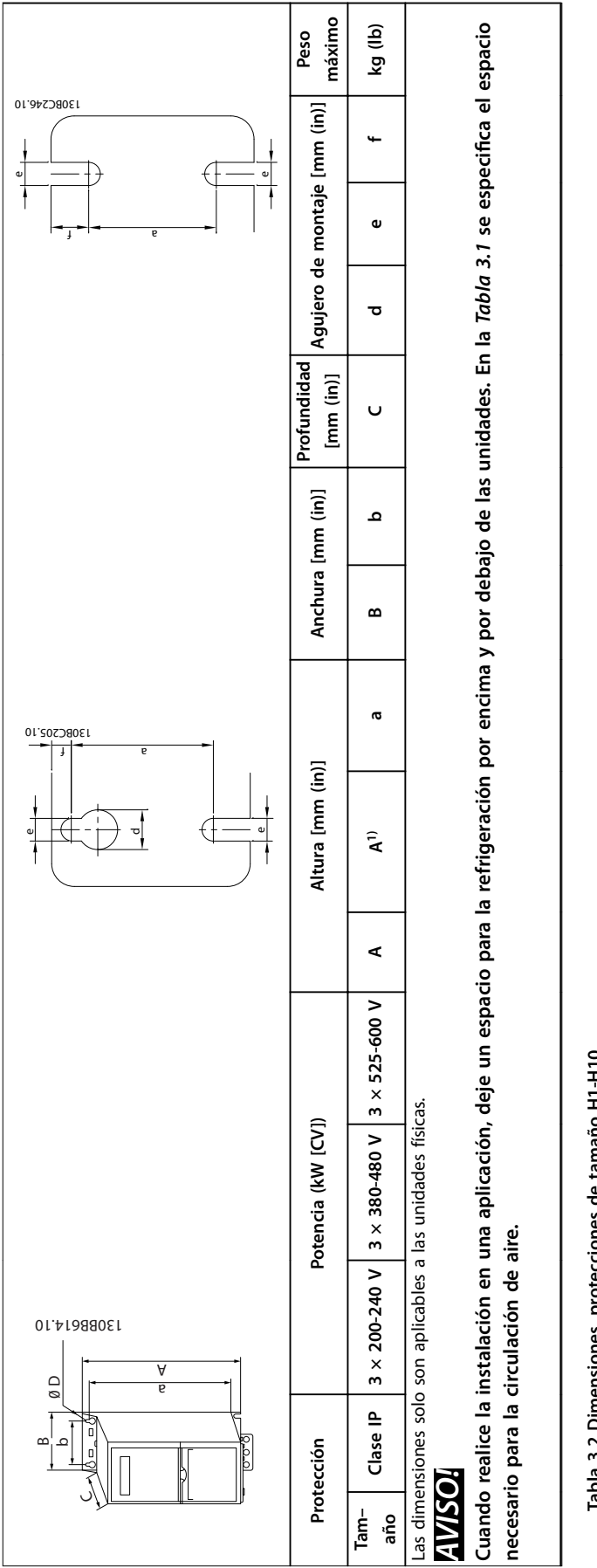

Tabla 3.2 Dimensiones, protecciones de tamaño H1-H10 **Tabla 3.2 Dimensiones, protecciones de tamaño H1-H10** **3 3**

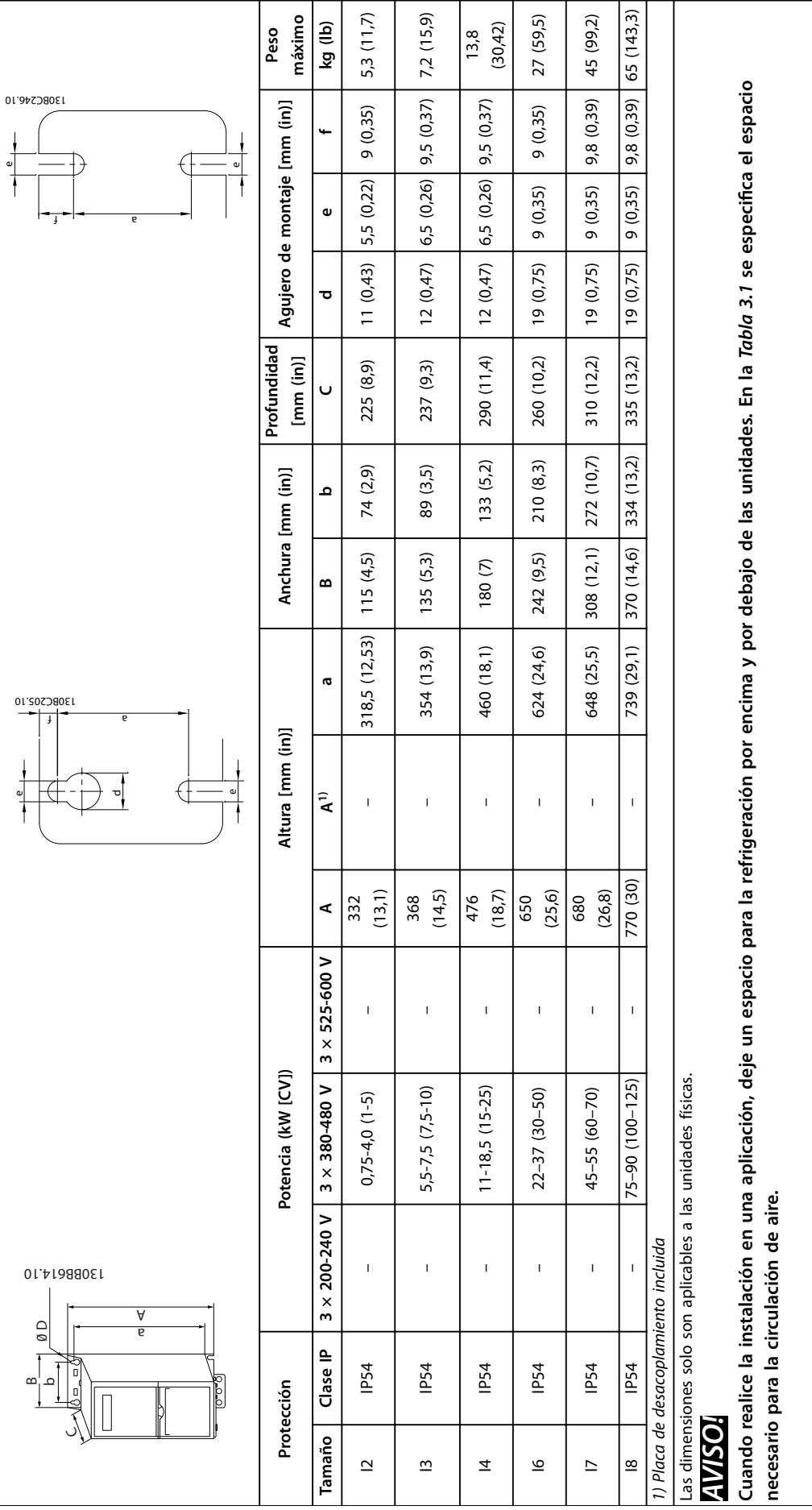

Tabla 3.3 Dimensiones, protecciones de tamaño I2-18 **Tabla 3.3 Dimensiones, protecciones de tamaño I2-I8**

**3 3**

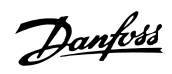

### <span id="page-12-0"></span>3.2 Instalación eléctrica

### 3.2.1 Instalación eléctrica en general

Todos los cableados deben cumplir las normas locales y nacionales sobre las secciones transversales de cables y la temperatura ambiente. Se requieren conductores de cobre. Se recomienda una temperatura de 75 °C (167 °F).

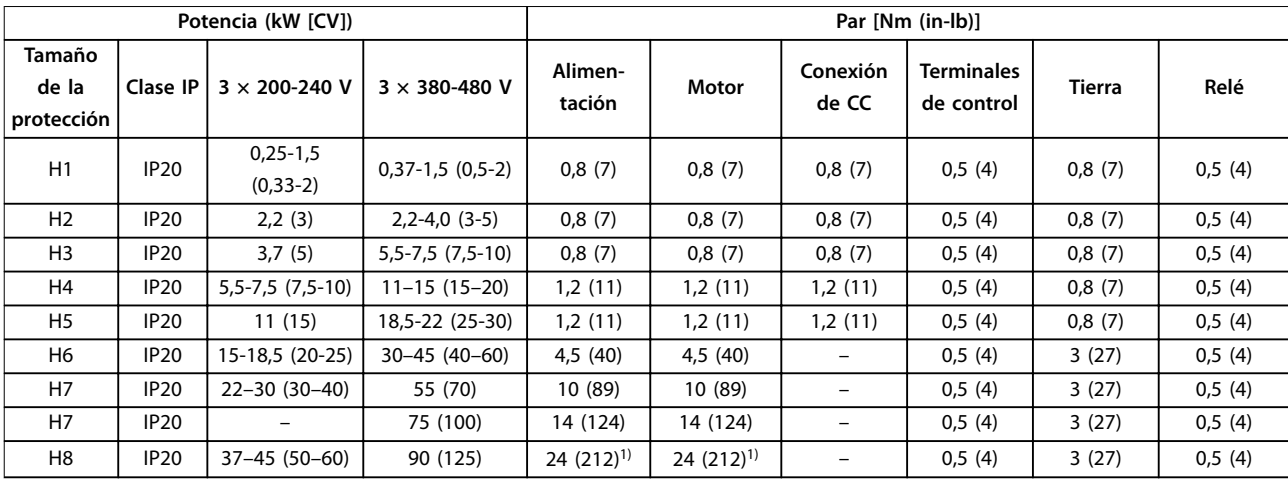

**Tabla 3.4 Pares de apriete para protecciones de tamaño H1-H8, 3 × 200-240 V y 3 × 380-480 V**

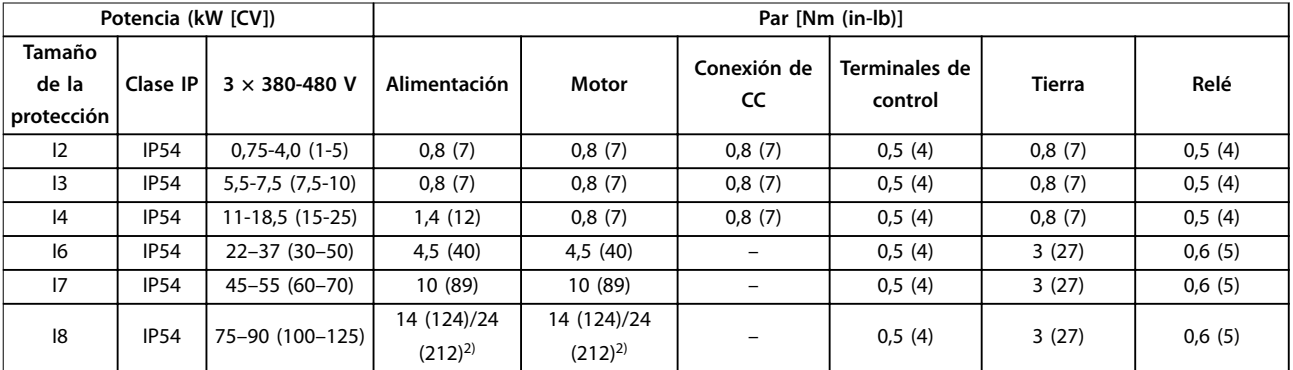

**Tabla 3.5 Pares de apriete para protecciones de tamaño I2-I8**

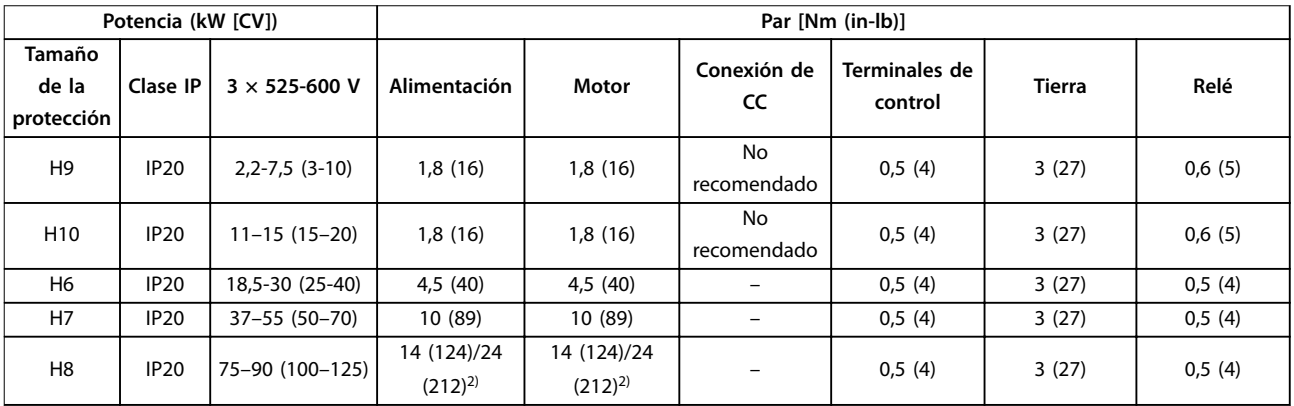

**Tabla 3.6 Pares de apriete para protecciones de tamaño H6-H10, 3 × 525-600 V**

*1) Dimensiones de los cables >95 mm<sup>2</sup>*

*2) Dimensiones de los cables* ≤*95 mm<sup>2</sup>*

Danfoss

# <span id="page-13-0"></span>**APRECAUCIÓN**

### **Alimentación aislada de tierra (IT)**

**Instalación con una fuente aislada, es decir, alimentación IT.**

**Asegúrese de que la tensión de alimentación no supere los 440 V (unidades de 3 × 380-480 V) cuando se conecte a la red.**

En unidades IP20, 200-240 V, 0,25-11 kW (0,33-15 CV )y 380-480 V, IP20, 0,37-22 kW (0,5-30 CV), abra el interruptor RFI retirando el tornillo del lado del convertidor de frecuencia cuando se halle en la red IT.

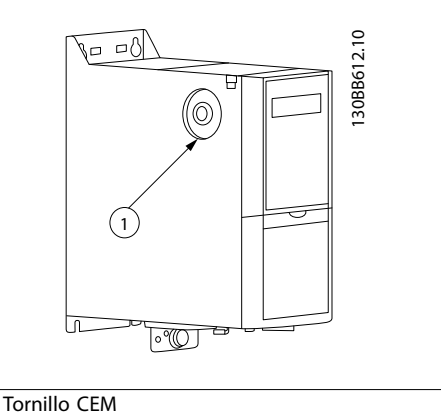

**Ilustración 3.1 IP20, 200-240 V, 0,25-11 kW (0,33-15 CV), IP20, 0,37-22 kW (0,5-30 CV), 380-480 V**

En unidades de 400 V, 30-90 kW (40-125 CV) y 600 V, ajuste *parámetro 14-50 Filtro RFI* en *[0] No* cuando se opere en la red IT.

En unidades IP54, 400 V, 0,75-18,5 kW (1-25 CV), el tornillo CEM se encuentra dentro del convertidor de frecuencia, como se muestra en la *Ilustración 3.2*.

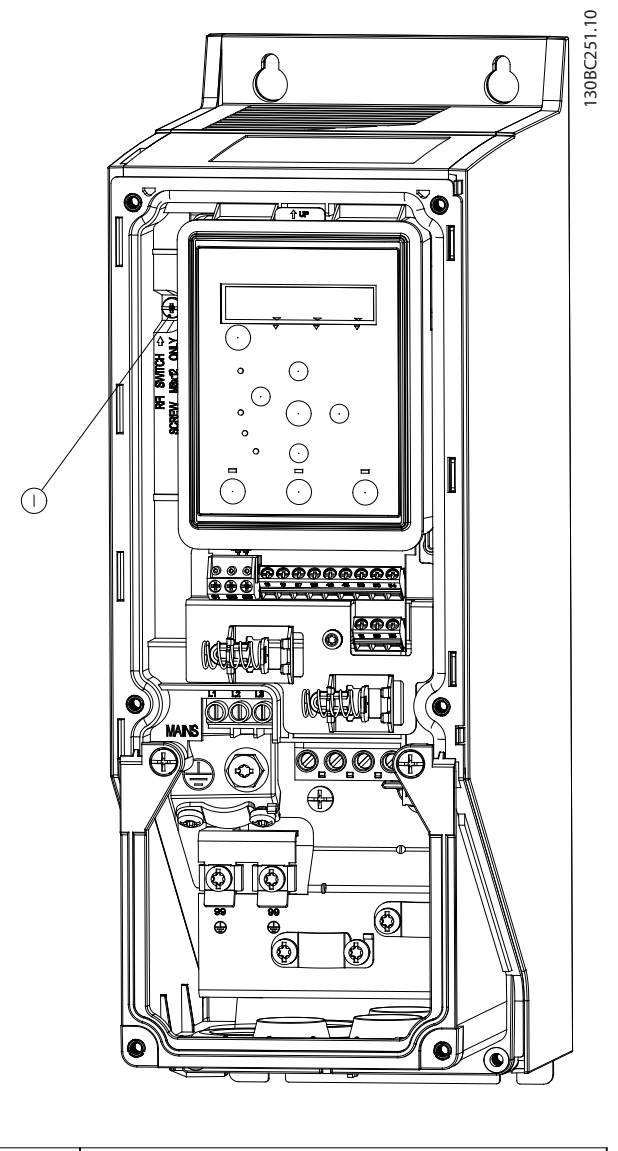

1 Tornillo CEM

**Ilustración 3.2 IP54, 400 V, 0,75-18,5 kW (1-25 CV)**

### *AVISO!*

**Si se reinserta, utilice únicamente un tornillo M3 × 12.**

### <span id="page-14-0"></span>**Instalación Guía rápida**

### 3.2.3 Conexión a la alimentación y al motor

El convertidor de frecuencia está diseñado para controlar todos los motores asíncronos trifásicos estándar. Para conocer la sección transversal máxima de los cables, consulte el *[capétulo 6.4 Especificaciones técnicas generales](#page-56-0)*.

- **•** Utilice un cable de motor apantallado/blindado para cumplir con las especificaciones de emisión CEM y conecte dicho cable tanto a la placa de desacoplamiento como al motor.
- **•** Mantenga el cable de motor tan corto como sea posible para reducir el nivel de interferencias y las corrientes de fuga.
- **•** Para obtener más información sobre el montaje de la placa de desacoplamiento, consulte las *Instrucciones de montaje de la placa de desacoplamiento de* VLT® HVAC Basic Drive.
- **•** Consulte asimismo el apartado «Instalación correcta en cuanto a CEM» de la *Guía de Diseño del VLT*® *HVAC Basic Drive FC 101* .
- 1. Monte los cables de toma de tierra en el terminal de toma de tierra.
- 2. Conecte el motor a los terminales U, V y W, y apriete los tornillos conforme a los pares especi cados en el *[capétulo 3.2.1 Instalación eléctrica en](#page-12-0) [general](#page-12-0)*.
- 3. Conecte la fuente de alimentación de red a los terminales L1, L2 y L3, y apriete los tornillos conforme a los pares especificados en el *[capétulo 3.2.1 Instalación eléctrica en general](#page-12-0)*.

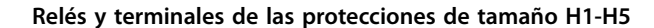

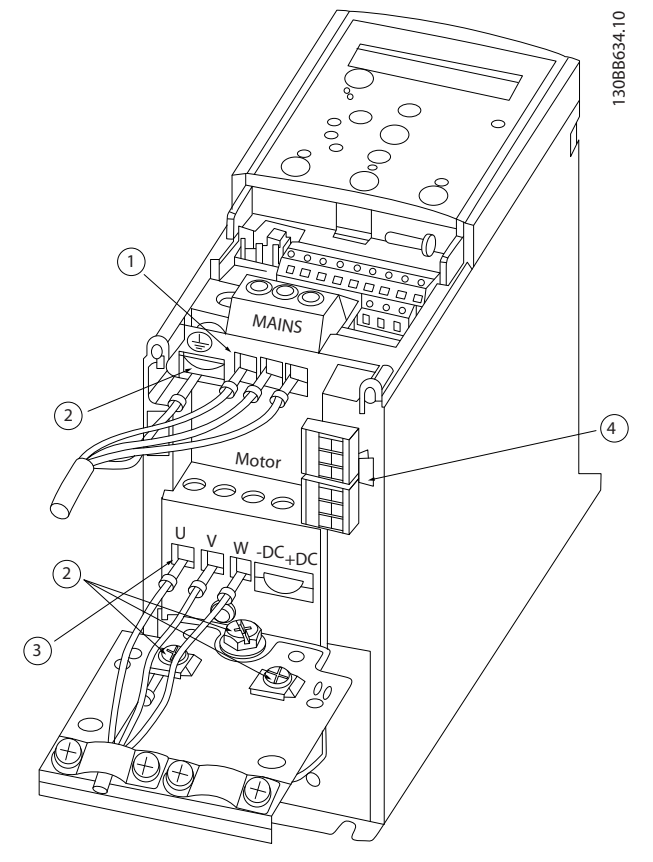

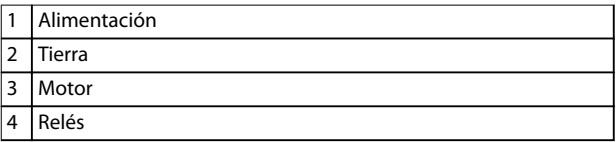

**Ilustración 3.3 Tamaños de protección H1-H5 IP20, 200-240 V, 0,25-11 kW (0,33-15 CV) IP20, 380-480 V, 0,37-22 kW (0,5-30 CV)**

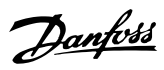

### **Relés y terminales de la protección de tamaño H6**

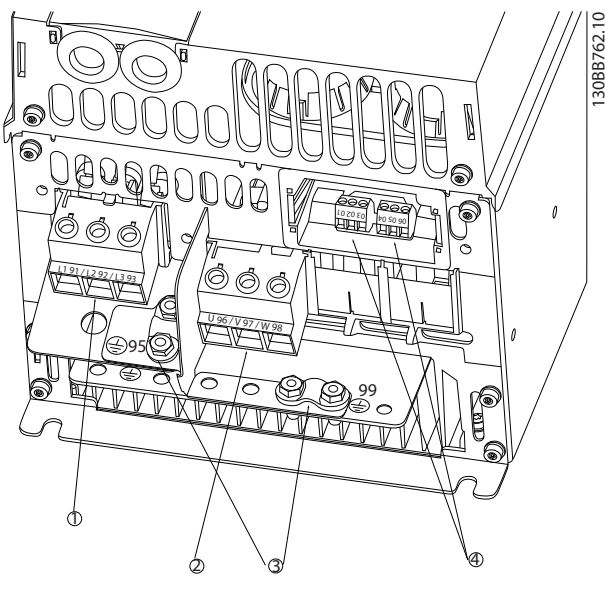

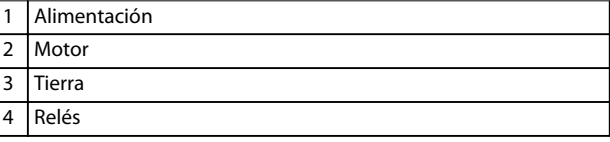

**Ilustración 3.4 Protección de tamaño H6 IP20, 380-480 V, 30-45 kW (40-60 CV) IP20, 200-240 V, 15-18,5 kW (20-25 CV) IP20, 525-600 V, 22-30 kW (30-40 CV)**

**Relés y terminales de la protección de tamaño H7**

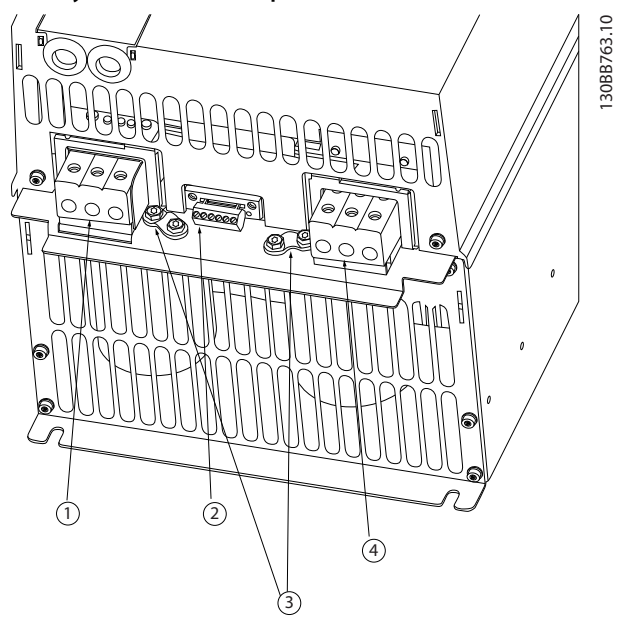

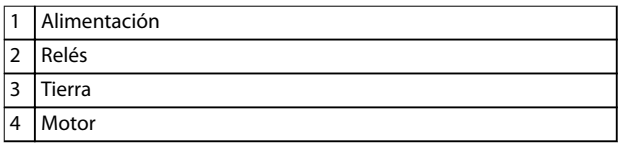

**Ilustración 3.5 Protección de tamaño H7 IP20, 380-480 V, 55-75 kW (70-100 CV) IP20, 200-240 V, 22-30 kW (30-40 CV) IP20, 525-600 V, 45-55 kW (60-70 CV)**

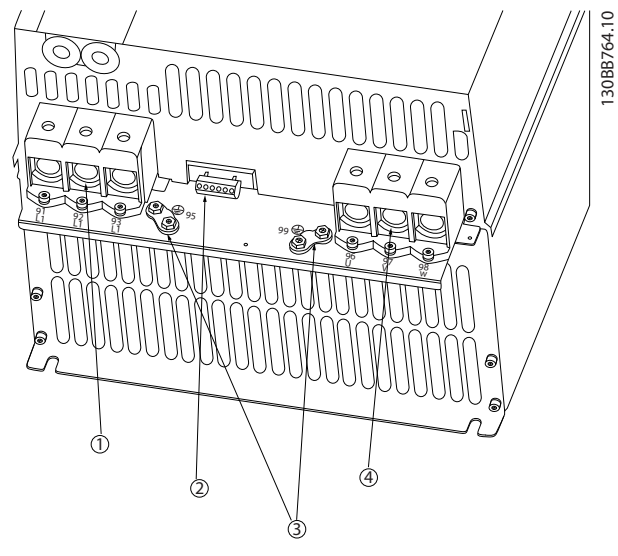

**Relés y terminales de la protección de tamaño H8**

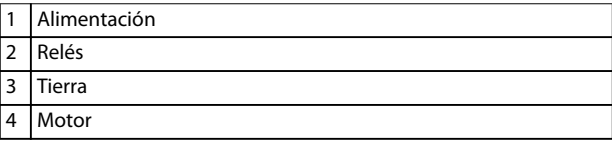

**Ilustración 3.6 Protección de tamaño H8 IP20, 380-480 V, 90 kW (125 CV) IP20, 200-240 V, 37-45 kW (50-60 CV) IP20, 525-600 V, 75-90 kW (100-125 CV)**

**Conexión a la alimentación y al motor de la protección de tamaño H9**

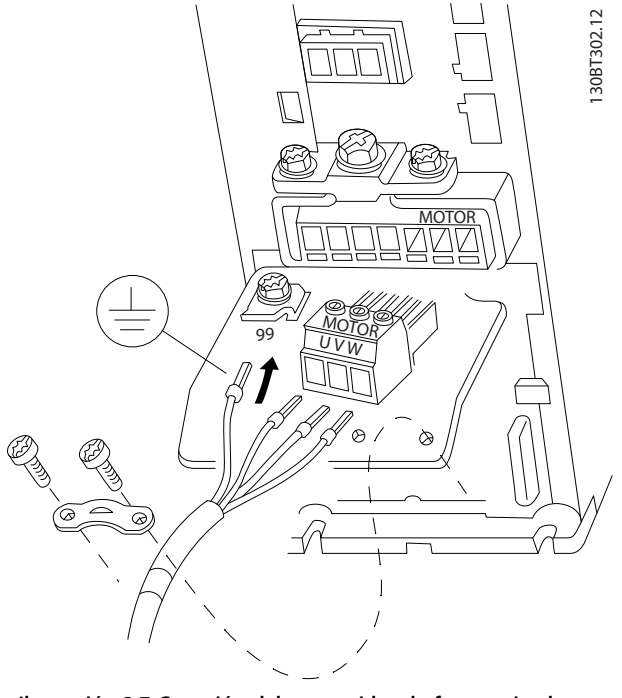

**Ilustración 3.7 Conexión del convertidor de frecuencia al motor, tamaño de protección H9 IP20, 600 V, 2,2-7,5 kW (3-10 CV)**

Siga los siguientes pasos para conectar los cables de red con la protección de tamaño H9. Utilice los pares de apriete descritos en el *[capétulo 3.2.1 Instalación eléctrica en](#page-12-0) [general](#page-12-0)*.

1. Deslice la placa de montaje hasta colocarla en su sitio y apriete los dos tornillos, como se muestra en la *Ilustración 3.8*.

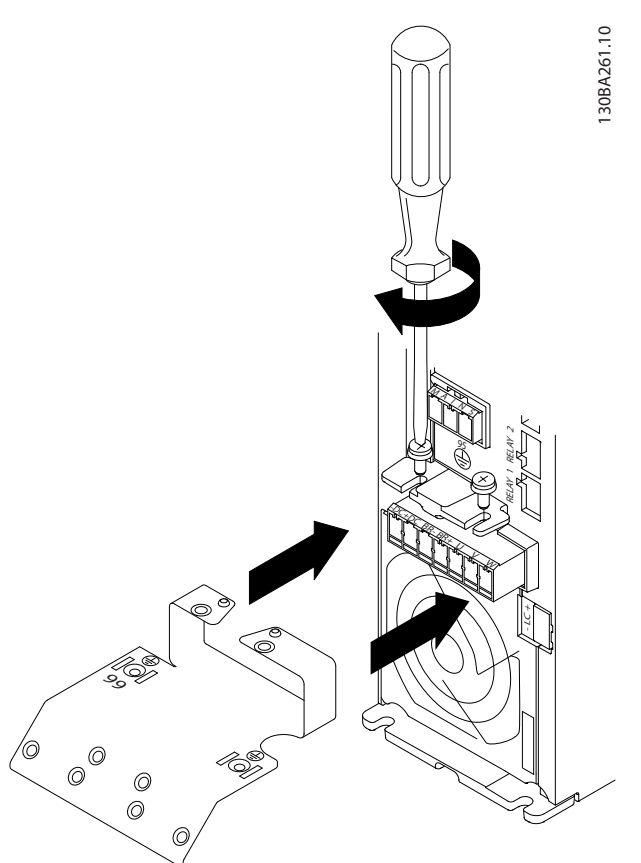

**Ilustración 3.8 Instalación de la placa de montaje**

<u>Danfoss</u>

2. Monte el cable de toma de tierra como se muestra en la *Ilustración 3.9*.

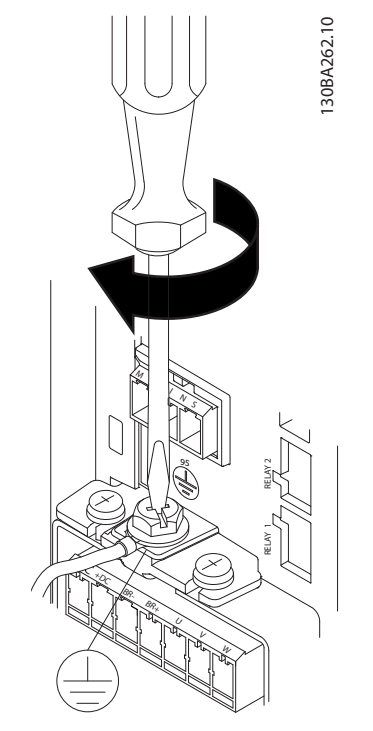

**Ilustración 3.9 Montaje del cable de toma de tierra**

3. Inserte los cables de red en la clavija de conexión de alimentación y apriete los tornillos, como se muestra en la *Ilustración 3.10*.

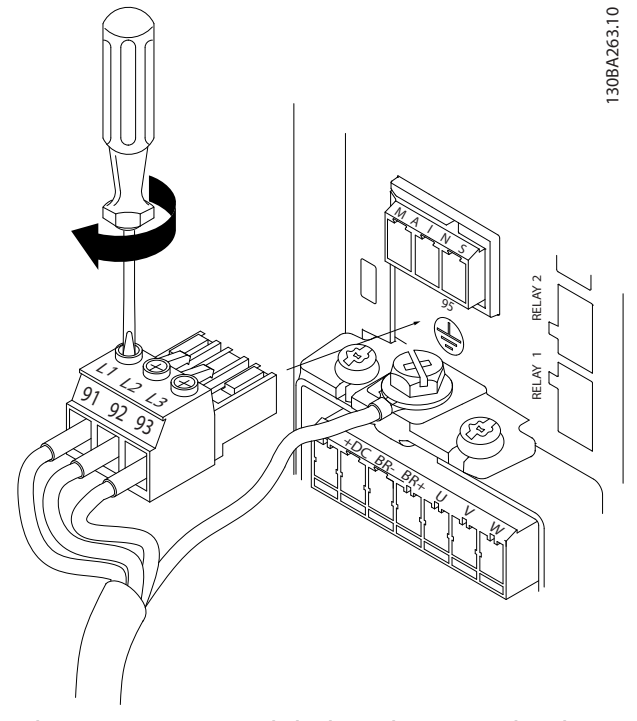

4. Monte el bastidor de soporte a través de los cables de red y apriete los tornillos, como se muestra en la *Ilustración 3.11*.

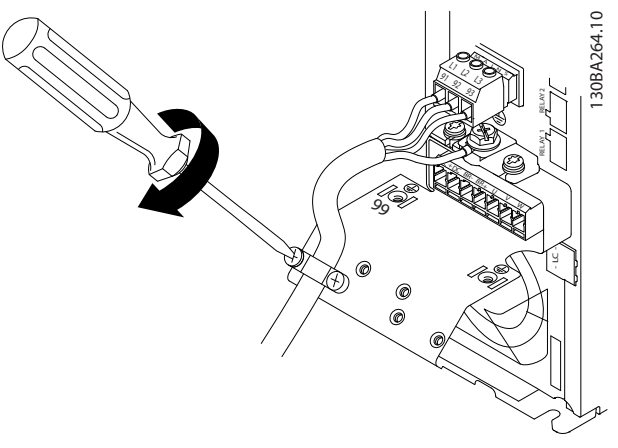

**Ilustración 3.11 Montaje del bastidor de soporte**

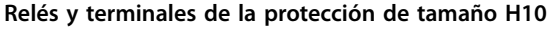

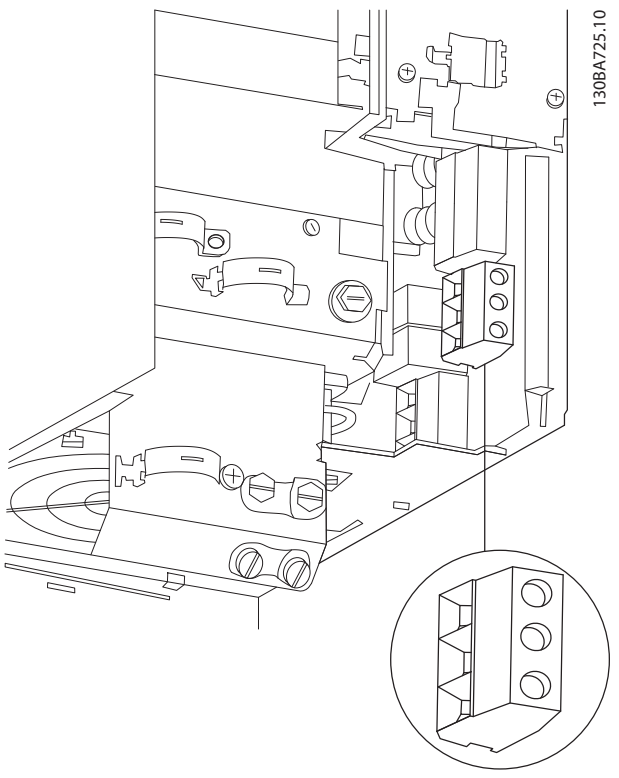

**Ilustración 3.12 Protección de tamaño H10 IP20, 600 V, 11-15 kW (15-20 CV)**

**Ilustración 3.10 Montaje de la clavija de conexión de red**

 $\mathcal{Q}$ 

 $\odot$ 

**Tamaño de protección I2**

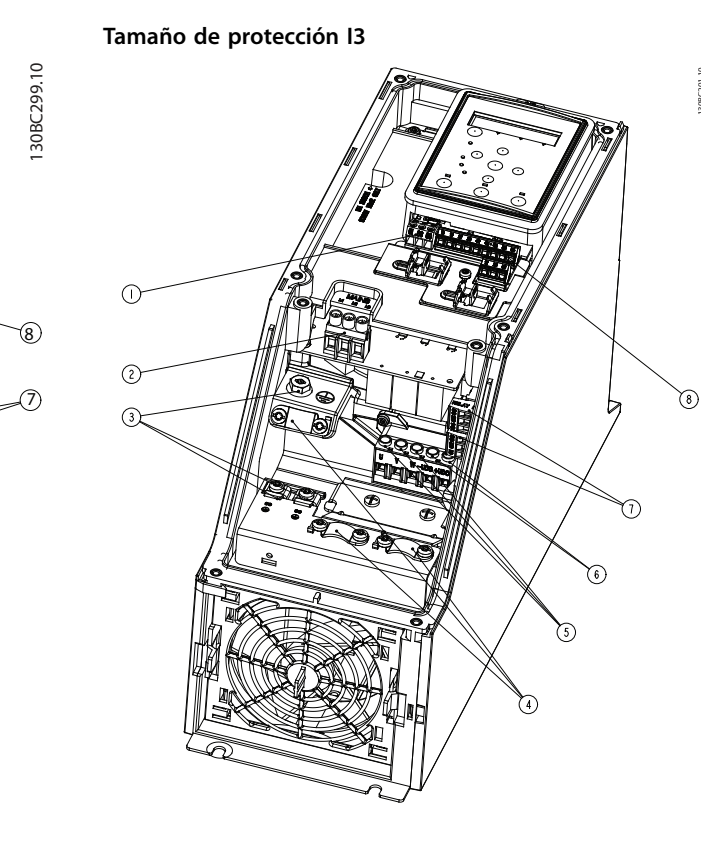

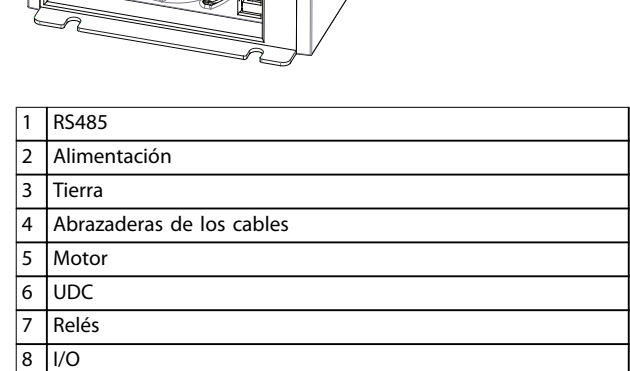

**Ilustración 3.13 Tamaño de protección I2 IP54, 380-480 V, 0,75-4,0 kW (1-5 CV)**

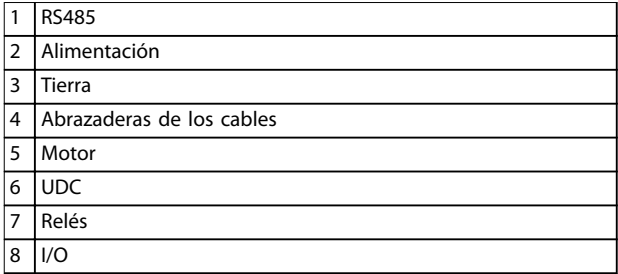

**Ilustración 3.14 Tamaño de protección I3 IP54, 380-480 V, 5,5-7,5 kW (7,5-10 CV)**

130BC201.10

1308C201.10

Danfoss

130BT326.10

130BT326.10

**Tamaño de protección I4**

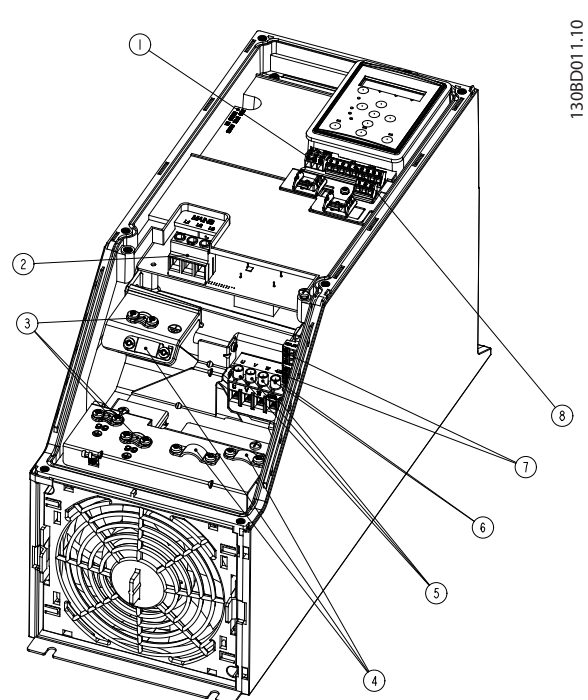

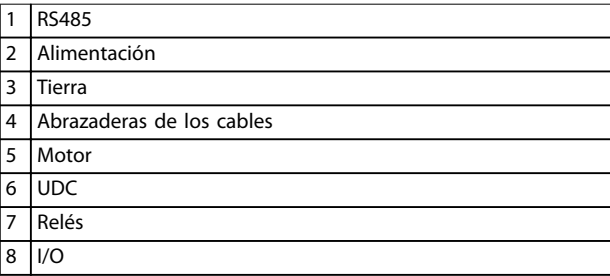

**Ilustración 3.15 Tamaño de protección I4 IP54, 380-480 V, 0,75-4,0 kW (1-5 CV)**

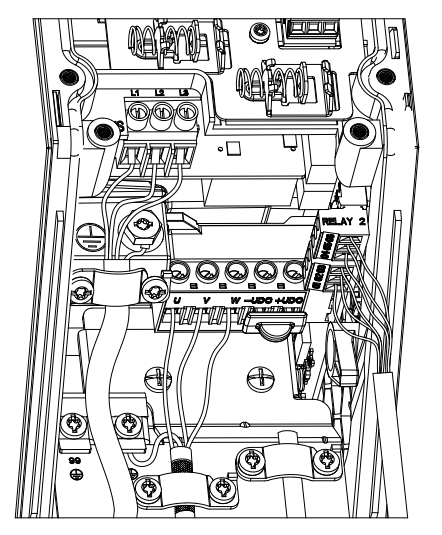

**Ilustración 3.16 IP54, tamaños de protección I2, I3 e I4**

**Tamaño de protección I6**

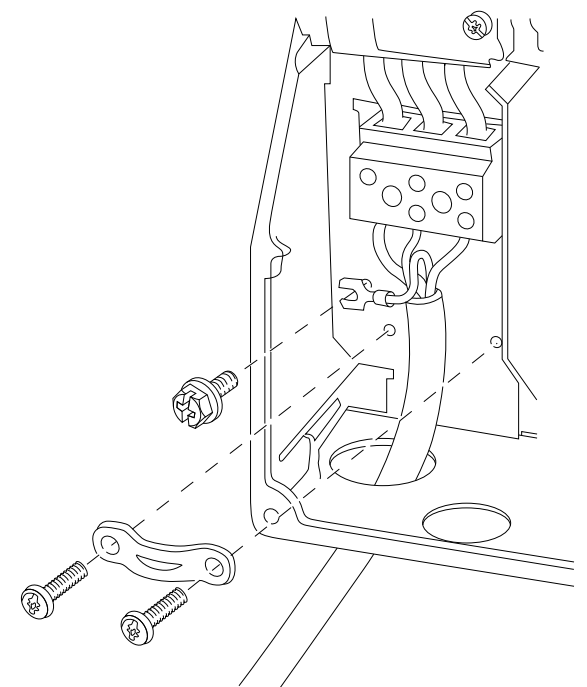

**Ilustración 3.17 Conexión a la alimentación para protección de tamaño I6**

**IP54, 380-480 V, 22-37 kW (30-50 CV)**

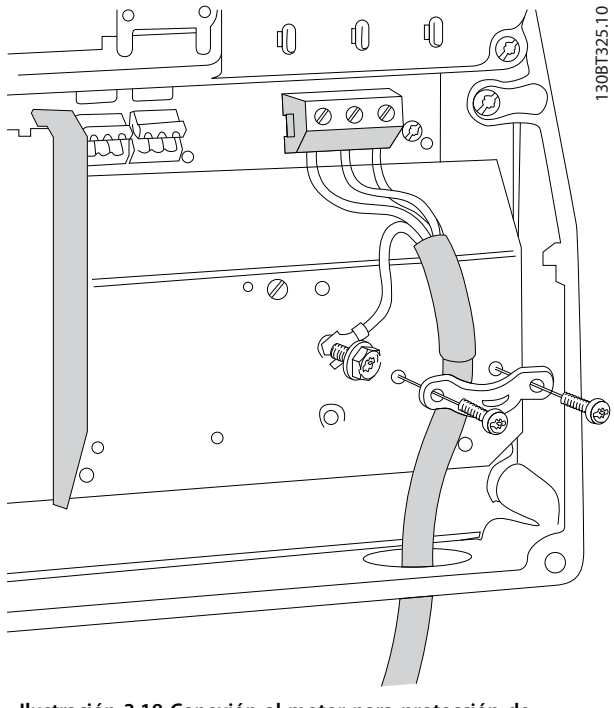

**Ilustración 3.18 Conexión al motor para protección de tamaño I6 IP54, 380-480 V, 22-37 kW (30-50 CV)**

130BC203.10

130BC203.10

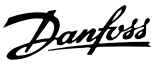

<span id="page-20-0"></span>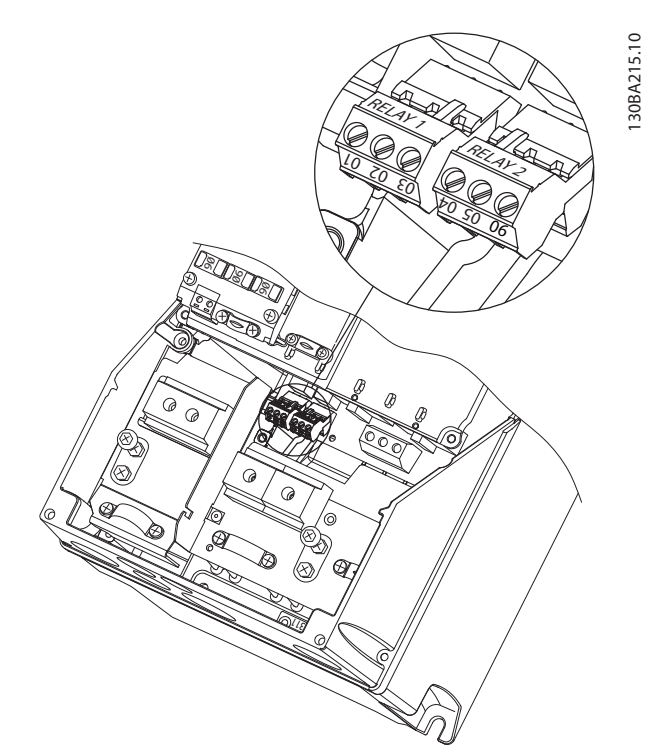

**Ilustración 3.19 Relés para protección de tamaño I6 IP54, 380-480 V, 22-37 kW (30-50 CV)**

### **Tamaños de protección I7 e I8**

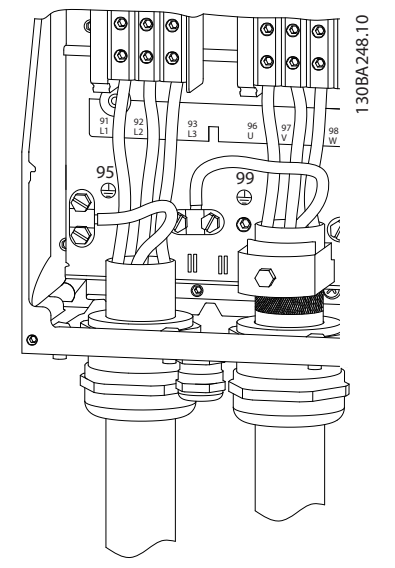

**Ilustración 3.20 Tamaños de protección I7 e I8 IP54, 380-480 V, 45-55 kW (60-70 CV) IP54, 380-480 V, 75-90 kW (100-125 CV)**

### 3.2.4 Fusibles y magnetotérmicos

### **Protección de circuito derivado**

Para evitar el riesgo de incendios, proteja los circuitos derivados de una instalación (conmutadores, máquinas, etc.) contra cortocircuitos y sobrecorriente. Siga siempre las normativas locales y nacionales.

### **Protección ante cortocircuitos**

Danfoss recomienda utilizar los fusibles y magnetotérmicos indicados en la *[Tabla 3.7](#page-21-0)* para proteger al personal de mantenimiento o a otros equipos en caso de fallo interno en la unidad o cortocircuito en el enlace de CC. El convertidor de frecuencia proporciona una protección total frente a cortocircuitos en el motor.

### **Protección de sobreintensidad**

Proporciona protección de sobrecarga para evitar el sobrecalentamiento de los cables en la instalación. La protección de sobreintensidad siempre debe llevarse a cabo según las normas locales y nacionales vigentes. Los magnetotérmicos y los fusibles deben estar diseñados para proteger un circuito capaz de suministrar un máximo de 100 000 Arms (simétricos), a 480 V como máximo.

### **Conformidad / no conformidad con UL**

Para garantizar la conformidad con las normas UL o CEI 61800-5-1, utilice los magnetotérmicos o fusibles indicados en la *[Tabla 3.7](#page-21-0)*.

Los magnetotérmicos deben estar diseñados para proteger un circuito capaz de suministrar un máximo de 10 000 Arms (simétricos), a 480 V como máximo.

### *AVISO!*

**En caso de mal funcionamiento, el incumplimiento de la recomendación de protección podría provocar daños en el convertidor de frecuencia.**

**3 3**

<span id="page-21-0"></span>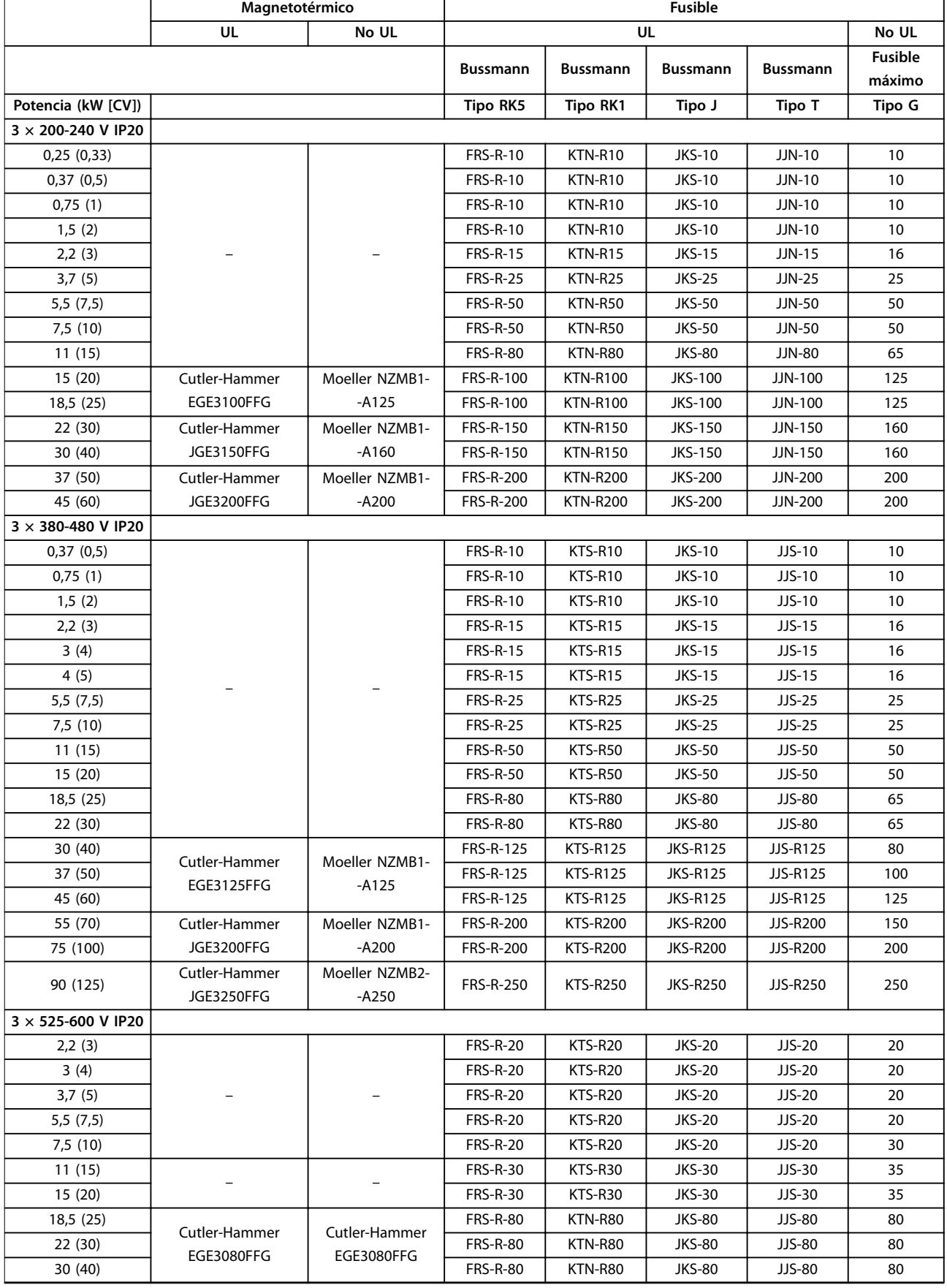

<span id="page-22-0"></span>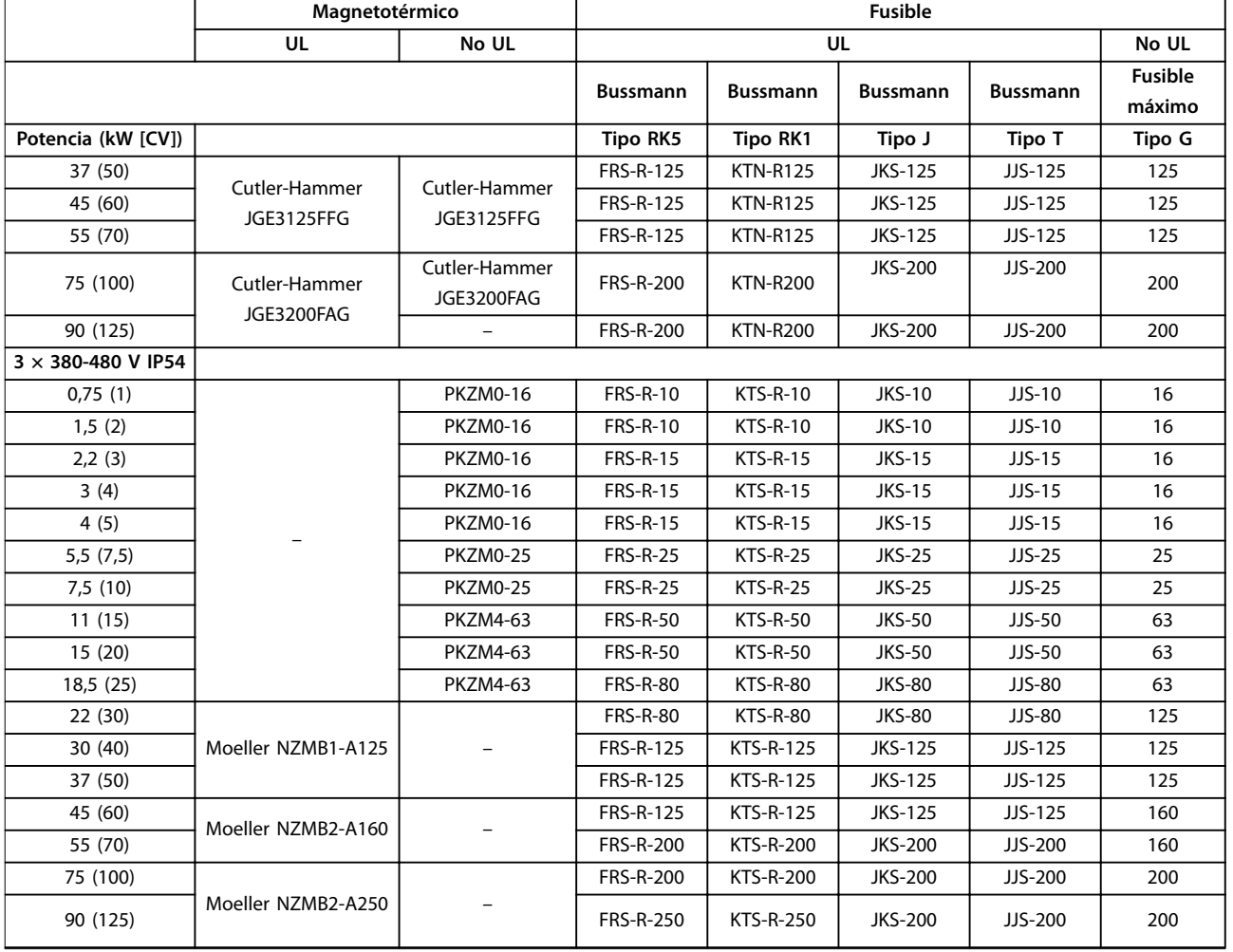

**Tabla 3.7 Magnetotérmicos y fusibles**

### 3.2.5 Correcta instalación eléctrica en cuanto a CEM

Puntos generales que deben respetarse para asegurar una correcta instalación eléctrica en cuanto a CEM:

- **•** Utilice solo cables de motor y de control blindados y apantallados.
- **•** Conecte la pantalla a tierra en ambos extremos.
- **•** Evite una instalación con cables de pantalla retorcidos y embornados (en espiral), ya que de este modo se limitará el efecto del apantallamiento a altas frecuencias. Utilice las abrazaderas de cables suministradas.
- **•** Asegure el mismo potencial entre el convertidor de frecuencia y el potencial de tierra del PLC.
- **•** Utilice arandelas de seguridad y placas de instalación conductoras galvánicamente.

Danfoss 130BB761.10

دکھک

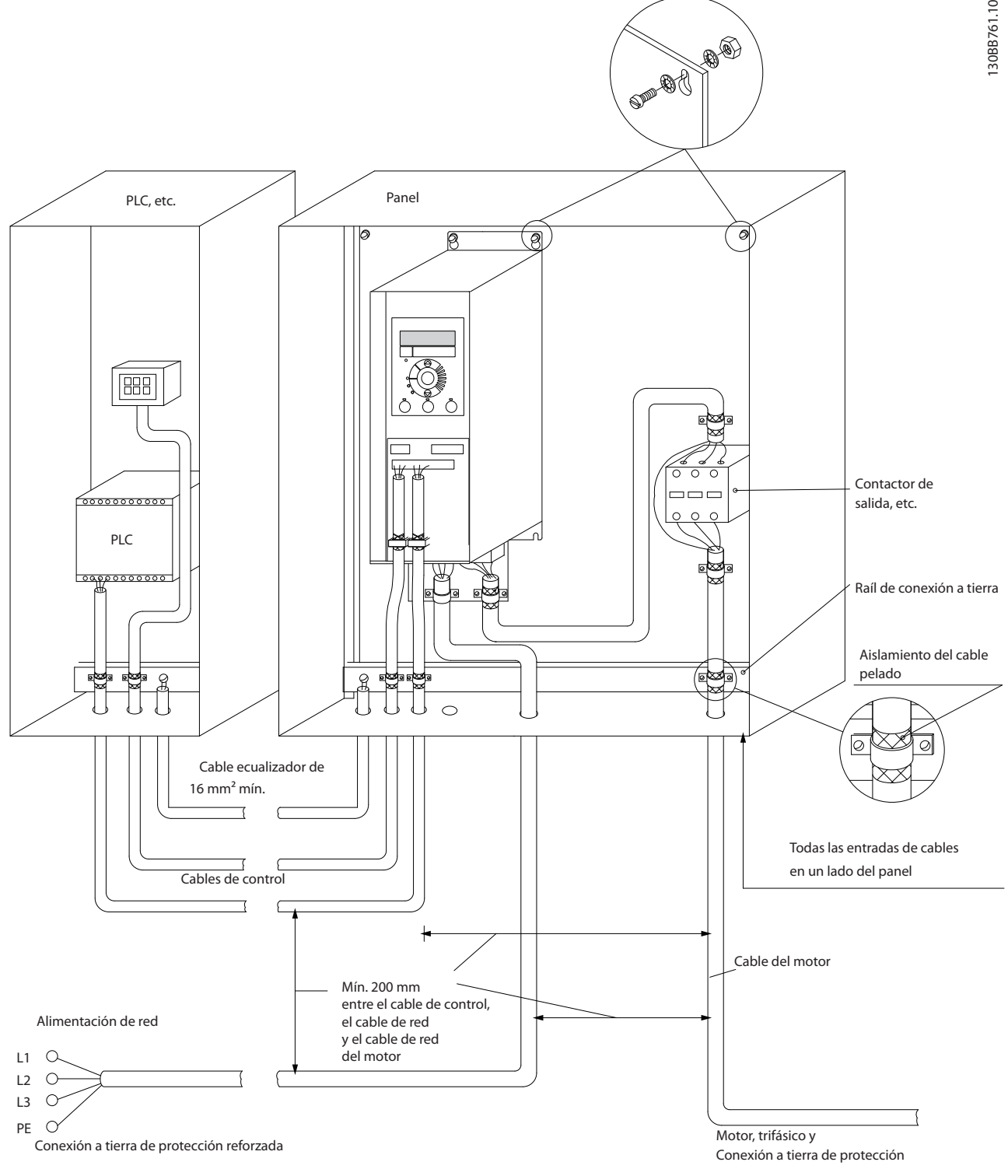

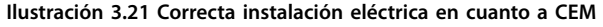

130BF892.10

**3 3**

### <span id="page-24-0"></span>3.2.6 Terminales de control

Desmonte la tapa de terminal para acceder a los terminales de control.

Utilice un destornillador plano para bajar la palanca de bloqueo de la tapa de terminal debajo del LCP. A continuación, retire la tapa de terminal como se muestra en la *Ilustración 3.22*.

En las unidades IP54, podrá accederse a los terminales de control una vez retirada cubierta frontal.

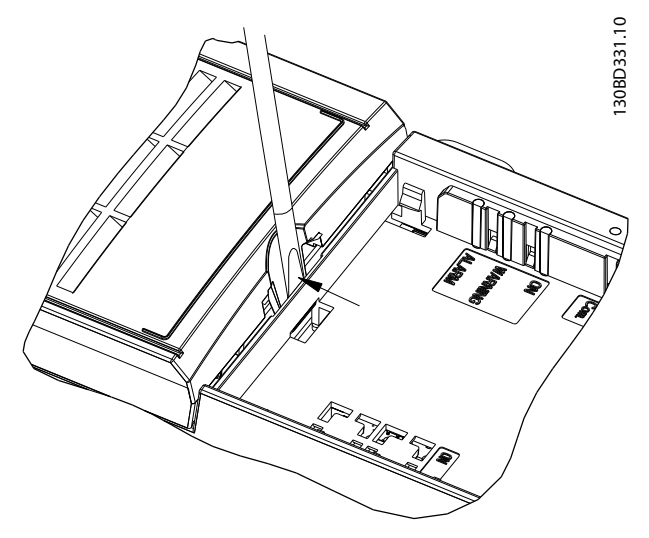

**Ilustración 3.22 Extracción de la tapa de terminal**

La *Ilustración 3.23* muestra todos los terminales de control del convertidor de frecuencia. Al aplicar Arrancar (terminal 18), la conexión entre los terminales 12-27 y una referencia analógica (terminal 53 o 54 y 55), el convertidor de frecuencia se pondrá en funcionamiento.

El modo de entrada digital de los terminales 18, 19 y 27 se ajusta en *parámetro 5-00 Modo E/S digital* (PNP es el valor predeterminado). El modo de entrada digital 29 se ajusta en *parámetro 5-03 Modo entrada digital 29* (PNP es el valor predeterminado).

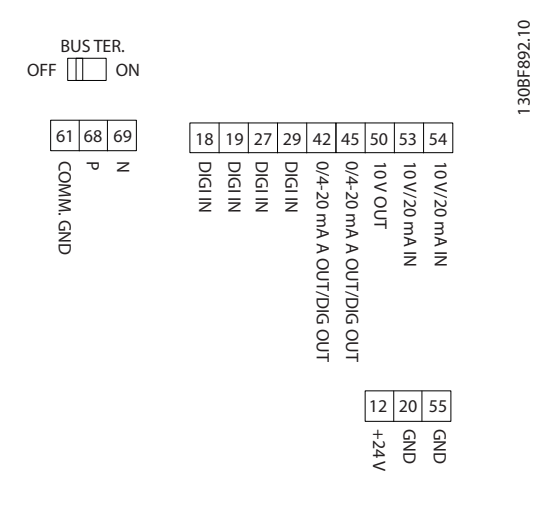

**Ilustración 3.23 Terminales de control**

**3 3**

<span id="page-25-0"></span>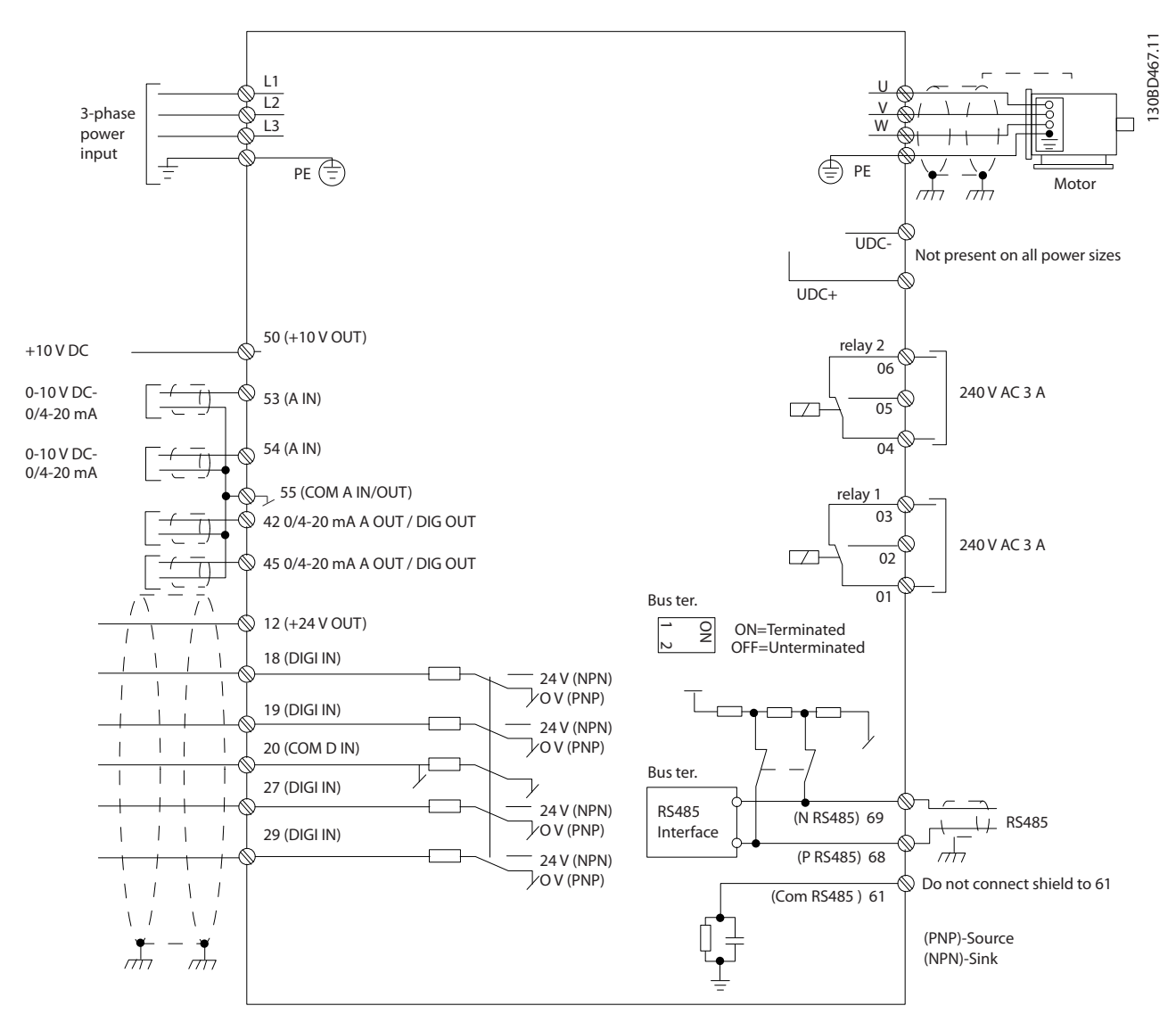

**Ilustración 3.24 Dibujo esquemático del cableado básico**

### *AVISO!*

**No hay acceso a UDC– y UDC+ en las siguientes unidades:**

- **• IP20, 380-480 V, 30-90 kW (40-125 CV)**
- **• IP20, 200-240 V, 15-45 kW (20-60 CV)**
- **• IP20, 525-600 V, 2,2-90 kW (3-125 CV)**
- **• IP54, 380-480 V, 22-90 kW (30-125 CV)**

### 3.2.7 Ruido acústico o vibración

Si el motor o el equipo propulsado por el motor, por ejemplo, un ventilador, hace ruido o produce vibraciones a determinadas frecuencias, configure los siguientes parámetros o grupos de parámetros para reducir o eliminar el ruido o las vibraciones:

- **•** *Grupo de parámetros 4-6\* Bypass veloc.*
- **•** Ajuste el *parámetro 14-03 Sobremodulación* a *[0] No.*
- **•** Patrón de conmutación y frecuencia de conmutación, *grupo de parámetros 14-0\* Conmut. inversor*
- **•** *Parámetro 1-64 Amortiguación de resonancia*.

# <span id="page-26-0"></span>4 Programación

### 4.1 Panel de control local (LCP)

El convertidor de frecuencia puede programarse desde el LCP o desde un ordenador a través del puerto de comunicaciones RS485, instalando el Software de configuración MCT 10. Consulte el *[capétulo 1.2 Recursos adicionales](#page-4-0)* para obtener más detalles acerca del software.

El LCP se divide en cuatro grupos funcionales.

- A. Pantalla
- B. Tecla de menú
- C. Teclas de navegación y luces indicadoras
- D. Teclas de funcionamiento y luces indicadoras

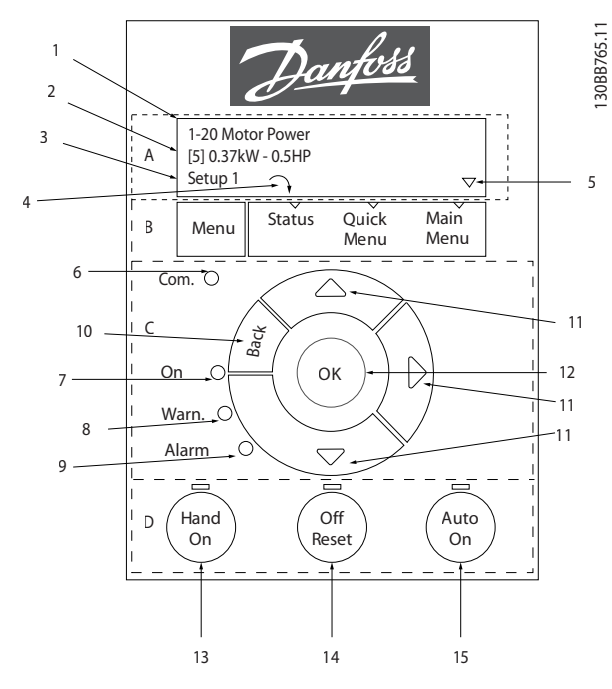

**Ilustración 4.1 Panel de control local (LCP)**

### **A. Pantalla**

La pantalla LCD dispone de iluminación y cuenta con dos líneas alfanuméricas. Todos los datos se muestran en el LCP.

En la *Ilustración 4.1* se describe la información que puede leerse en la pantalla.

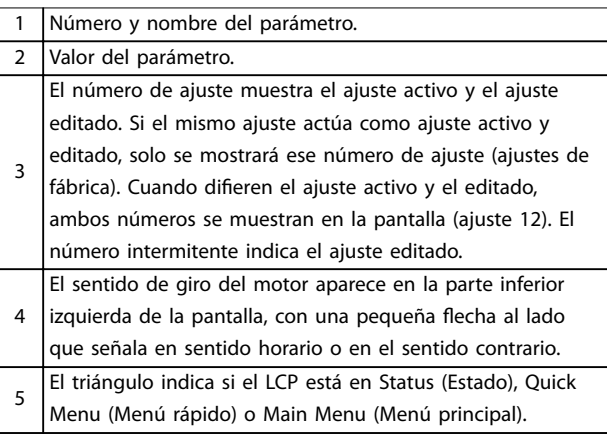

**Tabla 4.1 Leyenda de la** *Ilustración 4.1***, Parte I**

### **B. Tecla de menú**

Pulse [Menu] para seleccionar Status (Estado), Quick Menu (Menú rápido) o Main Menu (Menú principal).

### **C. Teclas de navegación y luces indicadoras**

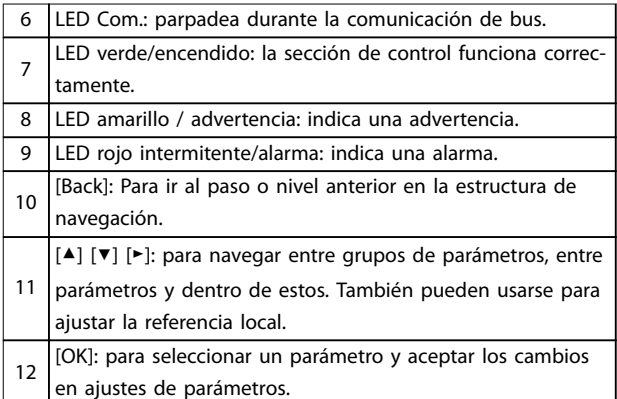

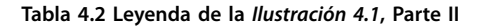

<u>Danfoss</u>

### <span id="page-27-0"></span>**D. Teclas de funcionamiento y luces indicadoras**

[Hand On]: arranca el motor y activa el control del convertidor de frecuencia a través del LCP. *AVISO!*

- 13 *[2] Inercia inversa* **es la opción predeterminada para el** *parámetro 5-12 Terminal 27 Entrada digital***. Si no hay una fuente de alimentación de 24 V en el terminal 27, [Hand On] no arrancará el motor. Conecte el terminal 12 al terminal 27.**
- 14 [Off / Reset]: detiene el motor (Off). Si está en modo de alarma, la alarma se reinicia.
- 15 [Auto On]: el convertidor de frecuencia puede controlarse mediante terminales de control o mediante comunicación

serie.

**Tabla 4.3 Leyenda de la** *[Ilustración 4.1](#page-26-0)***, Parte III**

### 4.2 Asistente de configuración

De un modo claro y estructurado, el menú «asistente» integrado guía al instalador a través de la configuración del convertidor de frecuencia, para ajustar aplicaciones de lazo abierto y lazo cerrado y para el ajuste rápido del motor.

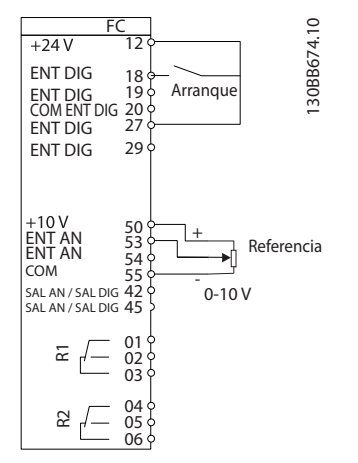

**Ilustración 4.2 Cableado del convertidor de frecuencia**

El asistente aparecerá después del encendido hasta que se modifique algún parámetro. Siempre se puede volver a acceder al asistente a través del menú rápido. Pulse [OK] para iniciar el asistente. Pulse [Back] para volver a la vista de estado.

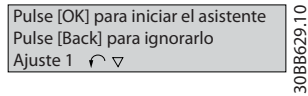

130BB629.10

**Ilustración 4.3 Asistente de arranque / salida**

**4 4**

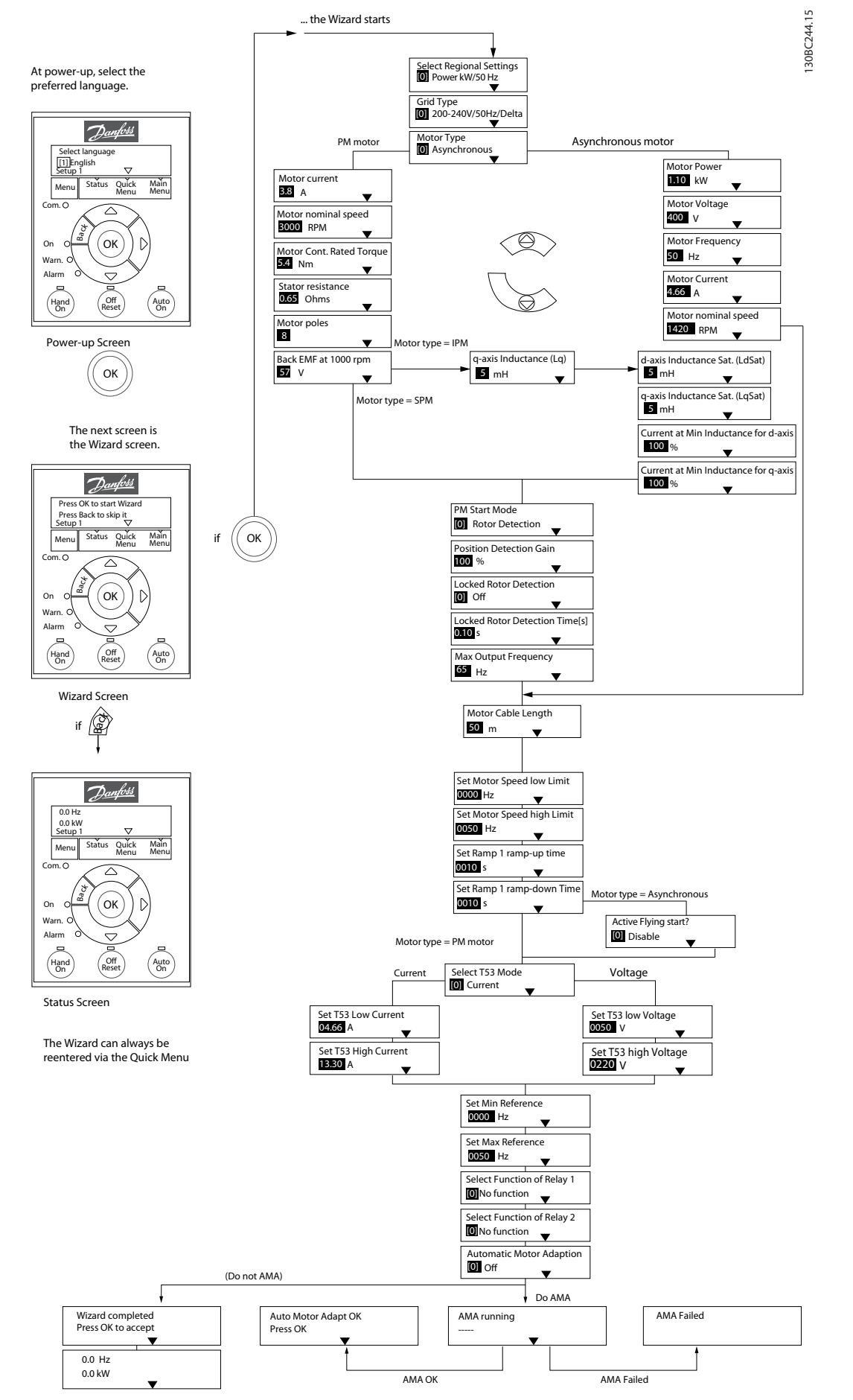

**Ilustración 4.4 Asistente de conguración para aplicaciones de lazo abierto**

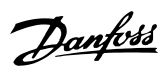

### <span id="page-29-0"></span>**Asistente de conguración para aplicaciones de lazo abierto**

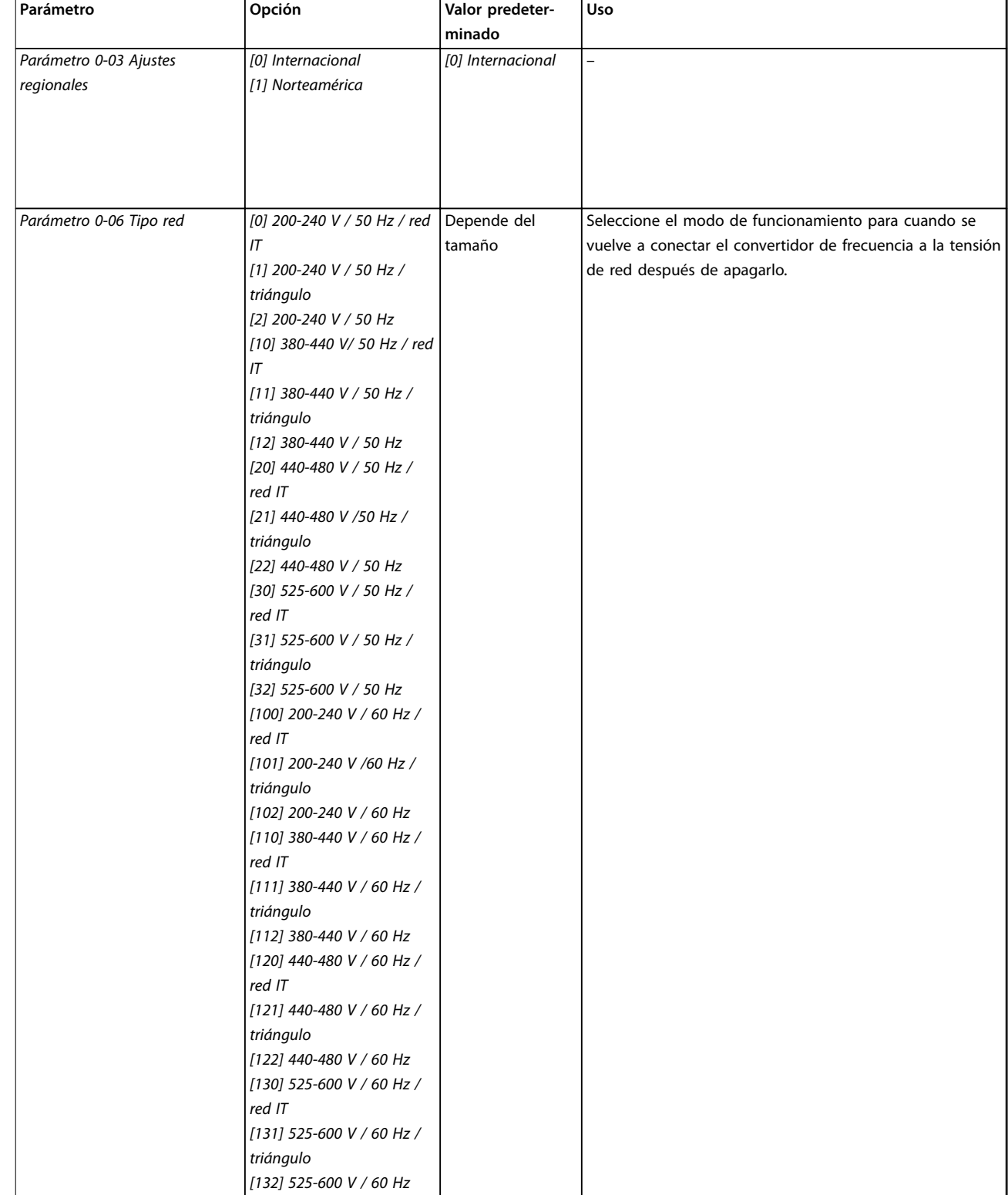

### **Programación Guía rápida**

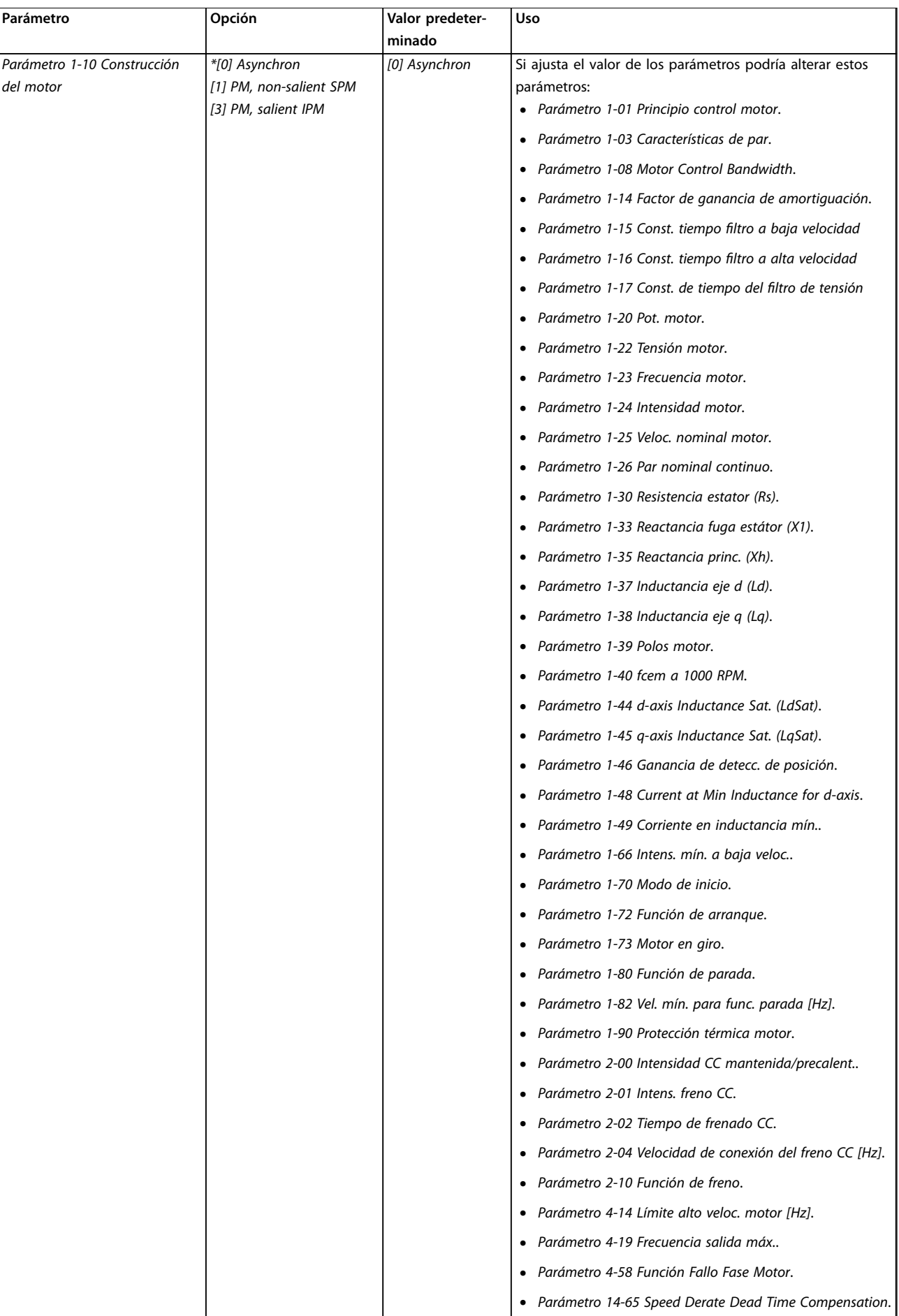

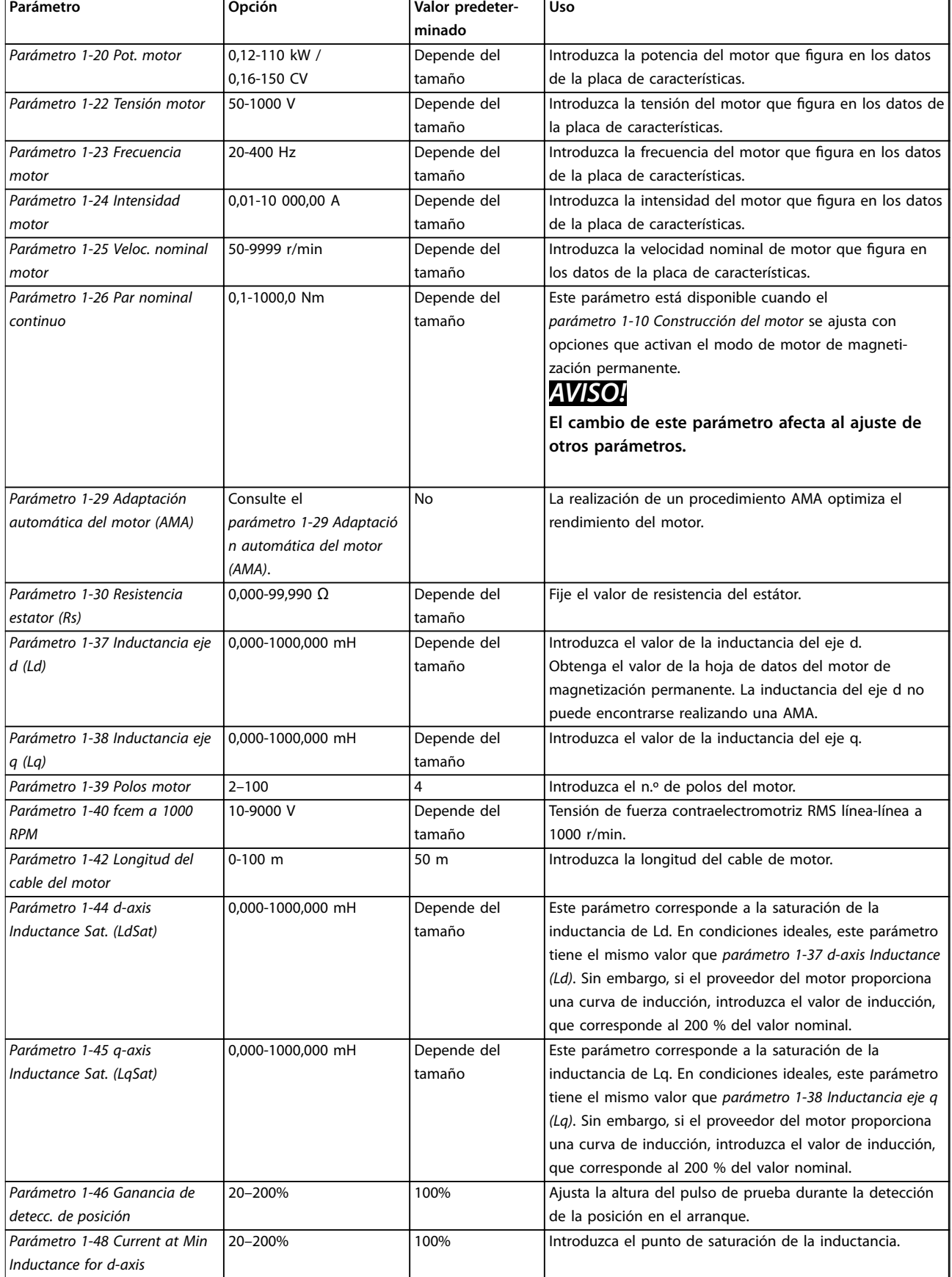

**Programación Guía rápida**

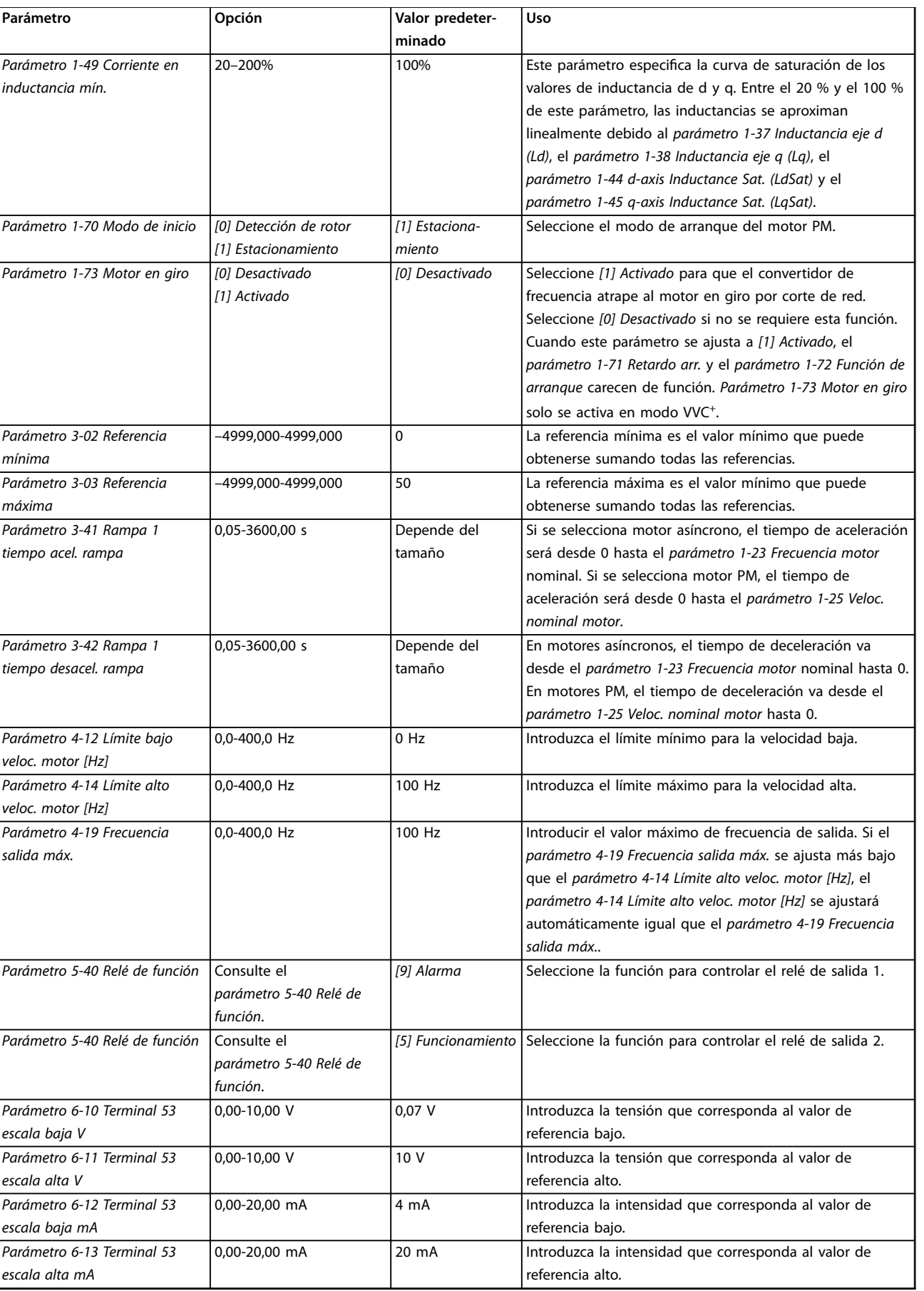

# Danfoss

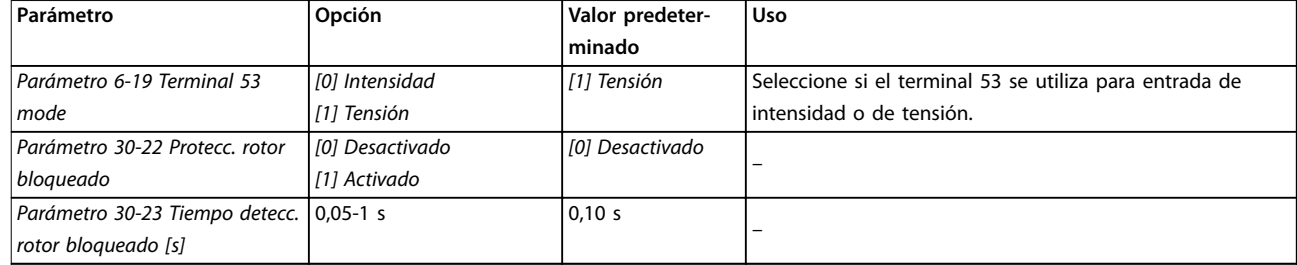

**4 4**

**Tabla 4.4 Asistente de conguración para aplicaciones de lazo abierto**

### **Programación Guía rápida**

### Asistente de configuración para aplicaciones de lazo cerrado

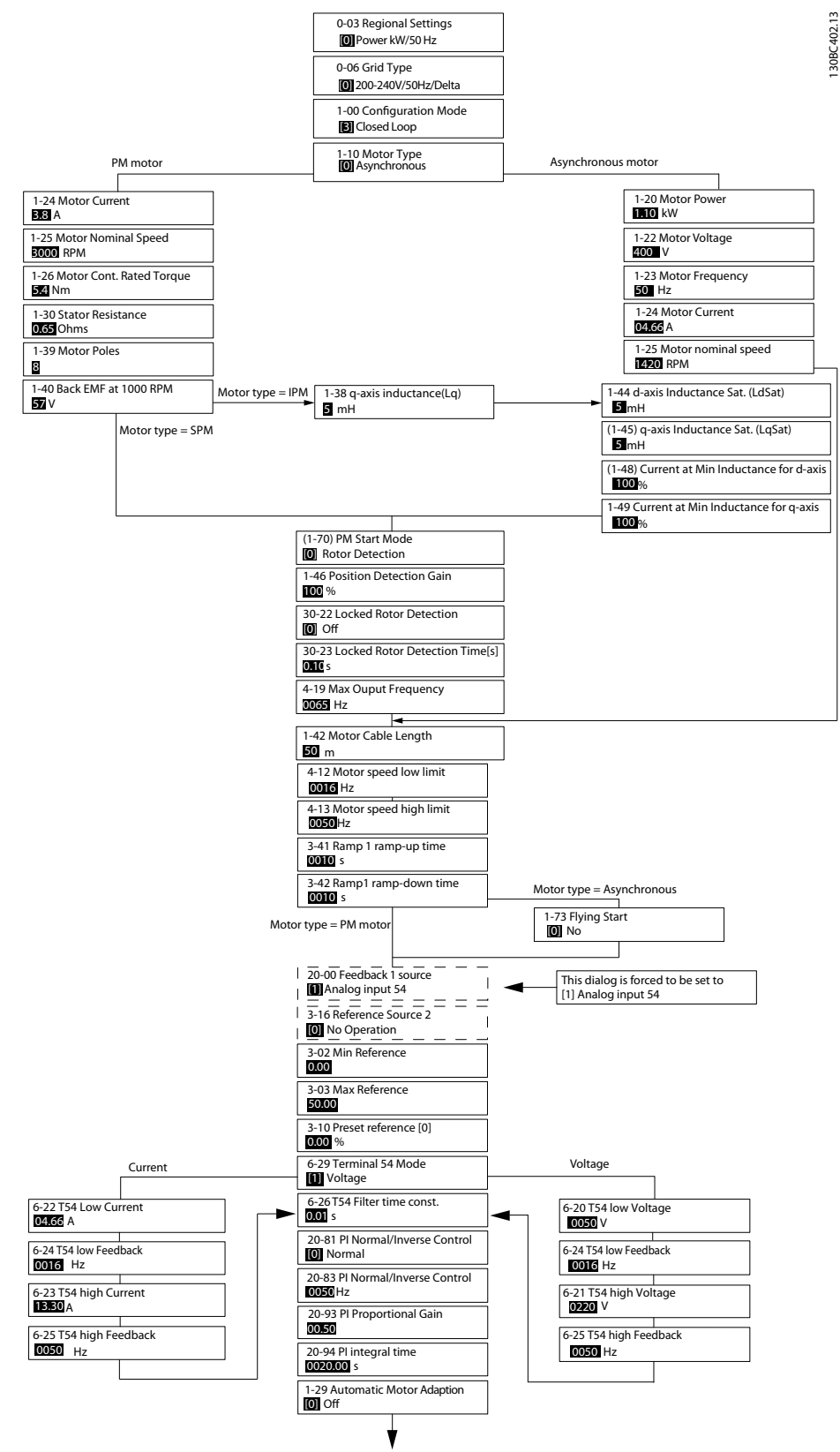

**Ilustración 4.5 Asistente de configuración para aplicaciones de lazo cerrado** 

**4 4**

# Danfoss

### **Programación VLT**® **HVAC Basic Drive FC 101**

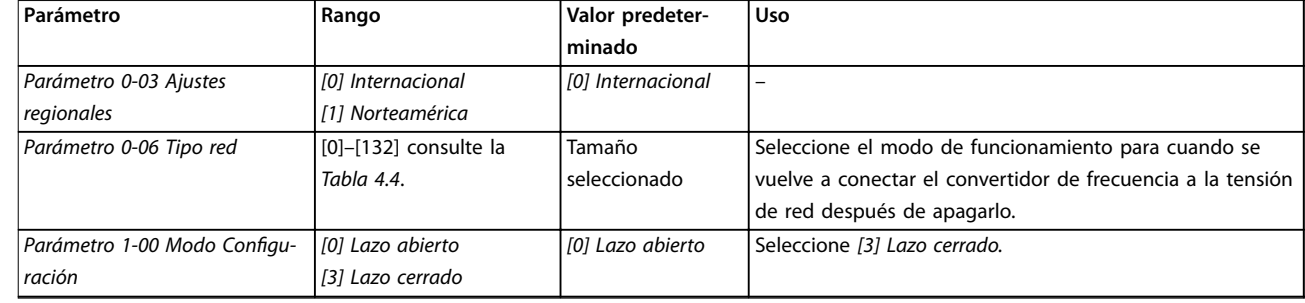

### **Programación Guía rápida**

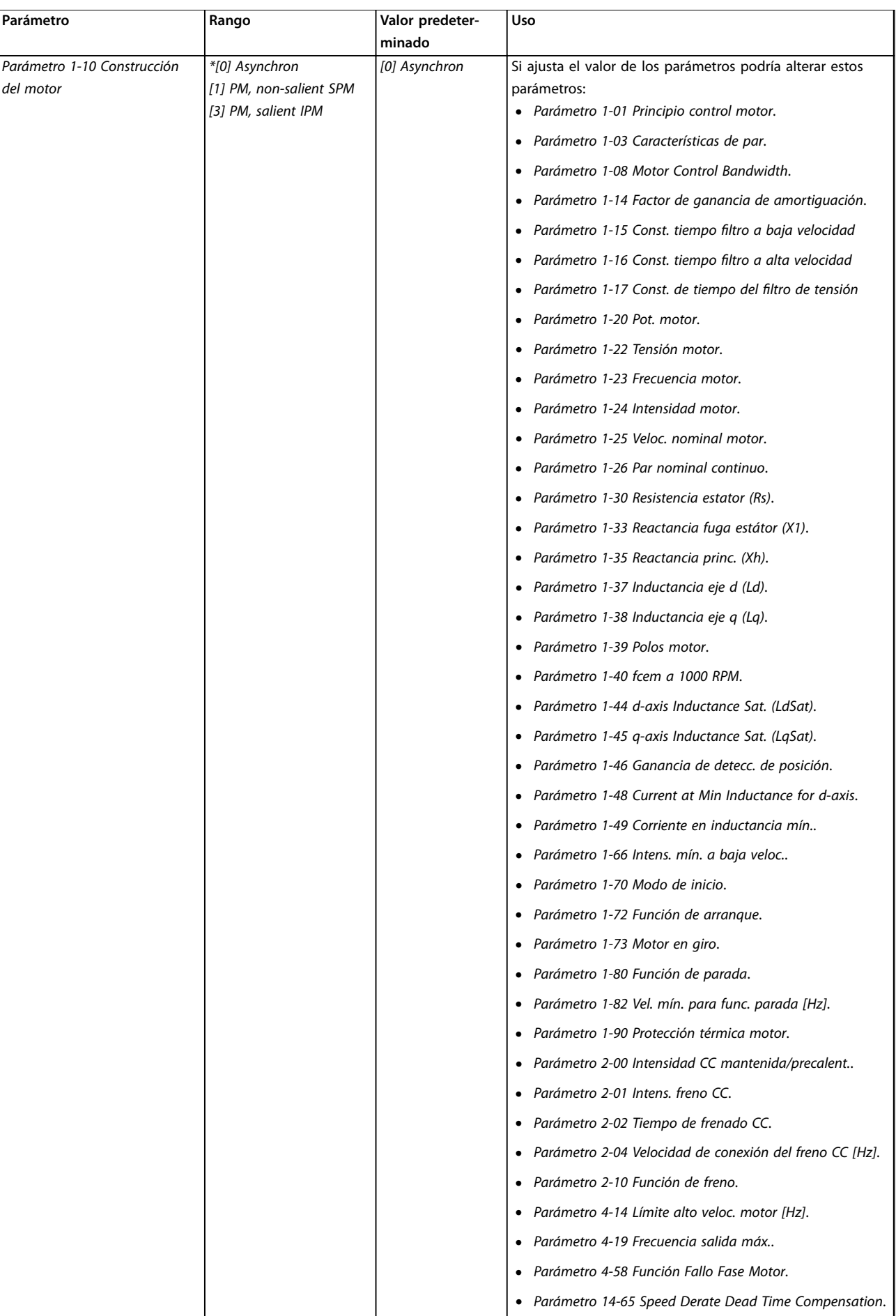

**4 4**

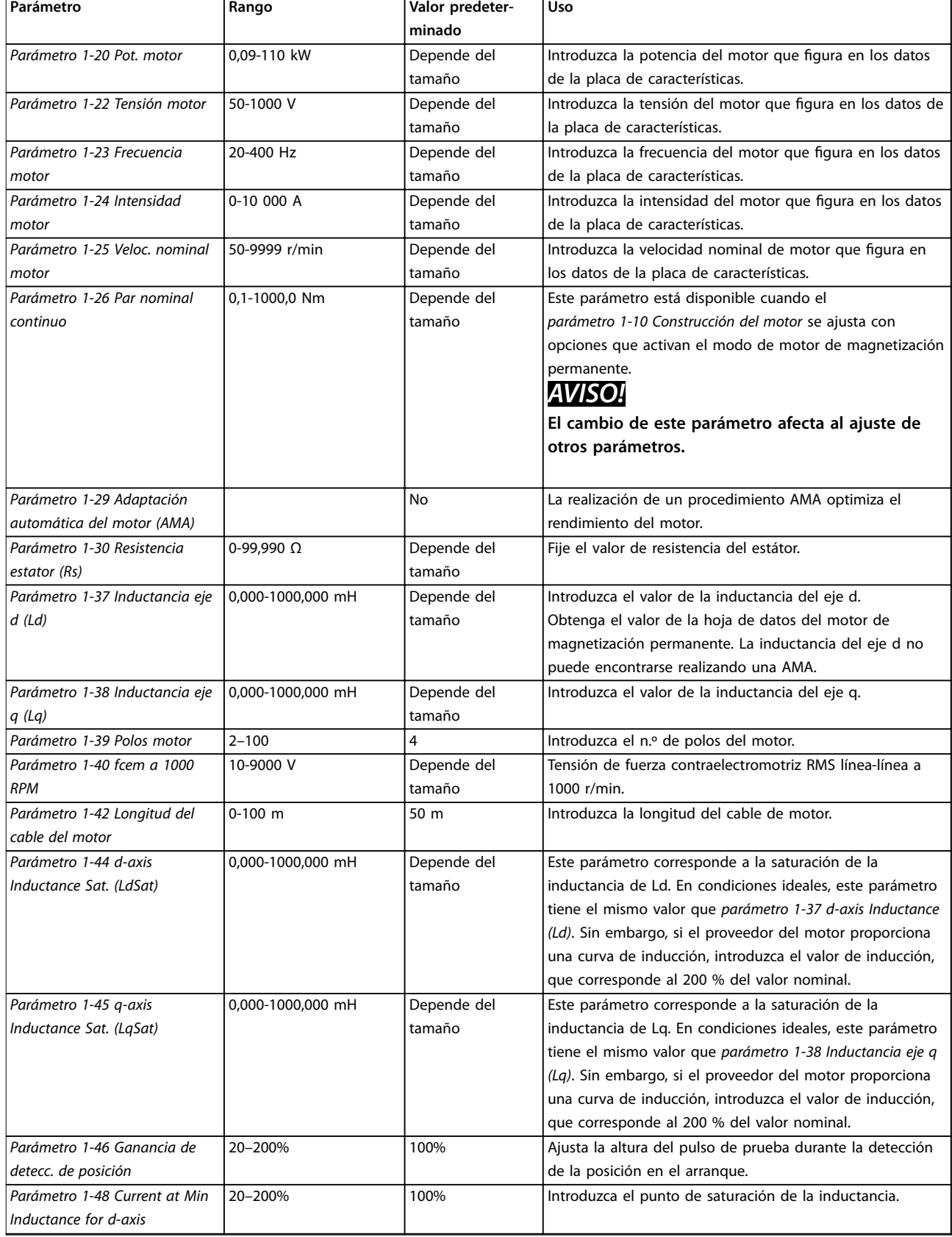

**Programación Guía rápida**

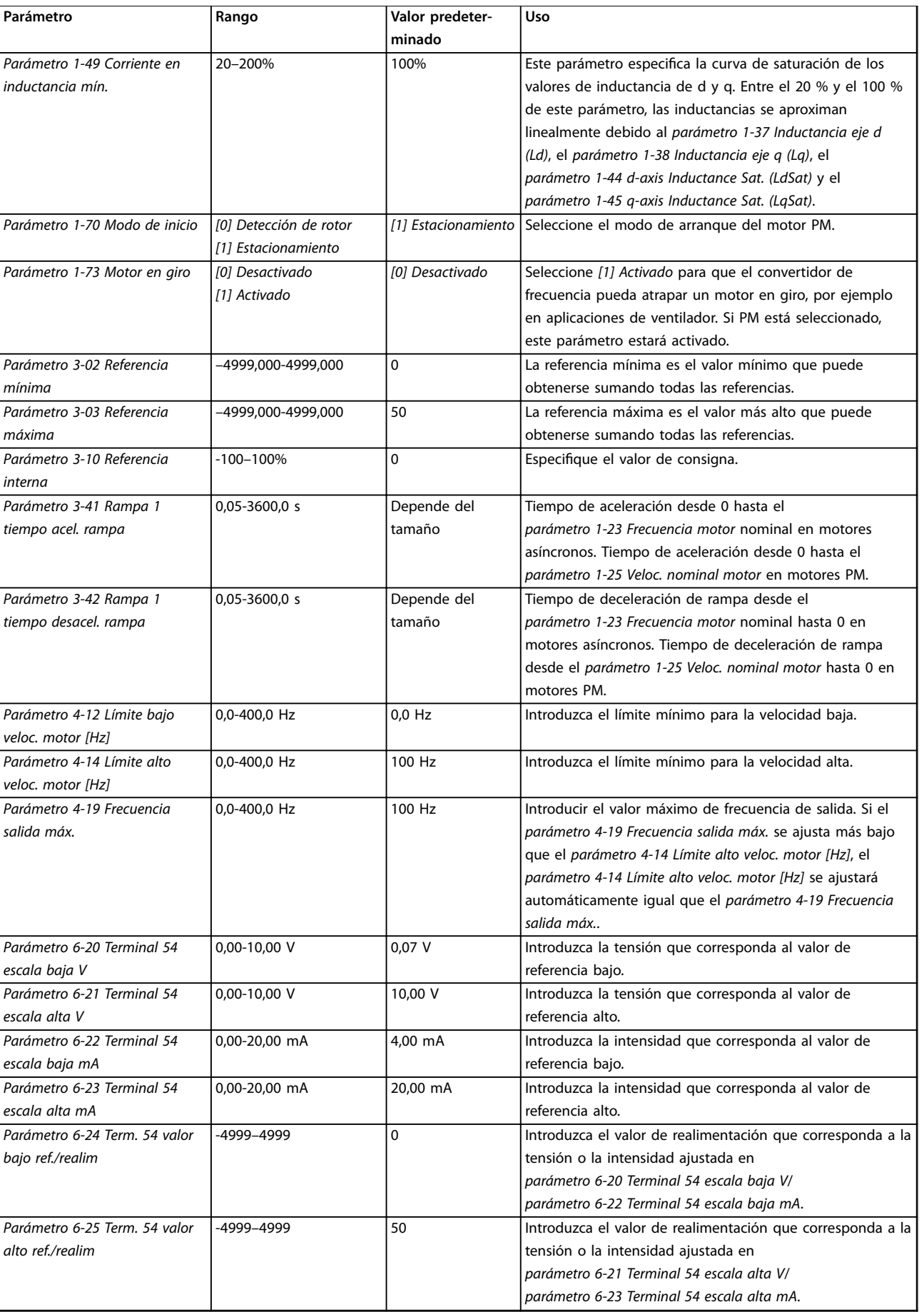

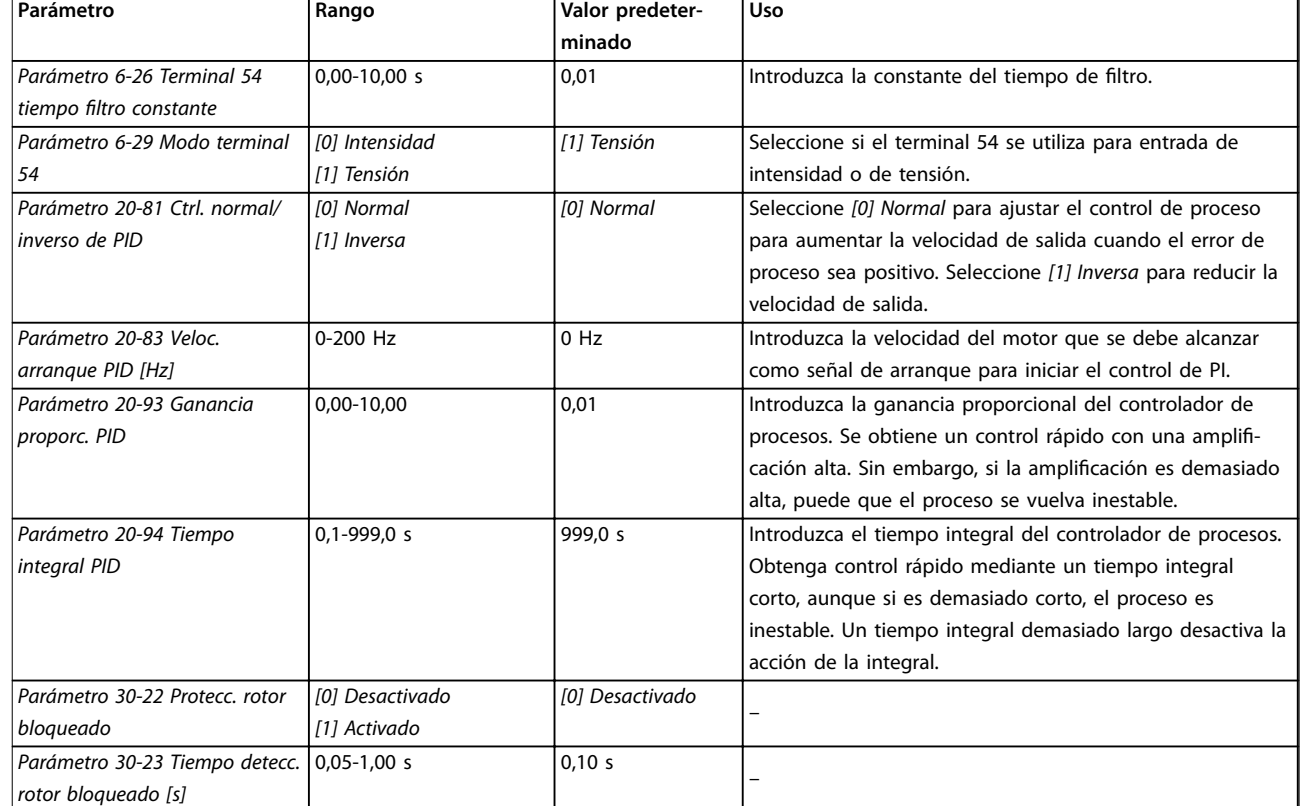

### Tabla 4.5 Asistente de configuración para aplicaciones de lazo cerrado

### **Configuración del motor**

El asistente de configuración del motor le guía a través de los parámetros del motor necesarios.

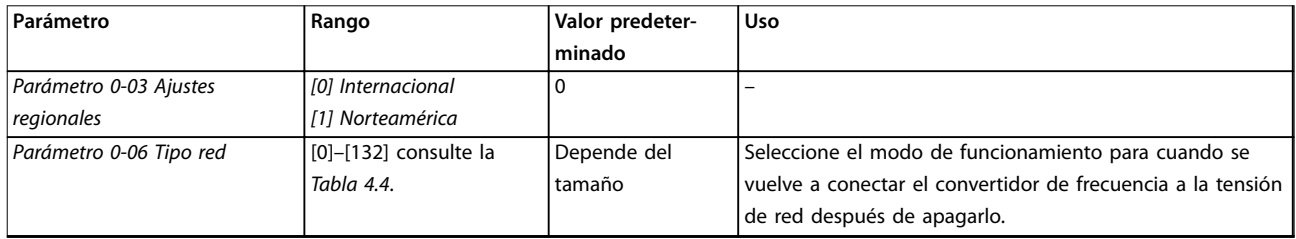

### **Programación Guía rápida**

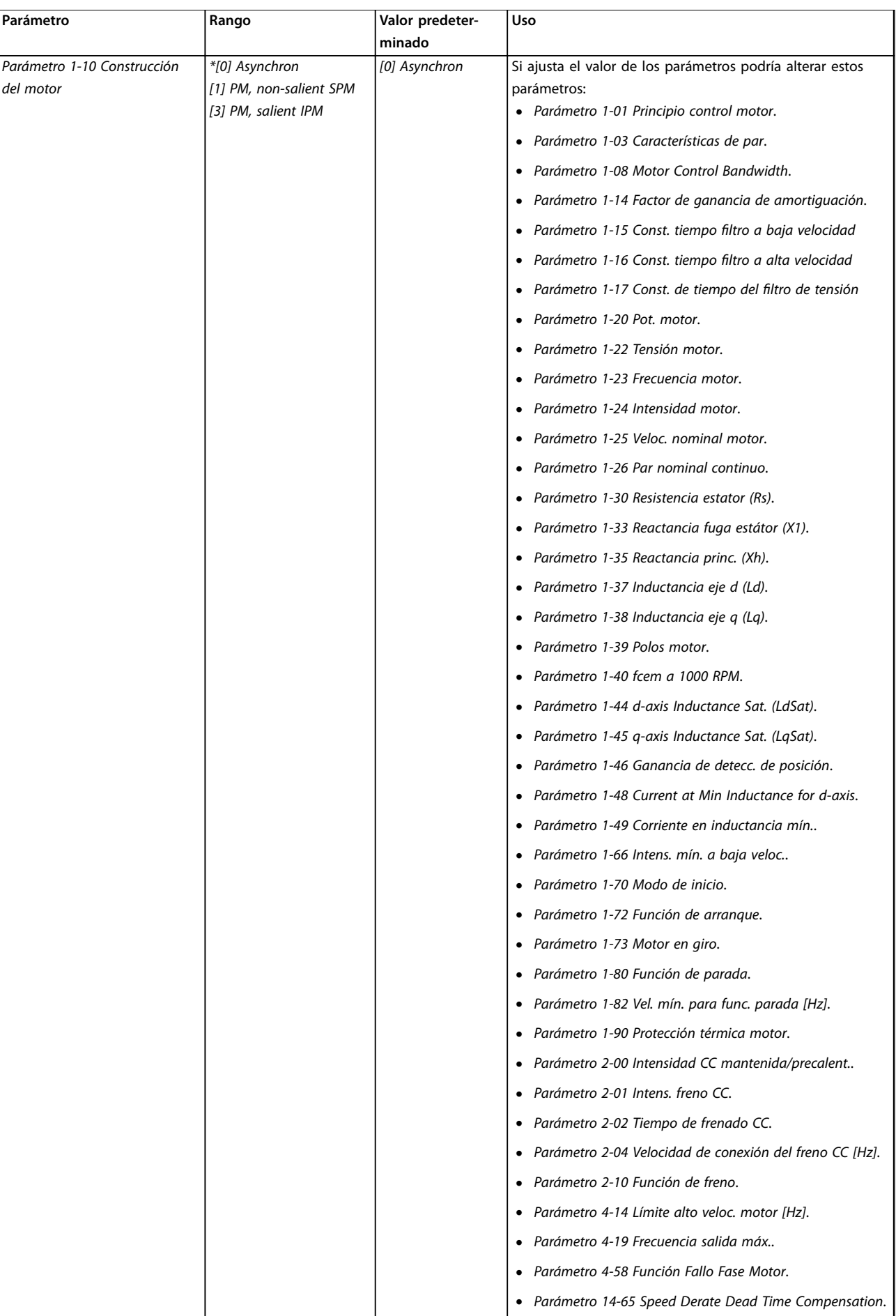

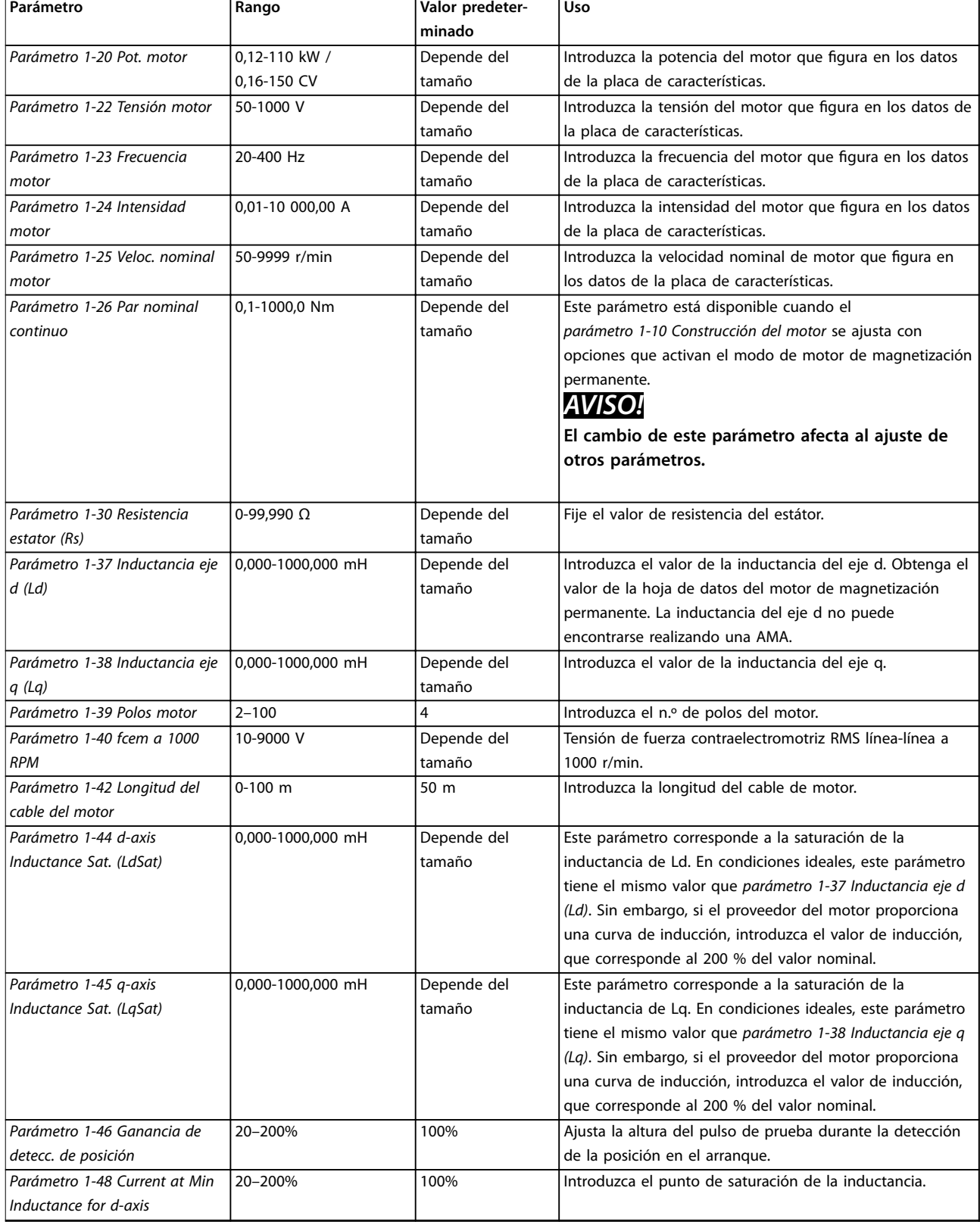

**Programación Guía rápida**

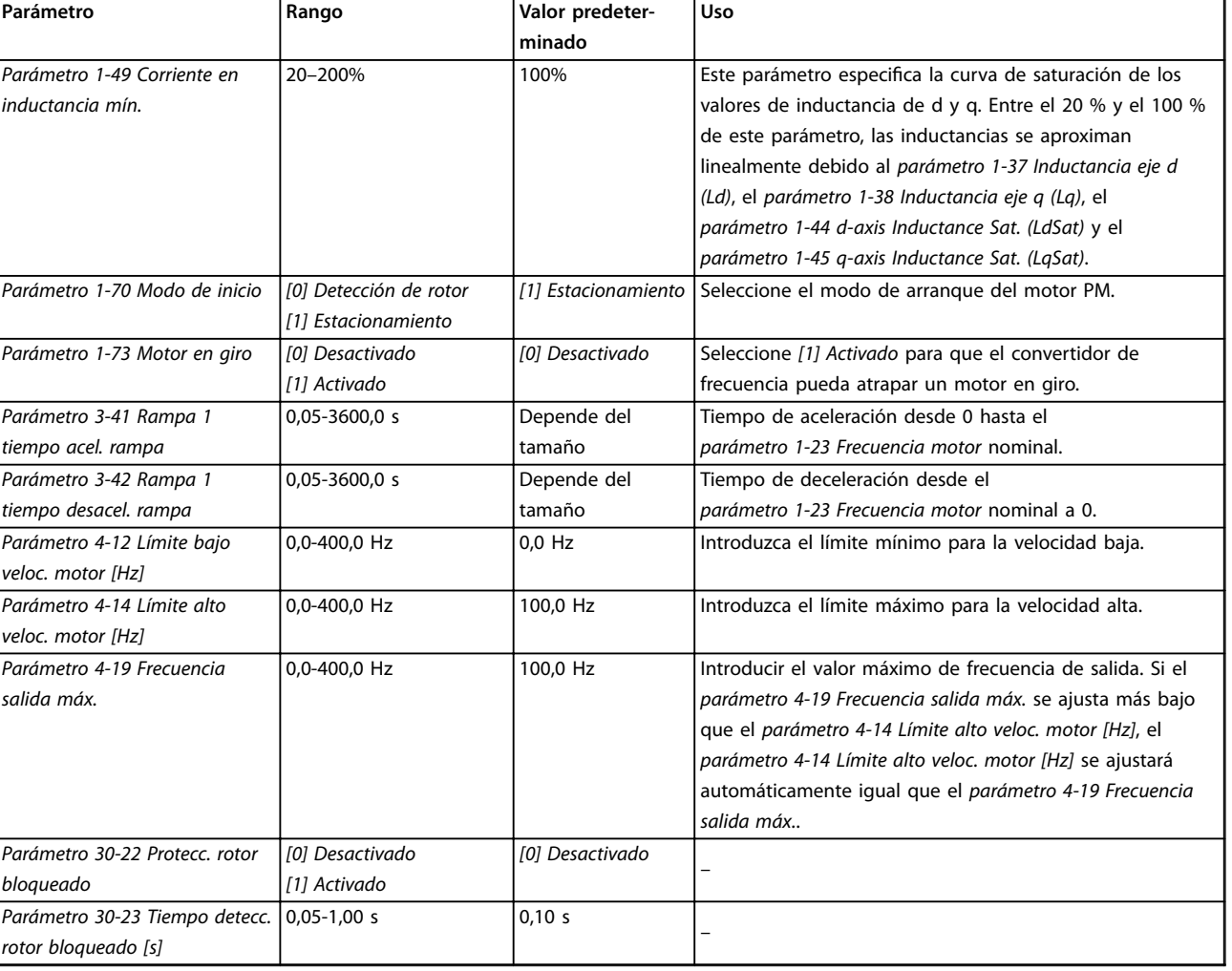

**Tabla 4.6 Ajustes del asistente de conguración del motor**

### **Cambios realizados**

En la función de cambios realizados se enumeran todos los parámetros modificados desde los ajustes predeterminados.

- **•** La lista muestra únicamente los parámetros que se han cambiado en el ajuste de edición actual.
- **•** No se indican los parámetros que se han restablecido a los valores predeterminados.
- **•** El mensaje *Vacío* indica que no se ha cambiado ningún parámetro.

### **Cambio de los ajustes de parámetros**

- 1. Para entrar en Quick Menu (Menú rápido), pulse la tecla [Menu] hasta que el indicador de la pantalla se coloque encima de Quick Menu.
- 2. Pulse [▲] [▼] para seleccionar el asistente, el ajuste de lazo cerrado, los ajustes de motor o los cambios realizados.
- 3. Pulse [OK].
- 4. Pulse [▲] [▼] para desplazarse por los parámetros del Menú rápido.
- 5. Pulse [OK] para seleccionar un parámetro.
- 6. Pulse [▲] [▼] para cambiar el valor de ajuste de un parámetro.
- 7. Pulse [OK] para aceptar el cambio.
- 8. Pulse [Back] dos veces para entrar en Estado, o bien pulse [Menu] una vez para entrar en el Menú principal.

### <span id="page-43-0"></span>**El menú principal proporciona acceso a todos los parámetros**

- 1. Pulse la tecla [Menu] hasta que el indicador de la pantalla se coloque sobre Menú principal.
- 2. Pulse [▲] [▼] para desplazarse por los grupos de parámetros.
- 3. Pulse [OK] para seleccionar un grupo de parámetros.
- 4. Pulse [▲] [▼] para desplazarse por los parámetros de ese grupo en concreto.
- 5. Pulse [OK] para seleccionar el parámetro.
- 6. Pulse [▲] [▼] para ajustar / cambiar el valor del parámetro.

### 4.3 Lista de parámetros

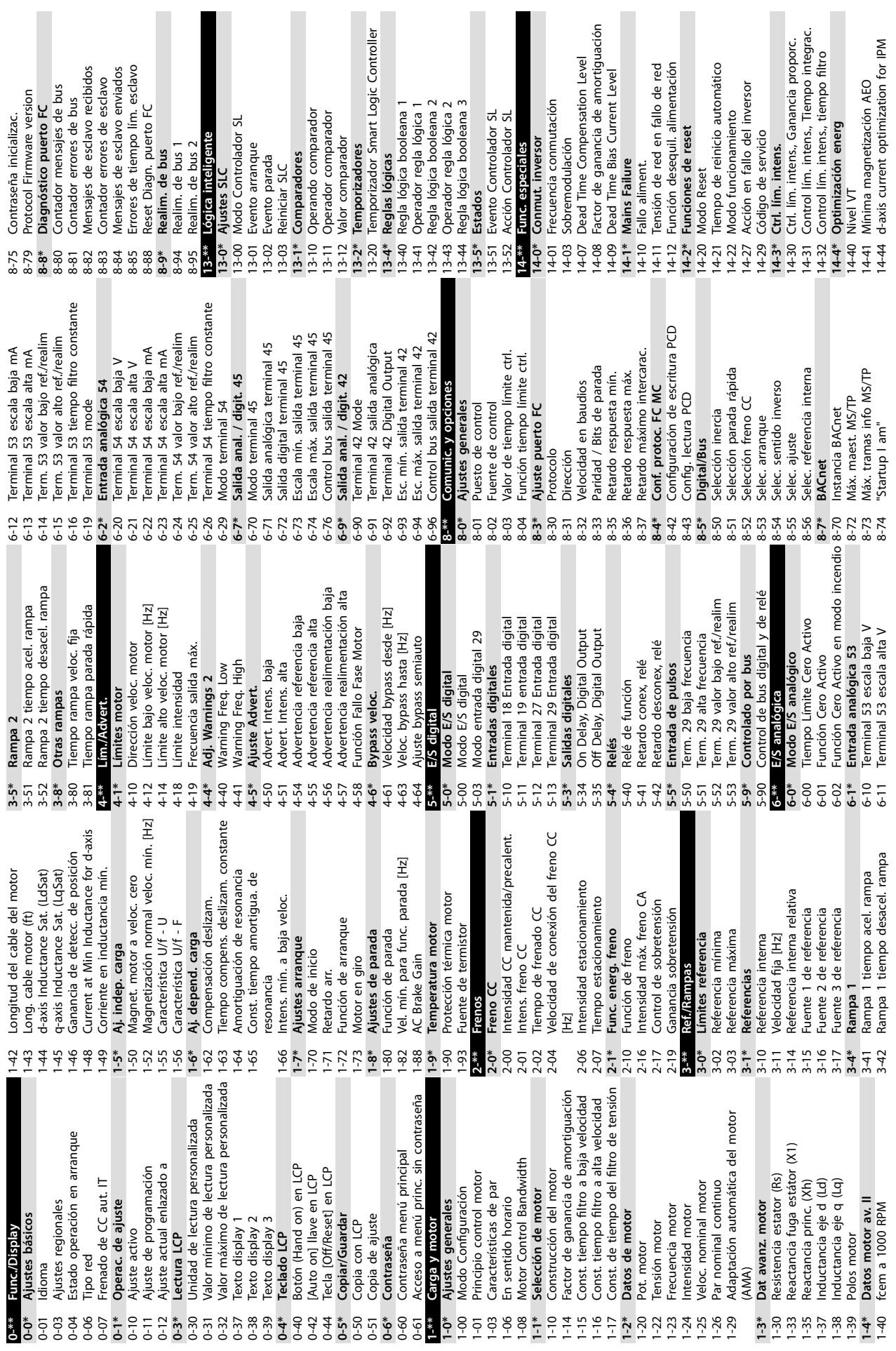

 $16-16$ <br> $16-17$  $16-3*$ 16-36  $16 - 5*$ 16-50  $16 - 54$ 16-55  $16 - 6*$  $16-79$  $16-8*$  $16-86$ <br>16-9\*  $16-94$  $16-95$  $18-10$  $18 - 5*$ 18-50  $20-0*$ <br>20-00  $\begin{bmatrix} 20-12 \\ 20-2^* \\ 20-20 \\ 20-21 \end{bmatrix}$  $20-60$ <br>  $20-60$ <br>  $20-8$ <br>  $20-8$  $16 - 18$  $16 - 37$ 16-38  $16 - 52$  $16-63$ <br> $16-63$ <br> $16-63$ <br> $16-63$ 16-66  $16 - 73$ 16-90  $18 - 1*$ 20-04  $16 - 27$ 16-30 16-34  $16 - 35$  $16 - 60$  $16-61$ 16-67  $16-71$  $16 - 72$  $16-91$  $16-92$ 16-93  $20^{-***}$  $20 - 01$ 20-03 Dead Time Compensation Zero Current 14-64 Dead Time Compensation Zero Current Reinicio contador de horas funcionam. 15-07 Reinicio contador de horas funcionam. Compensación de tensión del enlace 14-51 Compensación de tensión del enlace Lev<br>Speed Derate Dead Time Compen-14-65 Speed Derate Dead Time Compen-Nº pedido convert. frecuencia Número serie tarjeta potencia 15-46 Nº pedido convert. frecuencia 15-53 Número serie tarjeta potencia Funcionamiento con inversor 14-61 Funcionamiento con inversor Reg. alarma: código de fallo 15-30 Reg. alarma: código de fallo Nº serie convert. frecuencia 15-51 Nº serie convert. frecuencia Horas de funcionamiento 15-00 Horas de funcionamiento Reiniciar contador KWh sobrecarg.<br>Frec. conmutación mín. 14-63 Frec. conmutación mín. 15-06 Reiniciar contador KWh Tarjeta potencia id SW Monitor del ventilador 15-50 Tarjeta potencia id SW 14-53 Monitor del ventilador de CC<br>Control del ventilador 14-52 Control del ventilador Tarjeta control id SW Lectura personalizada 16-09 Lectura personalizada 15-49 Tarjeta control id SW 15-40 Tipo FC<br>15-41 Sección de potencia 15-42 Tensión<br>15-43 Versión de software 15-41 Sección de potencia 15-43 Versión de software Código de control<br>Referencia [Unidad] Valor real princ. [%] Nombre de archivo 15-59 Nombre de archivo 16-01 Referencia [Unidad] 16-05 Valor real princ. [%] Cadena de código 15-\*\* Información drive Lecturas de datos **15-\*\* Información drive** Reg. alarma: valor 15-45 Cadena de código **16-\*\* Lecturas de datos** 16-00 Código de control Horas funcionam. 15-31 Reg. alarma: valor Intensidad motor 15-01 Horas funcionam. 16-14 Intensidad motor **Auto Reducción** sation<br>Aiustes de fallo C. descr. pedido **14-6\* Auto Reducción 14-9\* Ajustes de fallo** Sobretemperat. 15-44 C. descr. pedido Id. dispositivo Filtro de salida 15-04 Sobretemperat. **16-0\* Estado general** Estado general Código estado 14-55 Filtro de salida Tensión motor Contador kWh 15-02 Contador kWh **15-4\* Id. dispositivo** 16-03 Código estado 16-12 Tensión motor Frecuencia<sup>[%]</sup> 16-15 Frecuencia [%] 14-90 Nivel de fallos Nivel de fallos Estado motor **16-1\* Estado motor** Potencia [kW] Sobretensión Referencia % 16-10 Potencia [kW] Potencia [hp] 16-11 Potencia [hp] 15-05 Sobretensión Reg. alarma 16-02 Referencia % **15-3\* Reg. alarma** Datos func. **15-0\* Datos func.** Frecuencia Arrangues **Ambiente** No id LCP 15-03 Arranques 16-13 Frecuencia **14-5\* Ambiente** 15-48 No id LCP Filtro RFI 14-50 Filtro RFI 16-09  $\begin{array}{c} \n 16-17 \\
16-10 \\
16-11 \\
16-12 \\
16-13 \\
16-14 \\
16-15 \\
16-15\n \end{array}$  $14-5*$  $14 - 50$ 14-64  $14-9*$  $14-90$  $15-06$  $15 - 4*$  $15-44$  $15-45$  $15-46$  $15-48$ 15-49  $15 - 50$  $15-51$  $15 - 53$  $15 - 59$ <br> $16 - 34$  $14 - 52$ 14-53  $14 - 55$  $14 - 6*$ 14-63 14-65  $15 - 0*$  $-5 - 00$ 5-02 **S-03** 15-04  $15-05$  $15-07$  $15-3*$  $15 - 30$  $15-31$  $-00 - 91$  $16 - 02$  $16-05$  $14-51$  $4 - 61$  $15-01$ 6-01  $16 - 03$  $6-0*$ 

Fuente 2 realim. lazo cerrado proceso 20-03 Fuente 2 realim. lazo cerrado proceso Referencia/Unidad Realimentación 20-12 Referencia/Unidad Realimentación Registro modo incendio: Evento Cálculo de realimentación doble 20-20 Cálculo de realimentación doble 18-10 Registro modo incendio: Evento Entrada de frecuencia #29 [Hz] 16-67 Entrada de frecuencia #29 [Hz] Convertidor de lazo cerrado **20-\*\* Convertidor de lazo cerrado** Lectura Sensorless [unidad] 18-50 Lectura Sensorless [unidad] Código de estado ampl. 2 16-95 Código de estado ampl. 2 Terminal 53 ajuste conex. 16-61 Terminal 53 ajuste conex. Terminal 54 ajuste conex. 16-63 Terminal 54 ajuste conex. Salida analógica 42 [mA] Código de advertencia 2 **18-1\* Registro modo Incendio** 16-65 Salida analógica 42 [mA] 16-93 Código de advertencia 2 Registro modo Incendio Información Sensorless Código de advertencia 16-92 Código de advertencia 20-69 Información Sensorless Realimentación [Unit] 16-22 Par [%]<br>16-26 Potencia filtrada [kW] Entrada analógica 53 Entrada analógica 54 Conversión realim. 1 16-26 Potencia ltrada [kW] Potencia filtrada [CV] 16-27 Potencia ltrada [CV] 16-52 Realimentación [Unit] 16-64 Entrada analógica 54 16-62 Entrada analógica 53 Código de alarma 2 Info y lect. de datos **18-\*\* Info y lect. de datos** Conversión realim. 2 Sal. analógica AO45 Fieldb. y puerto FC 20-04 Conversión realim. 2 Valor de consigna 1 **16-8\* Fieldb. y puerto FC** 16-91 Código de alarma 2 20-01 Conversión realim. 1 Feedback/Setpoint 16-79 Sal. analógica AO45 20-21 Valor de consigna 1 Referencia externa Entradas y salidas **20-2\* Feedback/Setpoint** Unidad Sensorless Ajustes básicos Pl **16-6\* Entradas y salidas** Estado ctrlador SL 16-38 Estado ctrlador SL 16-50 Referencia externa Realim. 1 [Unidad] 16-54 Realim. 1 [Unidad] Realim. 2 [Unidad] 16-55 Realim. 2 [Unidad] Salida digital [bin] Lect. diagnóstico Código de alarma 20-60 Unidad Sensorless **20-8\* Ajustes básicos PI** 16-66 Salida digital [bin] 16-90 Código de alarma Cód. estado amp **16-9\* Lect. diagnóstico** 16-94 Cód. estado amp Velocidad [RPM] Térmico inversor 16-35 Térmico inversor Salida Relé [bin] 16-17 Velocidad [RPM] 16-71 Salida Relé [bin] Puerto FC REF 1 Tensión Bus CC Temp. disipador 16-34 Temp. disipador 16-86 Puerto FC REF 1 Realimentación **20-0\* Realimentación** 20-00 Fuente realim. 1 16-30 Tensión Bus CC Térmico motor Entrada digital Fuente realim. 16-18 Térmico motor Int. Nom. Inv. Ref. & realim. 16-60 Entrada digital **Estado Drive** Ref. y realim. **16-5\* Ref. & realim. 18-5\* Ref. y realim. 16-3\* Estado Drive** 16-36 Int. Nom. Inv. Máx. Int. Inv. 16-37 Máx. Int. Inv. Contador A Contador B 16-72 Contador A 16-73 Contador B Sensorless **20-6\* Sensorless** Par [Nm] 16-16 Par [Nm]

Referencia interna en modo incendio 24-05 Referencia interna en modo incendio Aproximación curva cuadrada-lineal Factor directo aliment. PID de proc. 20-97 Factor directo aliment. PID de proc. 22-81 Aproximación curva cuadrada-lineal Fuente referencia modo incendio 24-06 Fuente referencia modo incendio 24-09 Manejo alarmas modo incendio Tiempo de retardo bypass conv. 24-11 Tiempo de retardo bypass conv. 24-09 Manejo alarmas modo incendio Fuente realim. modo incendio 22-87 Presión a velocidad sin caudal 22-87 Presión a velocidad sin caudal 24-07 Fuente realim. modo incendio Sleepmode CL Control Mode **22-0\* Varios 24-\*\* Funciones de aplicaciones 2** 22-01 Tiempo de ltro de potencia 22-02 Sleepmode CL Control Mode 22-86 Velocidad punto diseño [Hz] 22-86 Velocidad punto diseño [Hz] 22-88 Presión a velocidad nominal 22-88 Presión a velocidad nominal Ancho banda En Referencia 22-89 Caudal en punto de diseño Caudal a velocidad nominal 22-90 Caudal a velocidad nominal 24-10 Función bypass convertidor Ctrl. normal/inverso de PID 20-84 Ancho banda En Referencia 22-3\* Ajuste pot. falta de caudal **22-3\* Ajuste pot. falta de caudal** 22-89 Caudal en punto de diseño 24-10 Función bypass convertidor 20-81 Ctrl. normal/inverso de PID Detección falta de caudal Refer. despertar/Dif. realim. 22-44 Refer. despertar/Dif. realim. 24-\*\* Funciones de aplicaciones Factor corrección potencia **22-2\* Detección falta de caudal** 22-31 Factor corrección potencia Características especiales 22-\*\* Funciones de aplicación 22-34 Potencia veloc. baja [kW]<br>22-37 Veloc. alta [Hz]<br>22-37 Veloc. alta [Hz] Cálculo punto de trabajo 22-84 Velocidad sin caudal [Hz] **30-\*\* Características especiales** Velocidad de reposo [Hz] 22-80 Compensación de caudal Veloc. arranque PID [Hz] 22-34 Potencia veloc. baja [kW] 22-38 Potencia veloc. alta [kW]<br>22-4\* Modo reposo 22-47 Velocidad de reposo [Hz] 22-80 Compensación de caudal 22-82 Cálculo punto de trabajo 22-84 Velocidad sin caudal [Hz] **22-\*\* Funciones de aplicación** 22-38 Potencia veloc. alta [kW] Función modo incendio Fire Mode Configuration 20-83 Veloc. arranque PID [Hz] 22-30 Potencia falta de caudal Potencia falta de caudal 24-01 Fire Mode Conguration Función falta de caudal 22-24 Retardo falta de caudal 24-00 Función modo incendio 22-23 Función falta de caudal 22-24 Retardo falta de caudal Tiempo ejecución mín. Ganancia proporc. PID 22-40 Tiempo ejecución mín. 20-93 Ganancia proporc. PID 22-45 Refuerzo de consigna Tiempo refuerzo máx. 22-6\* Detección correa rota **22-6\* Detección correa rota** 22-45 Refuerzo de consigna 22-46 Tiempo refuerzo máx. 22-49 Wake-Up Delay Time Tiempo integral PID 22-49 Wake-Up Delay Time Tiempo reposo mín. 20-94 Tiempo integral PID 22-41 Tiempo reposo mín. 22-62 Retardo correa rota 22-8\* Compensac. caudal **22-8\* Compensac. caudal** 22-62 Retardo correa rota Veloc. reinicio [Hz] 30-2\* Ajuste arranq. av. Saturación de PID 22-43 Veloc. reinicio [Hz] **30-2\* Ajuste arranq. av.** 20-91 Saturación de PID 22-48 Sleep Delay Time 22-60 Func. correa rota 22-48 Sleep Delay Time 22-60 Func. correa rota Modo incendio Veloc. baja [Hz] 22-33 Veloc. baja [Hz] 22-61 Par correa rota **24-0\* Modo incendio** 22-37 Veloc. alta [Hz] 22-61 Par correa rota Bypass conv. Controlad. PI **22-4\* Modo reposo 20-9\* Controlad. PI 24-1\* Bypass conv.**  $22 - 33$  $22-40$  $22 - 46$  $30^{***}$ 20-83  $22 - 30$  $22 - 47$ 22-82  $22 - 90$  $24-0*$ <br>24-00 24-06 20-84 20-93 20-94 20-97 22-02  $22 - 2*$  $22 - 23$  $22 - 31$  $22 - 41$  $22 - 43$  $22 - 44$  $22 - 81$ 24-05 24-07  $24-1*$  $20 - 81$  $20 - 9*$ 24-01  $20 - 91$ 

30-22 Protecc. rotor bloqueado 30-23 Tiempo detecc. rotor bloqueado [s]

30-22 Protecc. rotor bloqueado<br>30-23 Tiempo detecc. rotor bloqueado [s]

Danfoss

# <span id="page-46-0"></span>5 Advertencias y alarmas

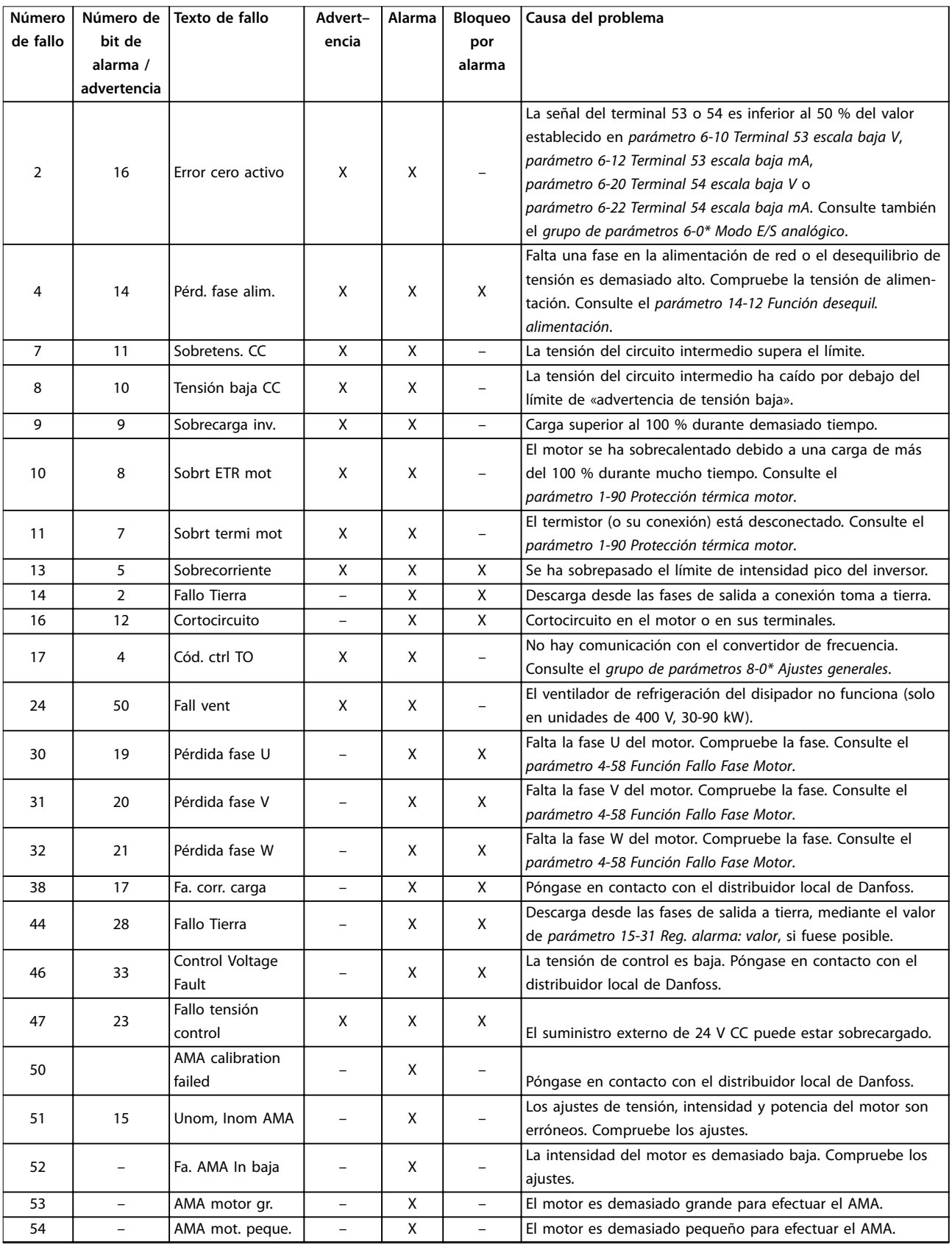

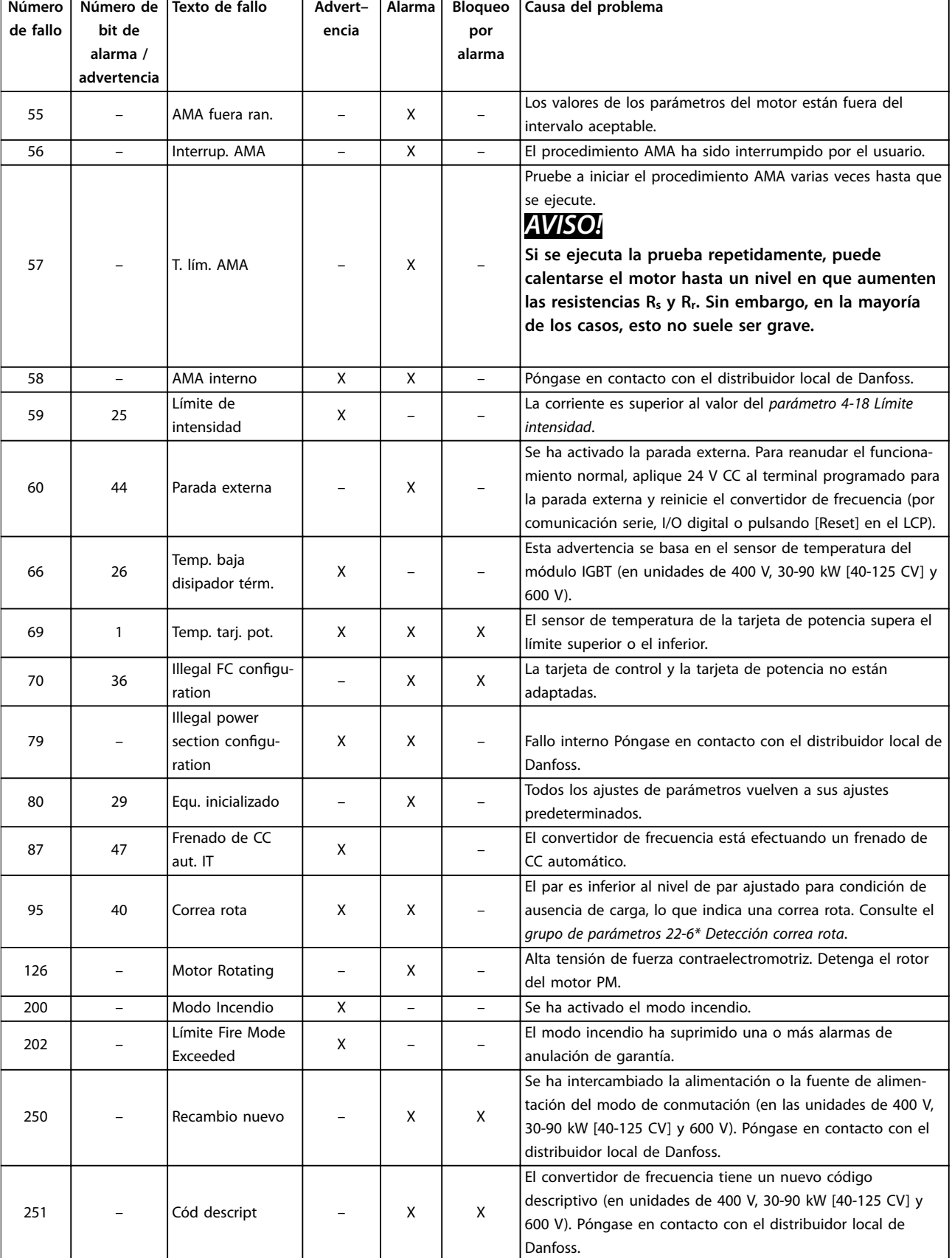

**Tabla 5.1 Advertencias y alarmas**

# <span id="page-48-0"></span>6 Especificaciones

### 6.1 Fuente de alimentación de red

### 6.1.1  $3 \times 200 - 240$  V CA

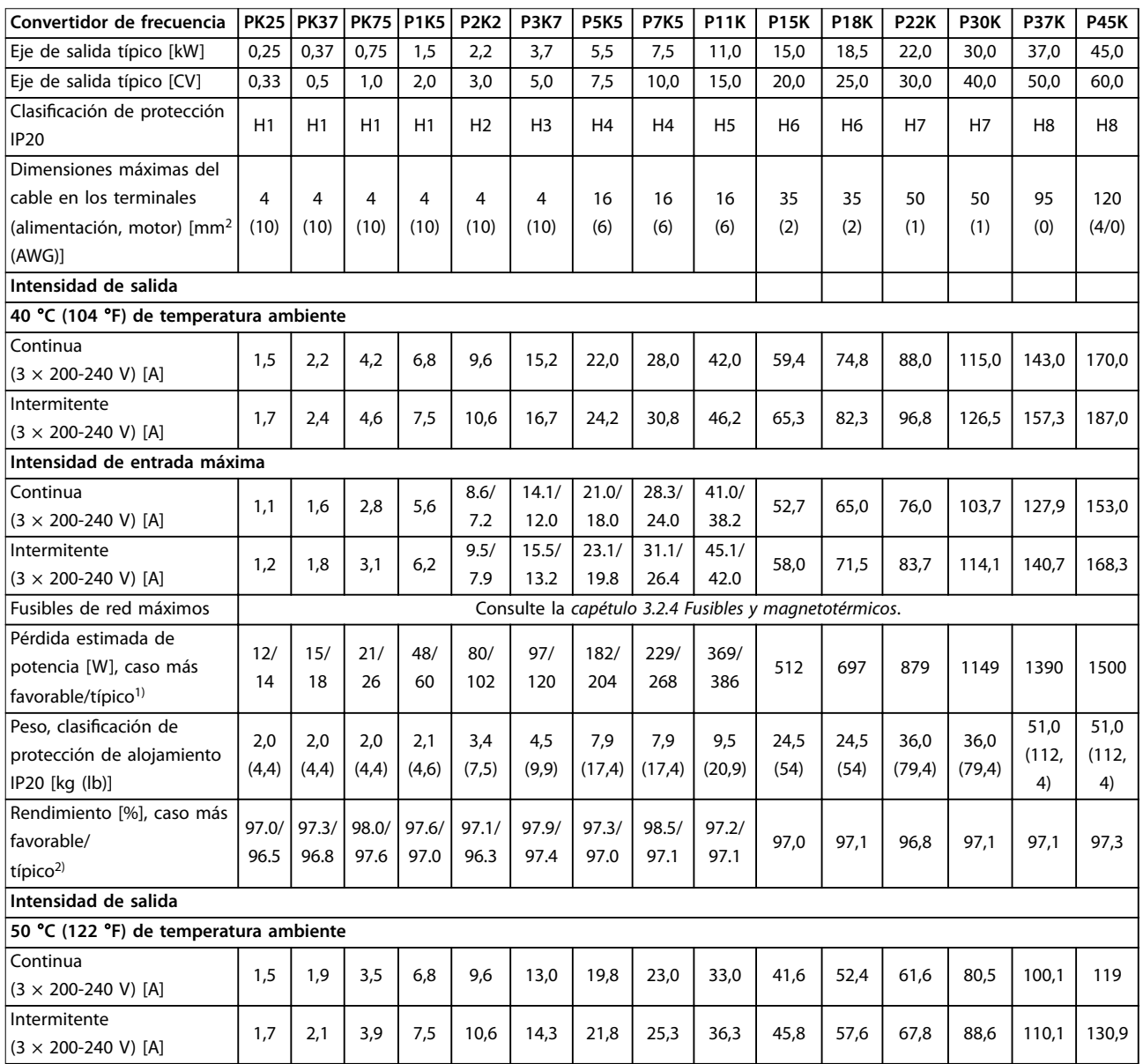

### **Tabla 6.1 3 × 200-240 V CA, 0,25-45 kW (0,33-60 CV)**

*1) Se aplica para seleccionar las dimensiones de la refrigeración del convertidor de frecuencia. Si la frecuencia de conmutación es superior a los ajustes predeterminados, las pérdidas de potencia pueden aumentar. Se incluyen los consumos de energía habituales del LCP y de la tarjeta de control. Para conocer los datos de pérdida de potencia conforme a la norma EN 50598-2, consulte [www.danfoss.com/vltenergyefficiency.](http://www.danfoss.com/vltenergyefficiency) 2) Rendimiento medido en corriente nominal. Para conocer la clase de rendimiento energético, consulte el [capétulo 6.4.12 Condiciones](#page-59-0) [ambientales](#page-59-0).Para conocer las pérdidas a carga parcial, consulte [www.danfoss.com/vltenergyefficiency](http://www.danfoss.com/vltenergyefficiency).*

### <span id="page-49-0"></span>6.1.2  $3 \times 380 - 480$  V CA

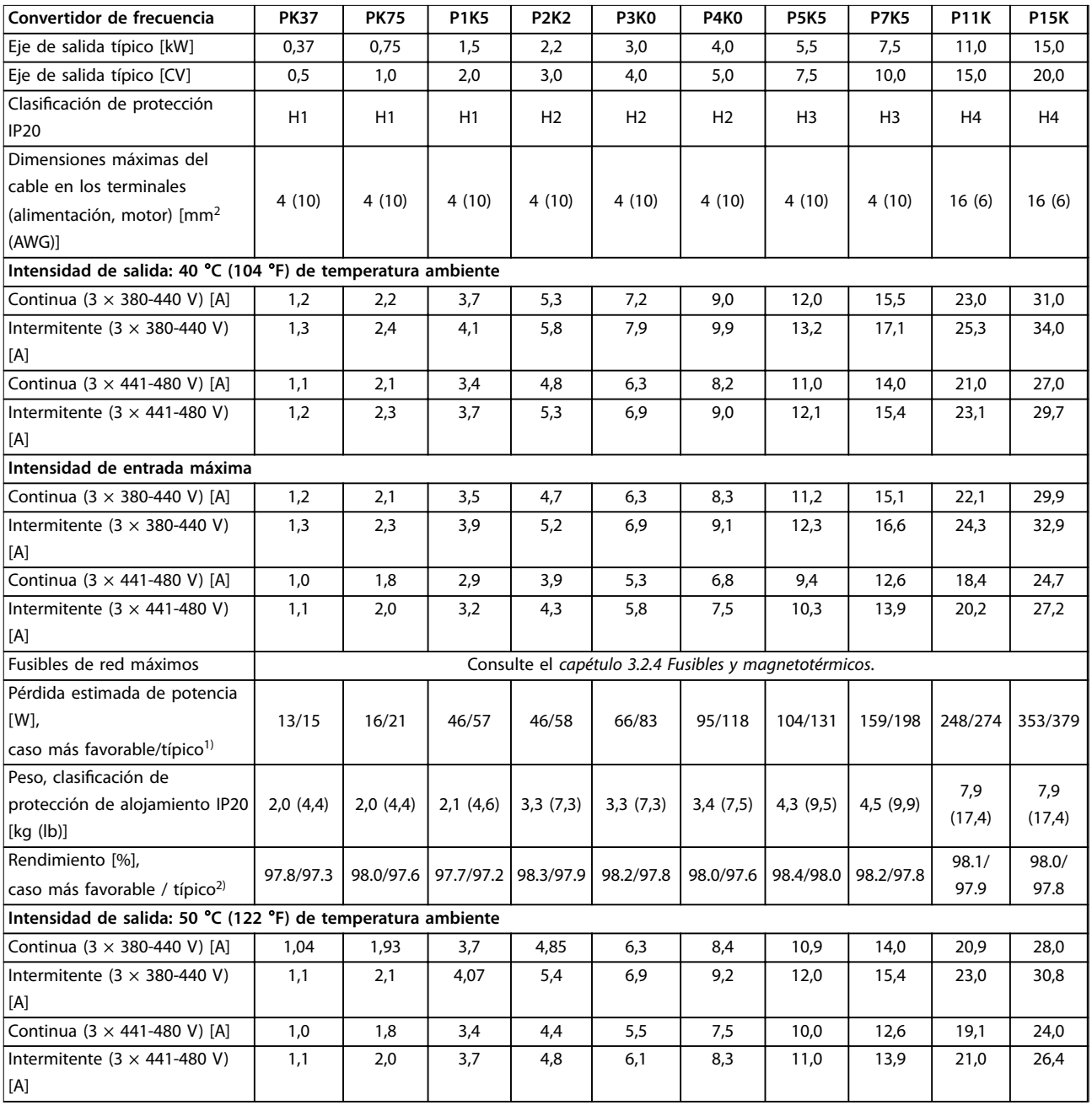

**Tabla 6.2 3 × 380-480 V CA, 0,37-15 kW (0,5-20 CV), tamaños de protección H1-H4**

*1) Se aplica para seleccionar las dimensiones de la refrigeración del convertidor de frecuencia. Si la frecuencia de conmutación es superior a los ajustes predeterminados, las pérdidas de potencia pueden aumentar. Se incluyen los consumos de energía habituales del LCP y de la tarjeta de control. Para conocer los datos de pérdida de potencia conforme a la norma EN 50598-2, consulte [www.danfoss.com/vltenergyefficiency.](http://www.danfoss.com/vltenergyefficiency) 2) Típico: en condiciones nominales de funcionamiento.*

*Caso más favorable: se adoptan las condiciones óptimas, como la tensión de entrada más alta y la frecuencia de conmutación más baja.*

<span id="page-50-0"></span>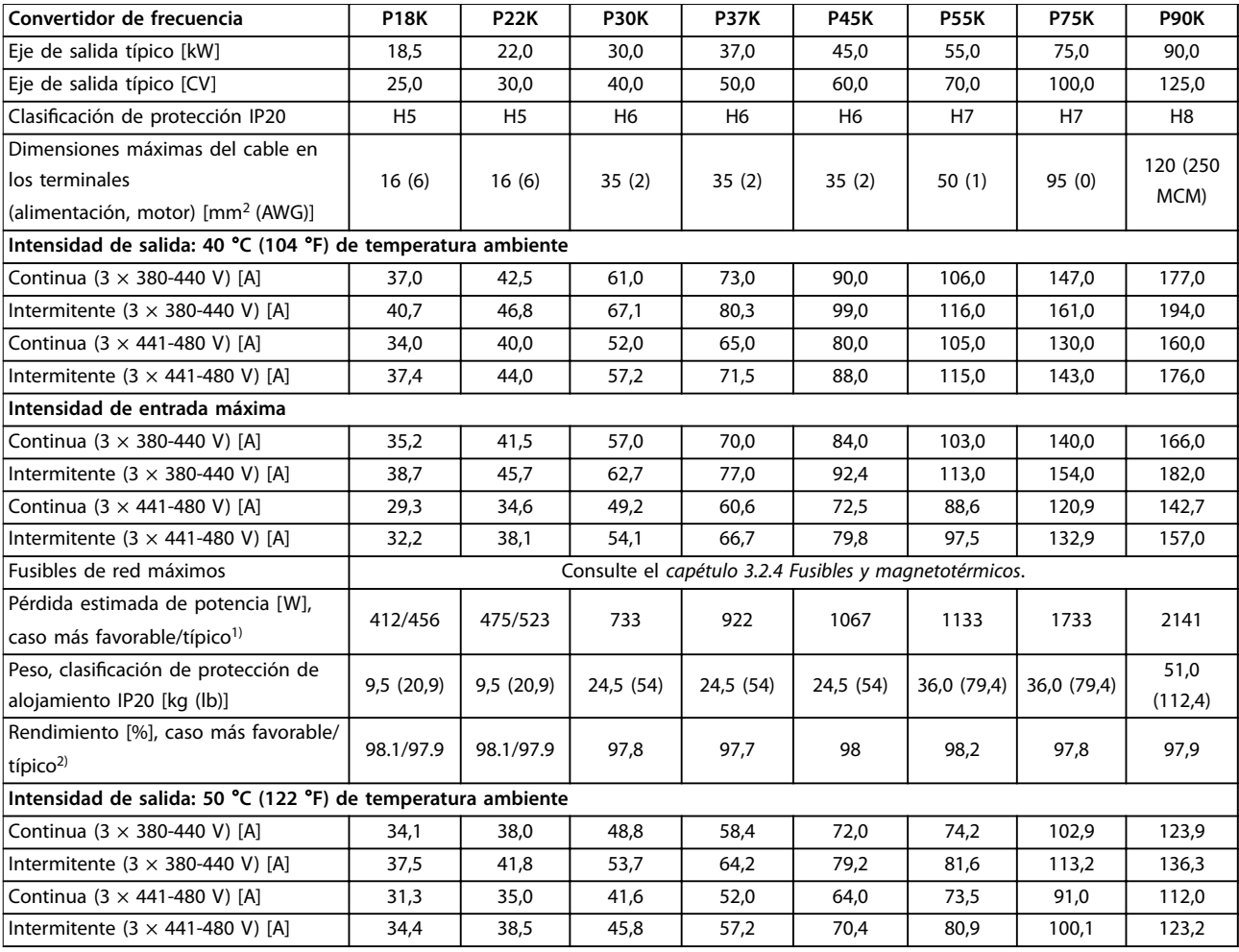

### **Tabla 6.3 3 × 380-480 V CA, 18,5-90 kW (25-125 CV), tamaños de protección H5-H8**

*1) Se aplica para seleccionar las dimensiones de la refrigeración del convertidor de frecuencia. Si la frecuencia de conmutación es superior a los ajustes predeterminados, las pérdidas de potencia pueden aumentar. Se incluyen los consumos de energía habituales del LCP y de la tarjeta de control. Para conocer los datos de pérdida de potencia conforme a la norma EN 50598-2, consulte [www.danfoss.com/vltenergyefficiency.](http://www.danfoss.com/vltenergyefficiency) 2) Rendimiento medido en corriente nominal. Para conocer la clase de rendimiento energético, consulte el [capétulo 6.4.12 Condiciones](#page-59-0) [ambientales](#page-59-0).. Para conocer las pérdidas a carga parcial, consulte [www.danfoss.com/vltenergyefficiency](http://www.danfoss.com/vltenergyefficiency).*

### <span id="page-51-0"></span>**Especificaciones VLT<sup>®</sup> HVAC Basic Drive FC 101**

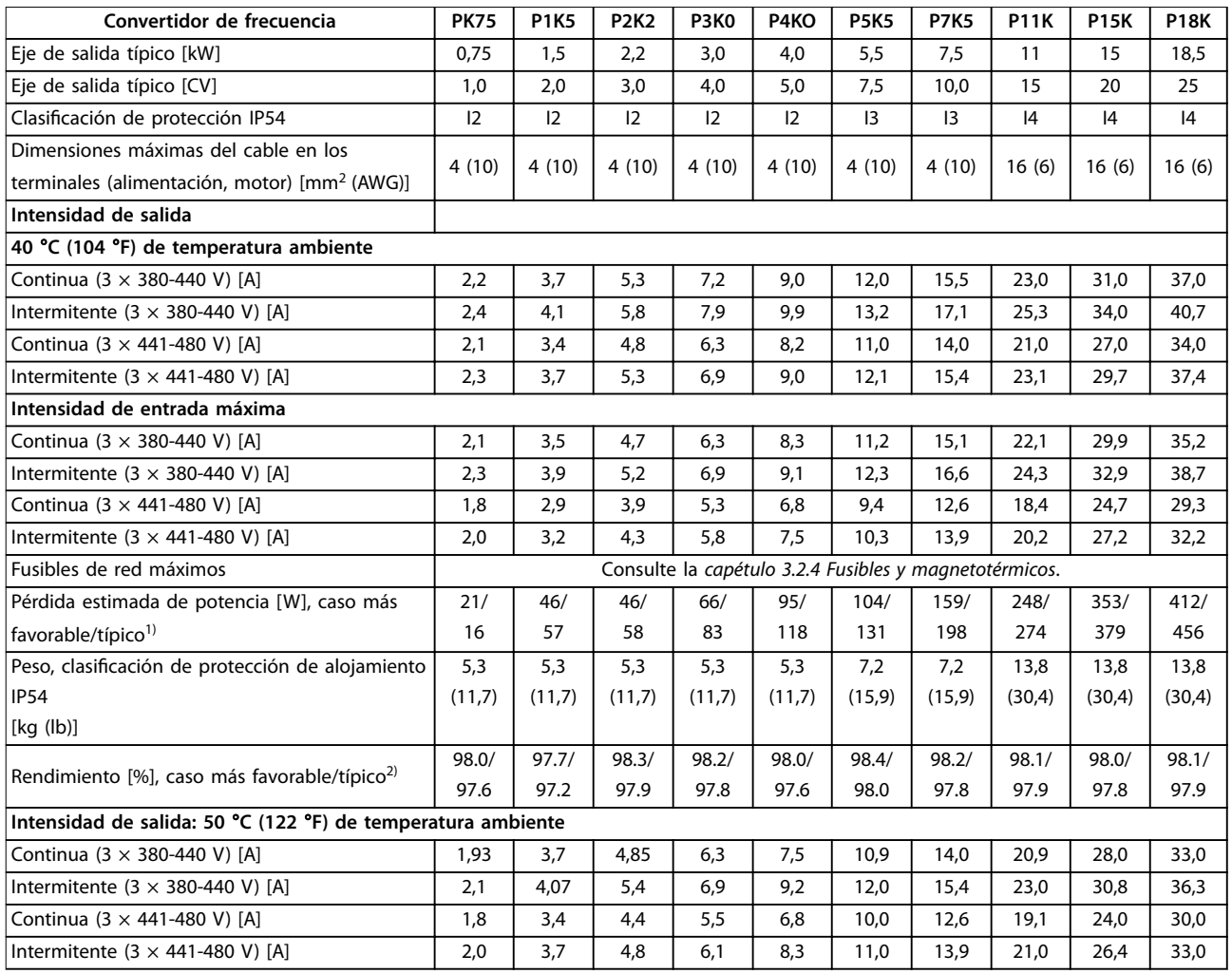

### **Tabla 6.4 3 × 380-480 V CA, 0,75-18,5 kW (1-25 CV), tamaños de protección I2-I4**

*1) Se aplica para seleccionar las dimensiones de la refrigeración del convertidor de frecuencia. Si la frecuencia de conmutación es superior a los ajustes predeterminados, las pérdidas de potencia pueden aumentar. Se incluyen los consumos de energía habituales del LCP y de la tarjeta de control. Para conocer los datos de pérdida de potencia conforme a la norma EN 50598-2, consulte [www.danfoss.com/vltenergyefficiency.](http://www.danfoss.com/vltenergyefficiency) 2) Rendimiento medido en corriente nominal. Para conocer la clase de rendimiento energético, consulte el [capétulo 6.4.12 Condiciones](#page-59-0) [ambientales](#page-59-0).. Para conocer las pérdidas a carga parcial, consulte [www.danfoss.com/vltenergyefficiency](http://www.danfoss.com/vltenergyefficiency).*

<span id="page-52-0"></span>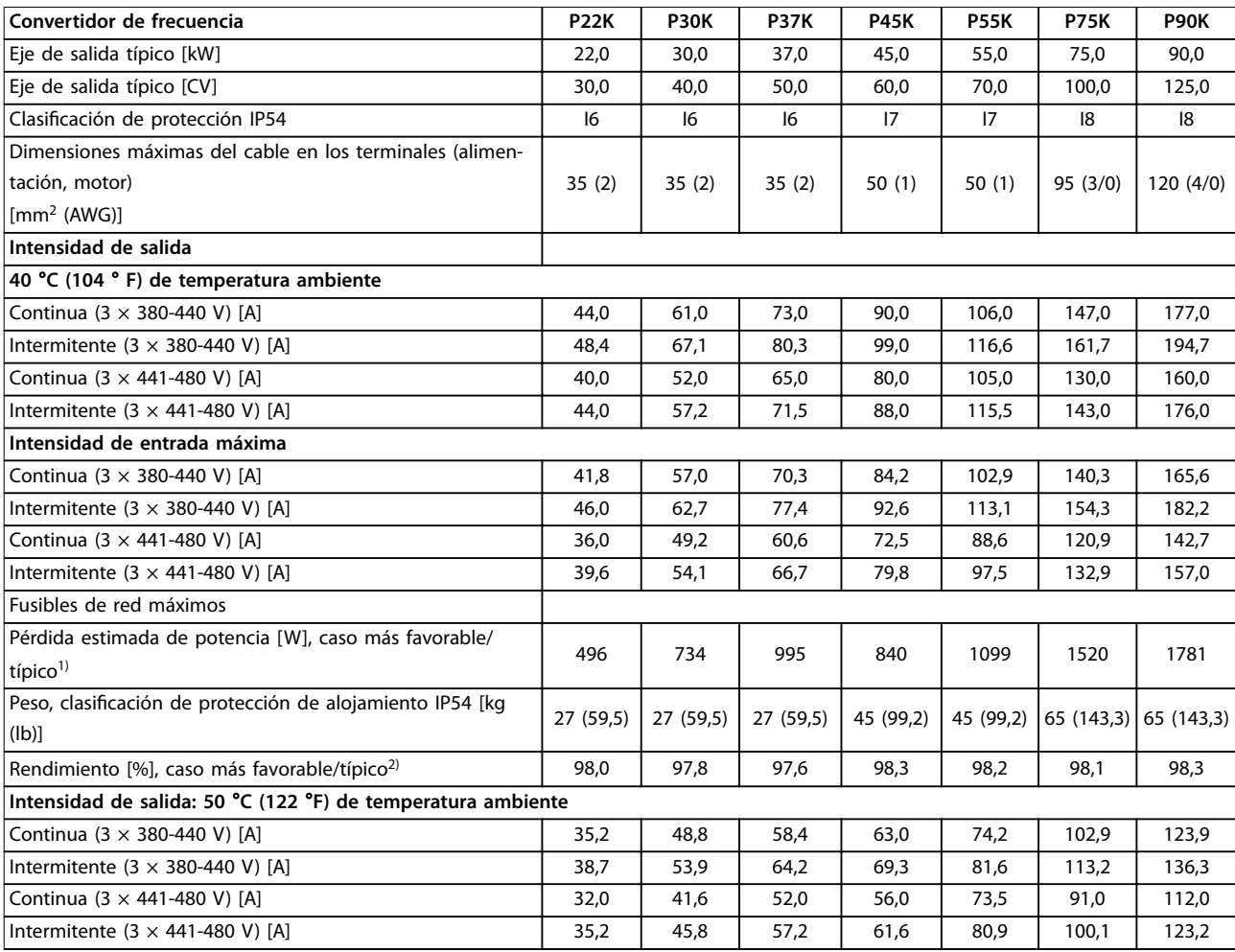

### **Tabla 6.5 3 × 380-480 V CA, 22-90 kW (30-125 CV), tamaños de protección I6-I8**

*1) Se aplica para seleccionar las dimensiones de la refrigeración del convertidor de frecuencia. Si la frecuencia de conmutación es superior a los ajustes predeterminados, las pérdidas de potencia pueden aumentar. Se incluyen los consumos de energía habituales del LCP y de la tarjeta de control. Para conocer los datos de pérdida de potencia conforme a la norma EN 50598-2, consulte [www.danfoss.com/vltenergyefficiency.](http://www.danfoss.com/vltenergyefficiency) 2) Rendimiento medido en corriente nominal. Para conocer la clase de rendimiento energético, consulte el [capétulo 6.4.12 Condiciones](#page-59-0) [ambientales](#page-59-0).. Para conocer las pérdidas a carga parcial, consulte [www.danfoss.com/vltenergyefficiency](http://www.danfoss.com/vltenergyefficiency).*

### <span id="page-53-0"></span>6.1.3  $3 \times 525 - 600$  V CA

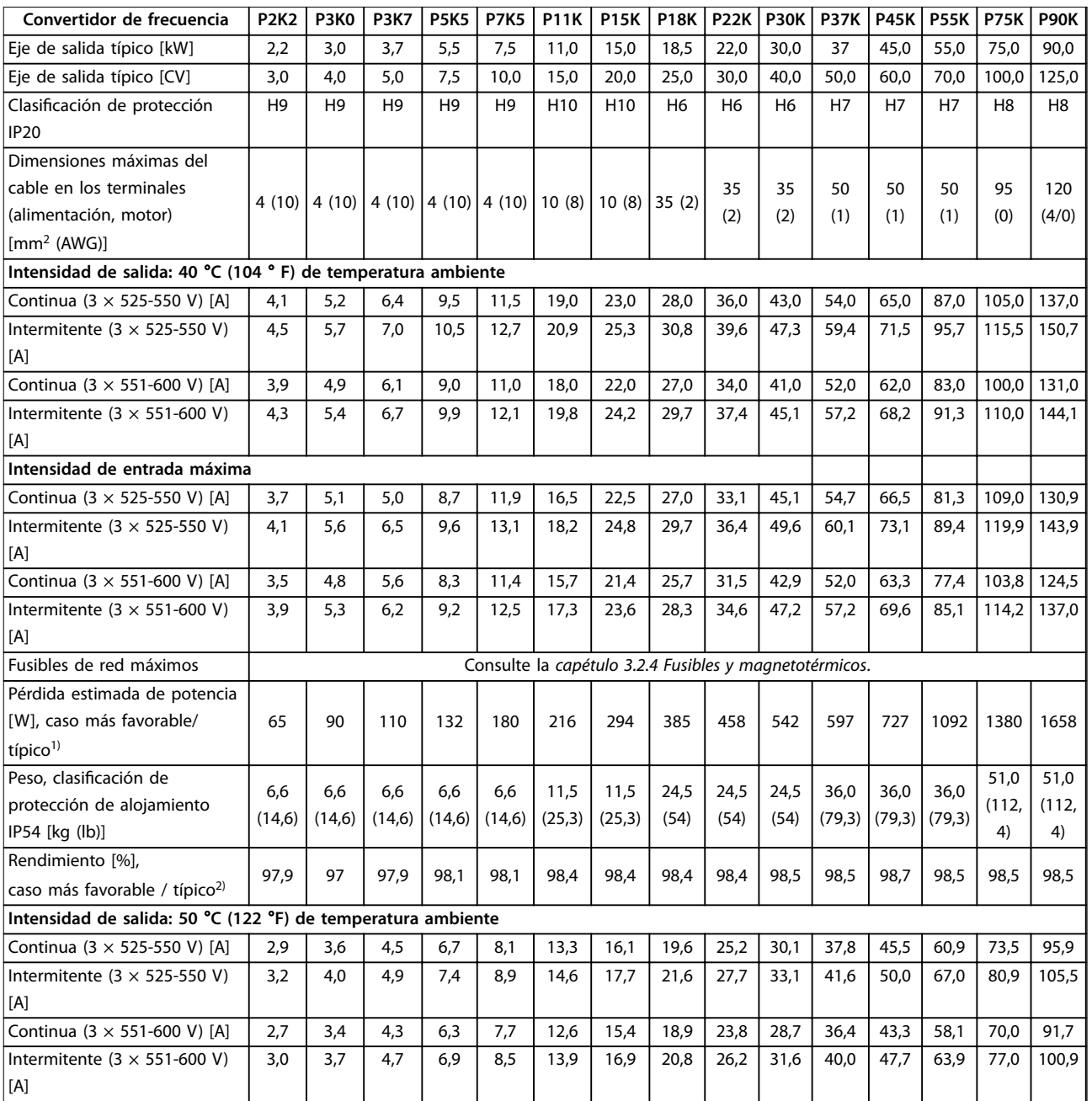

### **Tabla 6.6 3 × 525-600 V CA, 2,2-90 kW (3-125 CV), tamaños de protección H6-H10**

*1) Se aplica para seleccionar las dimensiones de la refrigeración del convertidor de frecuencia. Si la frecuencia de conmutación es superior a los ajustes predeterminados, las pérdidas de potencia pueden aumentar. Se incluyen los consumos de energía habituales del LCP y de la tarjeta de control. Para conocer los datos de pérdida de potencia conforme a la norma EN 50598-2, consulte [www.danfoss.com/vltenergyefficiency.](http://www.danfoss.com/vltenergyefficiency) 2) Rendimiento medido en corriente nominal. Para conocer la clase de rendimiento energético, consulte el [capétulo 6.4.12 Condiciones](#page-59-0) [ambientales](#page-59-0).. Para conocer las pérdidas a carga parcial, consulte [www.danfoss.com/vltenergyefficiency](http://www.danfoss.com/vltenergyefficiency).*

### <span id="page-54-0"></span>6.2 Resultados de la prueba de emisión CEM

Los siguientes resultados se obtuvieron utilizando un sistema con un convertidor de frecuencia, un cable de control apantallado, un cuadro de control con potenciómetro, y un cable de motor apantallado.

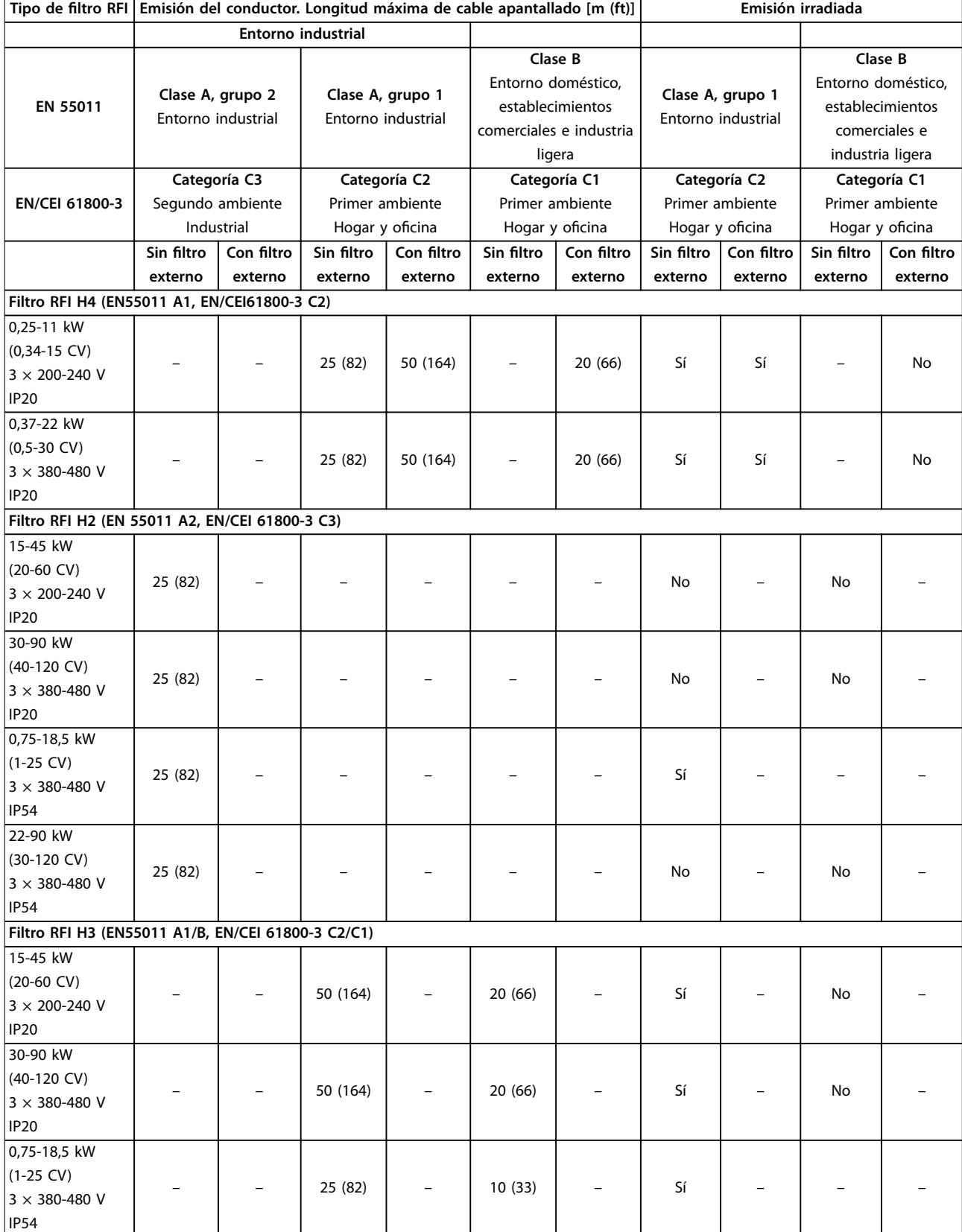

Danfoss

### **Especificaciones VLT<sup>®</sup> HVAC Basic Drive FC 101**

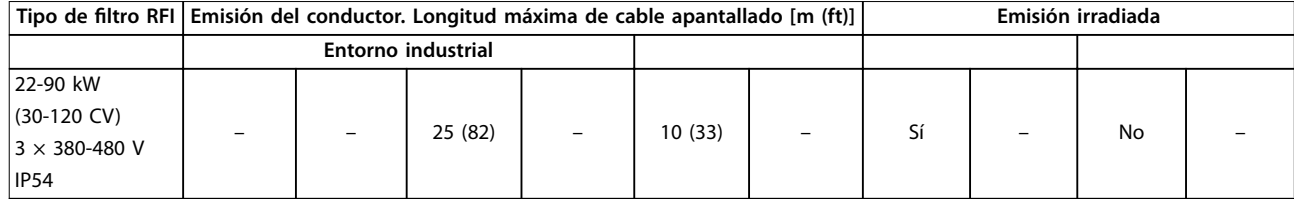

**Tabla 6.7 Resultados de la prueba de emisión CEM**

Danfoss

### <span id="page-56-0"></span>6.3 Condiciones especiales

### 6.3.1 Reducción de potencia en función de la temperatura ambiente y frecuencia de conmutación

Asegúrese de que la temperatura ambiente medida a lo largo de 24 horas sea al menos 5 °C (41 °F) inferior a la temperatura ambiente máxima especificada para el convertidor de frecuencia. Si el convertidor de frecuencia se utiliza a una temperatura ambiente elevada, reduzca la intensidad de salida constante. Para la curva de reducción de potencia, consulte la *Guía de diseño de* VLT® HVAC Basic Drive FC 101.

### 6.3.2 Reducción de potencia debido a una baja presión atmosférica y una altitud elevada

La capacidad de refrigeración del aire disminuye al disminuir la presión atmosférica. Para altitudes superiores a los 2000 m (6562 ft), póngase en contacto con Danfoss en relación con la PELV. A una altitud inferior a 1000 m (3281 ft) no es necesario reducir la potencia. A altitudes superiores a los 1000 m (3281 ft), reduzca la temperatura ambiente o la intensidad de salida máxima. Reduzca la salida un 1 % por cada 100 m (328 ft) de altitud por encima de los 1000 m (3281 ft) o reduzca la temperatura ambiente máxima 1 °C (33,8 °F) cada 200 m (656 ft).

### 6.4 Especificaciones técnicas generales

### **Protección y funciones**

- **•** Protección termoelectrónica del motor contra sobrecargas.
- **•** El control de la temperatura del disipador garantiza la desconexión del convertidor de frecuencia en caso de sobretemperatura.
- **•** El convertidor de frecuencia está protegido frente a cortocircuitos entre los terminales U, V y W del motor.
- **•** Cuando falte una fase del motor, el convertidor de frecuencia se desconectará y generará una alarma.
- **•** Cuando falte una fase de red, el convertidor de frecuencia se desconectará o emitirá una advertencia (en función de la carga).
- **•** El control de la tensión del enlace de CC garantiza que el convertidor de frecuencia se desconecte si la tensión de enlace de CC es demasiado baja o demasiado elevada.
- **•** El convertidor de frecuencia está protegido contra fallos a tierra en los terminales U, V y W del motor.

### 6.4.1 Fuente de alimentación de red (L1, L2 y L3)

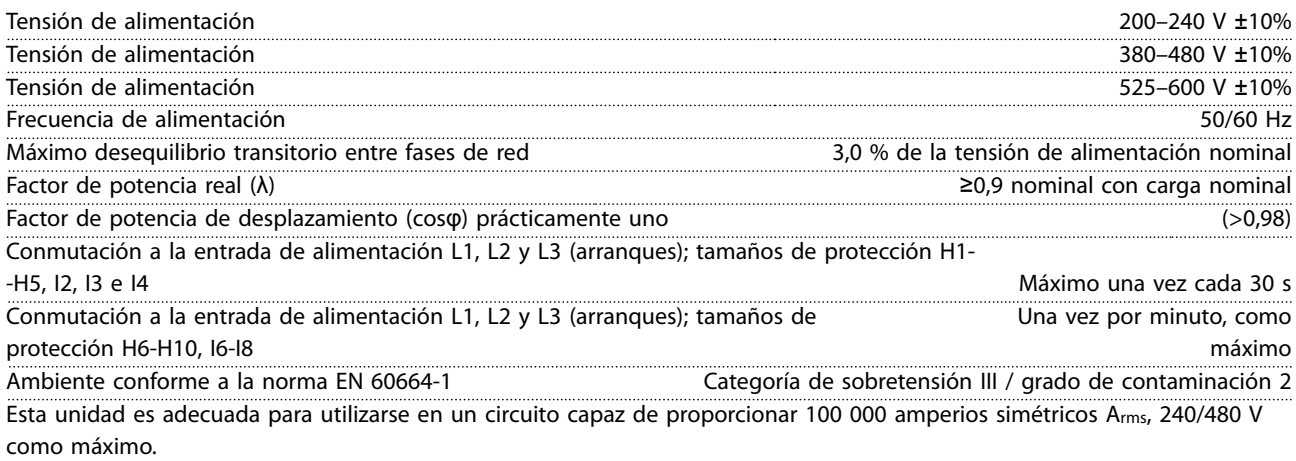

Danfoss

### <span id="page-57-0"></span>6.4.2 Salida del motor (U, V y W)

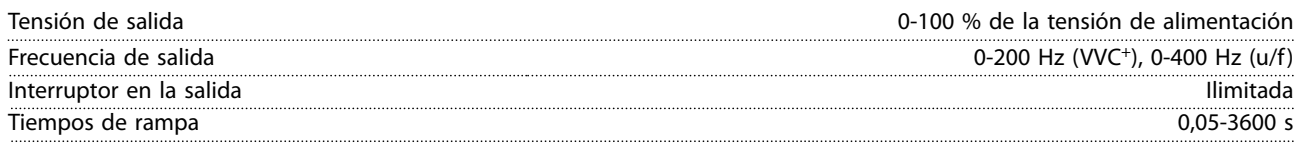

### 6.4.3 Longitud y sección transversal del cable

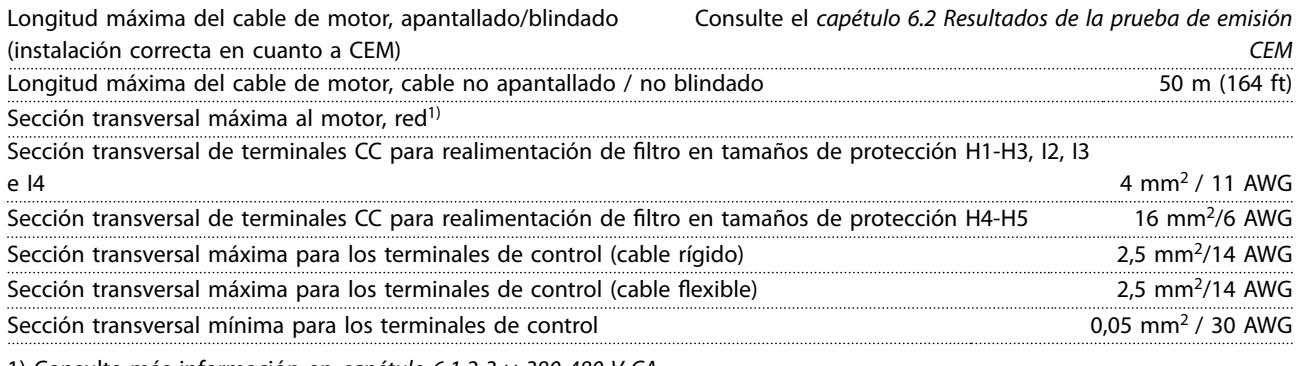

1) Consulte más información en *[capétulo 6.1.2 3 × 380-480 V CA](#page-49-0)*.

### 6.4.4 Entradas digitales

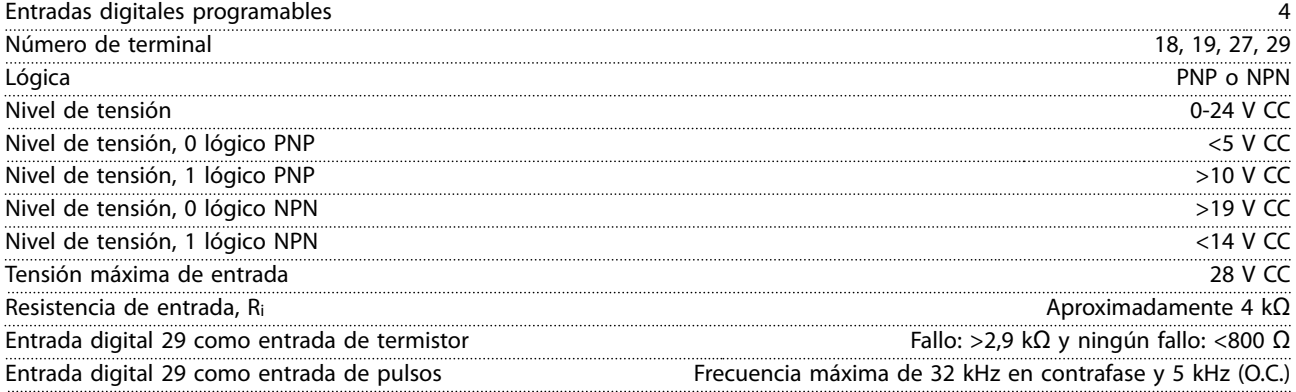

# 6.4.5 Entradas analógicas

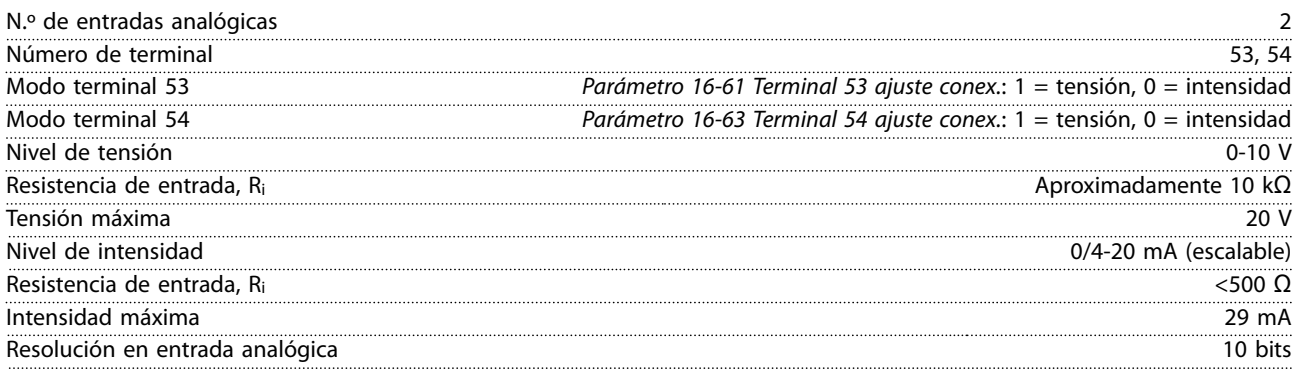

### <span id="page-58-0"></span>6.4.6 Salida analógica

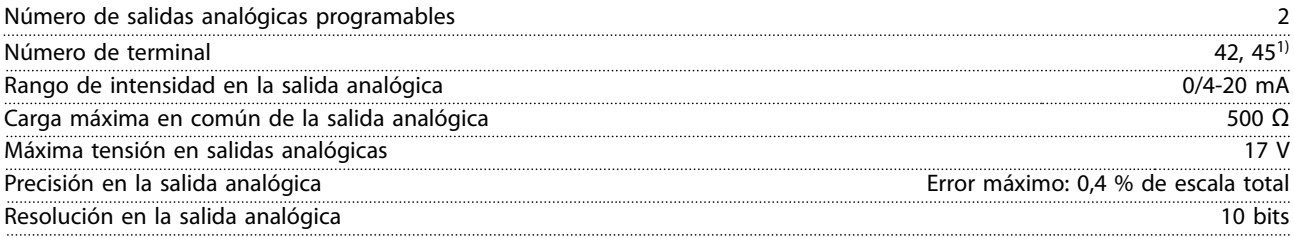

*1) Los terminales 42 y 45 también pueden programarse como salidas digitales.*

### 6.4.7 Salida digital

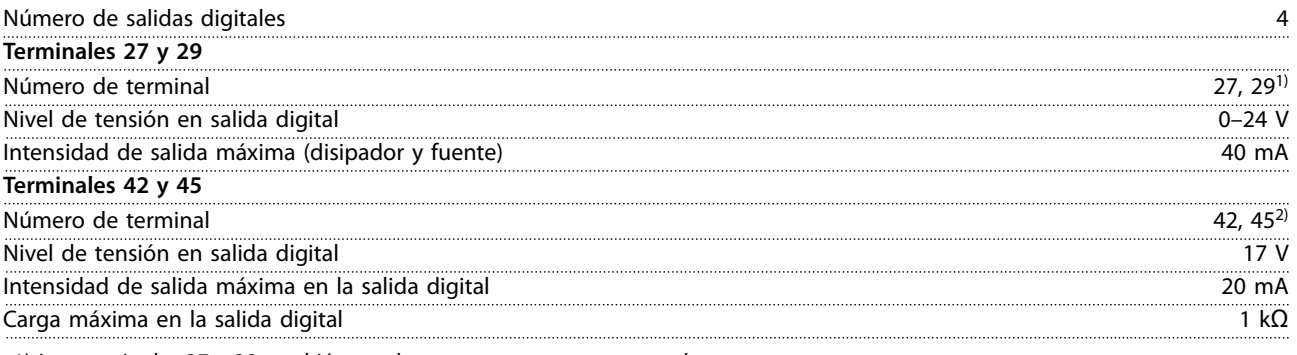

*1) Los terminales 27 y 29 también pueden programarse como entradas.*

*2) Los terminales 42 y 45 también pueden programarse como salida analógica.*

*Las salidas digitales están galvánicamente aisladas de la tensión de alimentación (PELV) y de los demás terminales de tensión alta.*

### 6.4.8 Tarjeta de control, comunicación serie RS485

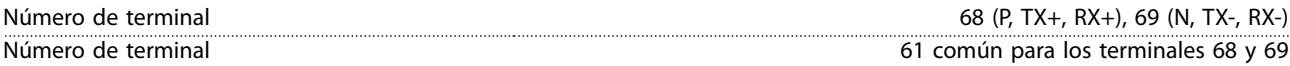

### 6.4.9 Tarjeta de control, salida de 24 V CC

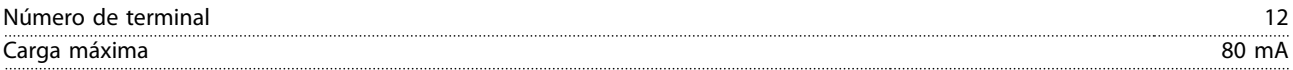

### 6.4.10 Salida de relé

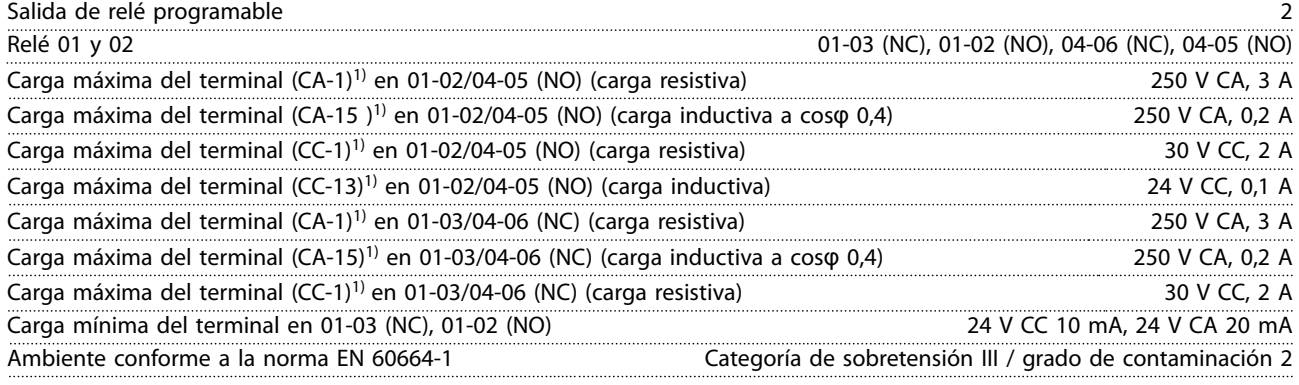

*1) CEI 60947 partes 4 y 5.*

Danfoss

### <span id="page-59-0"></span>6.4.11 Tarjeta de control, salida de 10 V CC

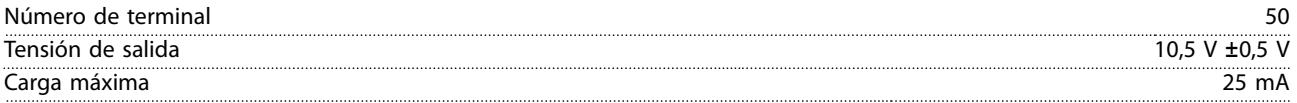

### 6.4.12 Condiciones ambientales

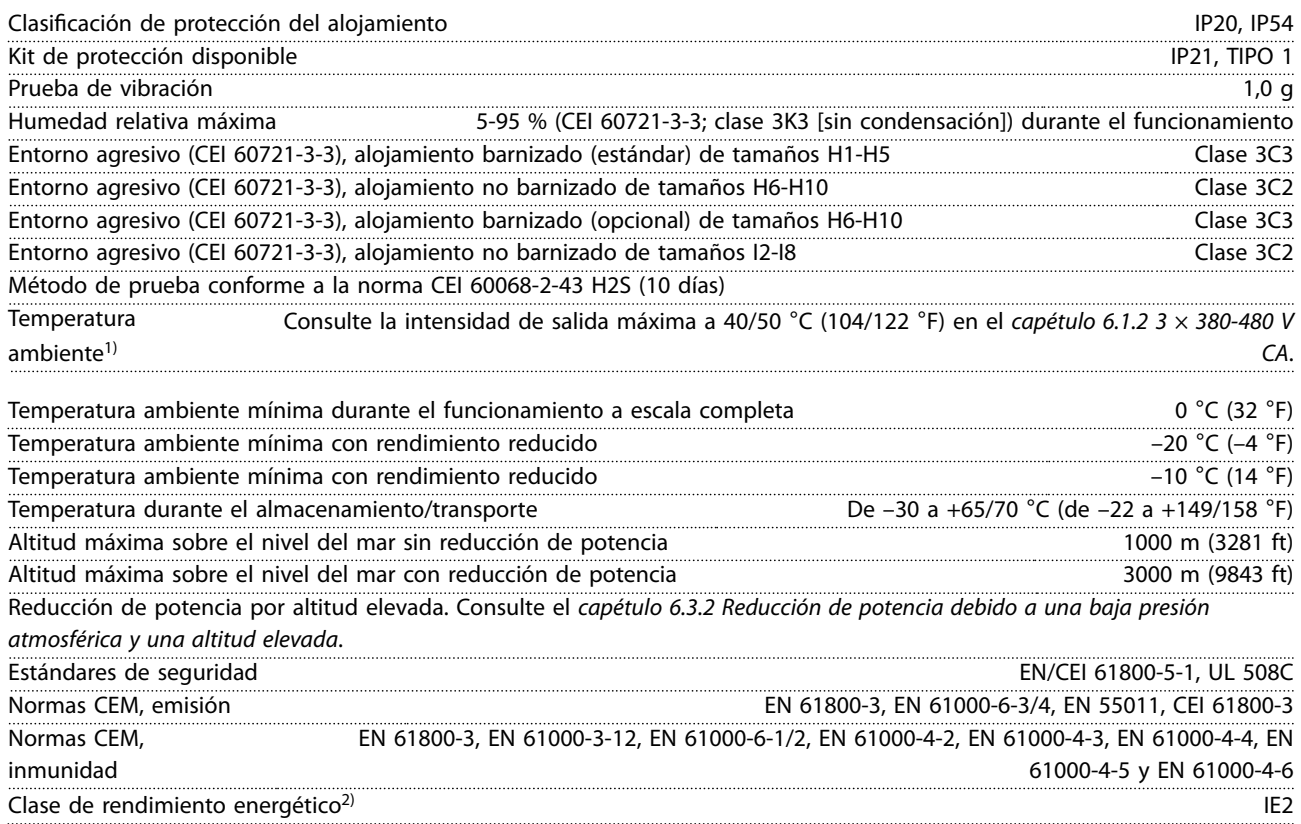

*1) Consulte en la Guía de diseño las condiciones especiales para:*

*• Reducción de potencia por temperatura ambiente alta.*

*• Reducción de potencia por altitud elevada.*

*2) Determinada conforme a la norma EN 50598-2 en:*

- *• Carga nominal.*
- *• 90 % de la frecuencia nominal.*
- *• Ajustes de fábrica de la frecuencia de conmutación.*
- *• Ajustes de fábrica del patrón de conmutación.*

# Danfoss

# <span id="page-60-0"></span>Índice

### $\overline{A}$

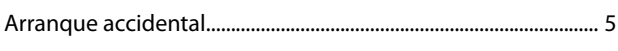

# $\mathsf{C}$

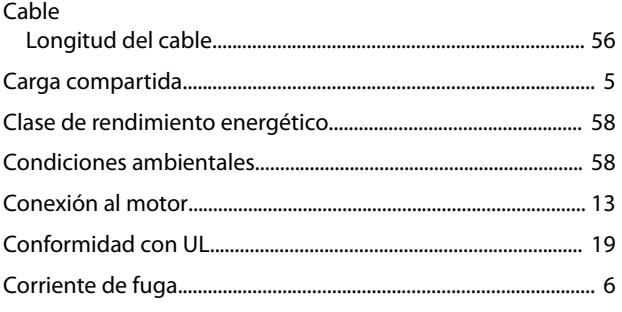

## $\mathsf{D}%$

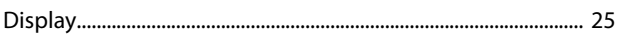

# $\mathsf E$

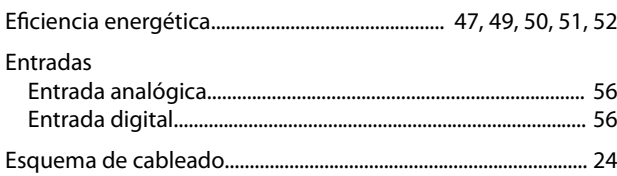

# $\overline{F}$

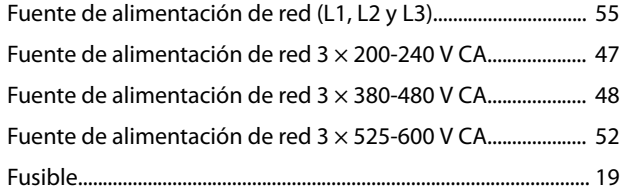

### $\overline{1}$

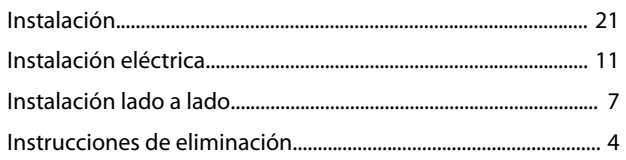

## $\overline{\mathsf{L}}$

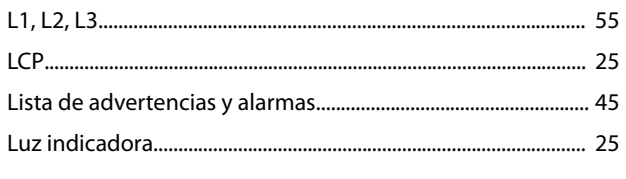

### $\mathsf{M}$

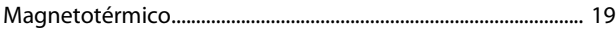

# Motor

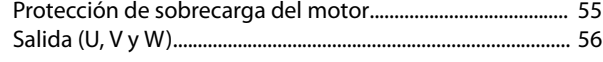

### $\overline{P}$

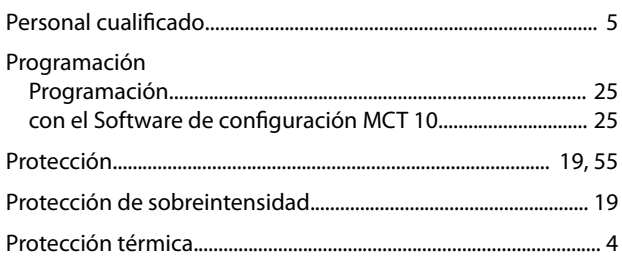

# $\mathsf{R}$

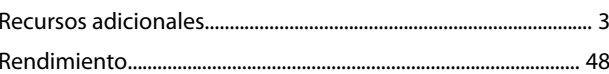

# $\mathsf{S}$

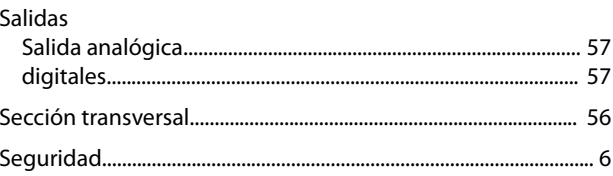

### $\bar{T}$

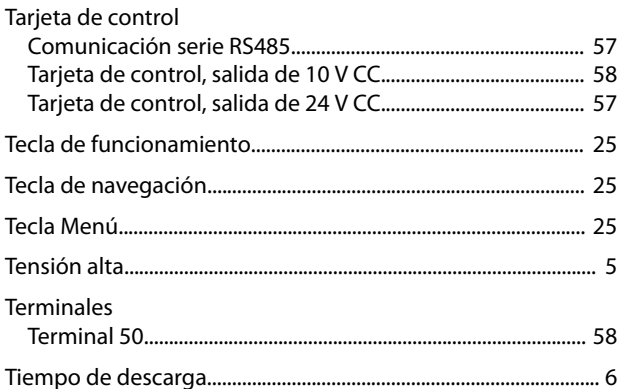

# \*MG18A905\* 132R0078 MG18A905 05/2017

Danfoss A/S Ulsnaes 1 DK-6300 Graasten [vlt-drives.danfoss.com](http://vlt-drives.danfoss.com)

Danfoss no acepta ninguna responsabilidad por posibles errores que pudieran aparecer en sus catálogos, folletos o cualquier otro material impreso y se reserva el derecho de alterar sus productos<br>sin previo aviso, incluidos las respectivas compañías. Danfoss y el logotipo Danfoss son marcas comerciales de Danfoss A/S. Reservados todos los derechos.

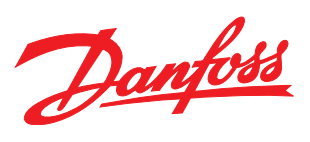